**T.C. SAKARYA ÜNİVERSİTESİ FEN BİLİMLERİ ENSTİTÜSÜ**

# **FCPAS İLE ÜÇ BOYUTLU ÇOĞUL ÇATLAKLARIN KIRILMA ANALİZLERİ VE İLERLEME SİMÜLASYONLARI**

# **YÜKSEK LİSANS TEZİ Hakan DÜNDAR**

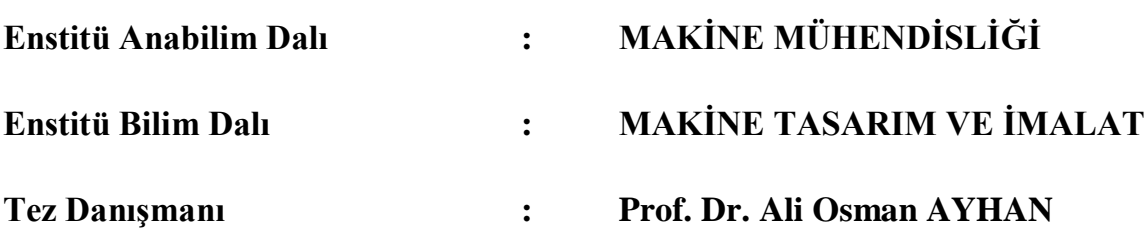

# T.C.<br>SAKARYA ÜNİVERSİTESI<br>FEN BİLİMLERİ ENSTİTÜSÜ

# FCPAS İLE ÜÇ BOYUTLU ÇOĞUL ÇATLAKLARIN<br>KIRILMA ANALİZLERİ VE İLERLEME SİMÜLASYONLARI

#### YÜKSEK LİSANS TEZİ

Hakan DÜNDAR

Enstitü Anabilim Dalı Enstitü Bilim Dalı

MAKİNE MÜHENDİSLİĞİ

MAKİNE TASARIM VE İMALAT

Bu tez 13/01/2015 tarihinde aşağıdaki jüri tarafından oybirliği ile kabul edilmiştir.

 $\ddot{\cdot}$ 

:

Prof.Dr. Ali Osman AYHAN Prof.Dr. Cuma BİNDAL Yrd.Doç.Dr. Sunal Ahmet PARASIZ

Üye  $24$ 

Jüri Başkanı

Üye  $\Rightarrow$ 

### <span id="page-3-0"></span>**TEŞEKKÜR**

Bu çalışma sırasında beni yönlendiren ve her türlü yardımda bulunan danışman hocam sayın Prof. Dr. Ali Osman AYHAN'a teşekkür ederim. Ayrıca, çalışmam sırasında verdiği fikir desteği ve yardımları için Yrd. Doç. Dr. Sedat İRİÇ'e, 113M407 nolu araştırma projesi kapsamında yapmış olduğum çalışmalarımı finansal olarak destekleyen Türkiye Bilimsel ve Teknolojik Araştırma Kurumu'na (TÜBİTAK), her zaman bana sağladıkları destek için aileme, yazılım yazma konusunda bana yaptığı yardımlar için kardeşim Esra DÜNDAR'a ve proje çalışma arkadaşlarım Oğuzhan DEMİR ve Mürsel DERYA'ya teşekkür ederim.

# <span id="page-4-0"></span>**İÇİNDEKİLER**

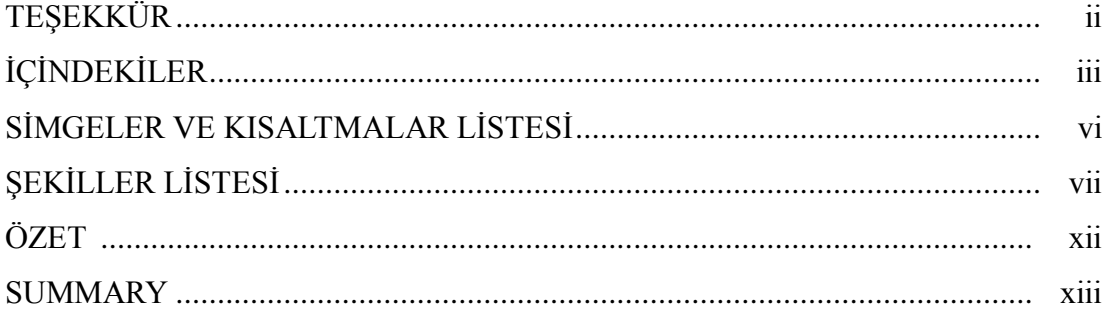

# [BÖLÜM 1.](#page-15-0)

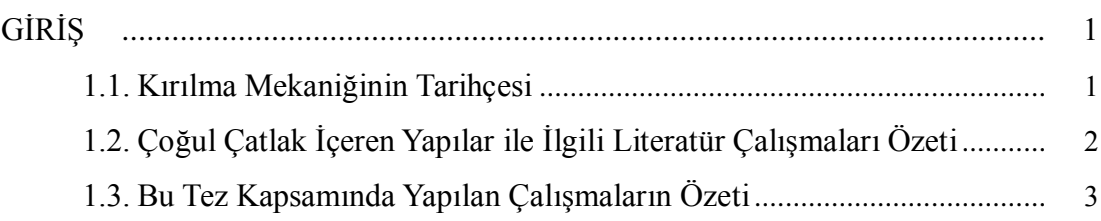

# [BÖLÜM 2.](#page-19-0)

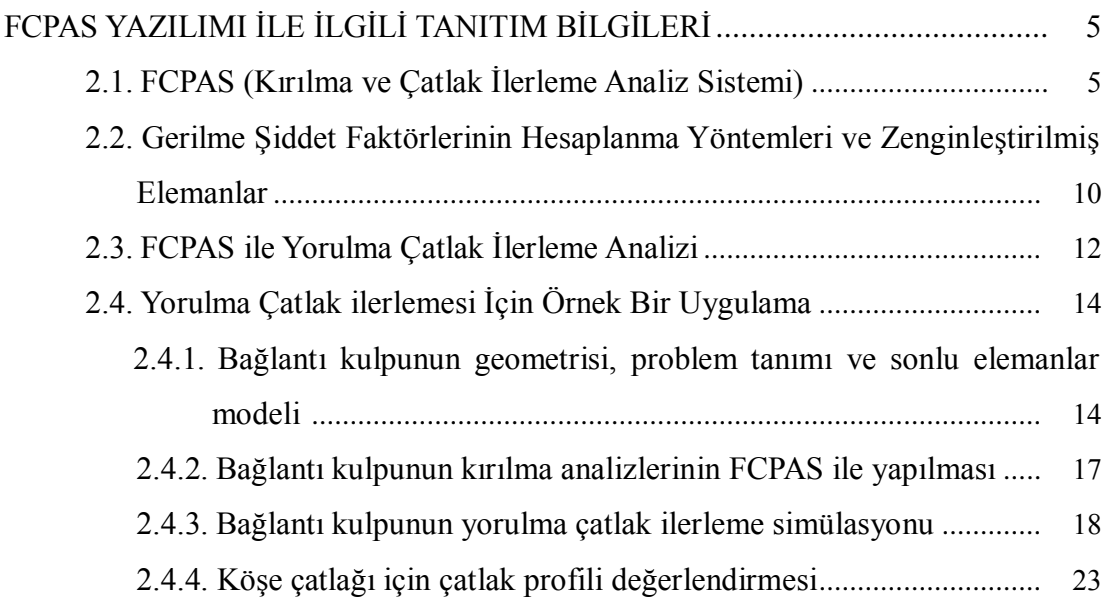

[BÖLÜM 3.](#page-39-0)

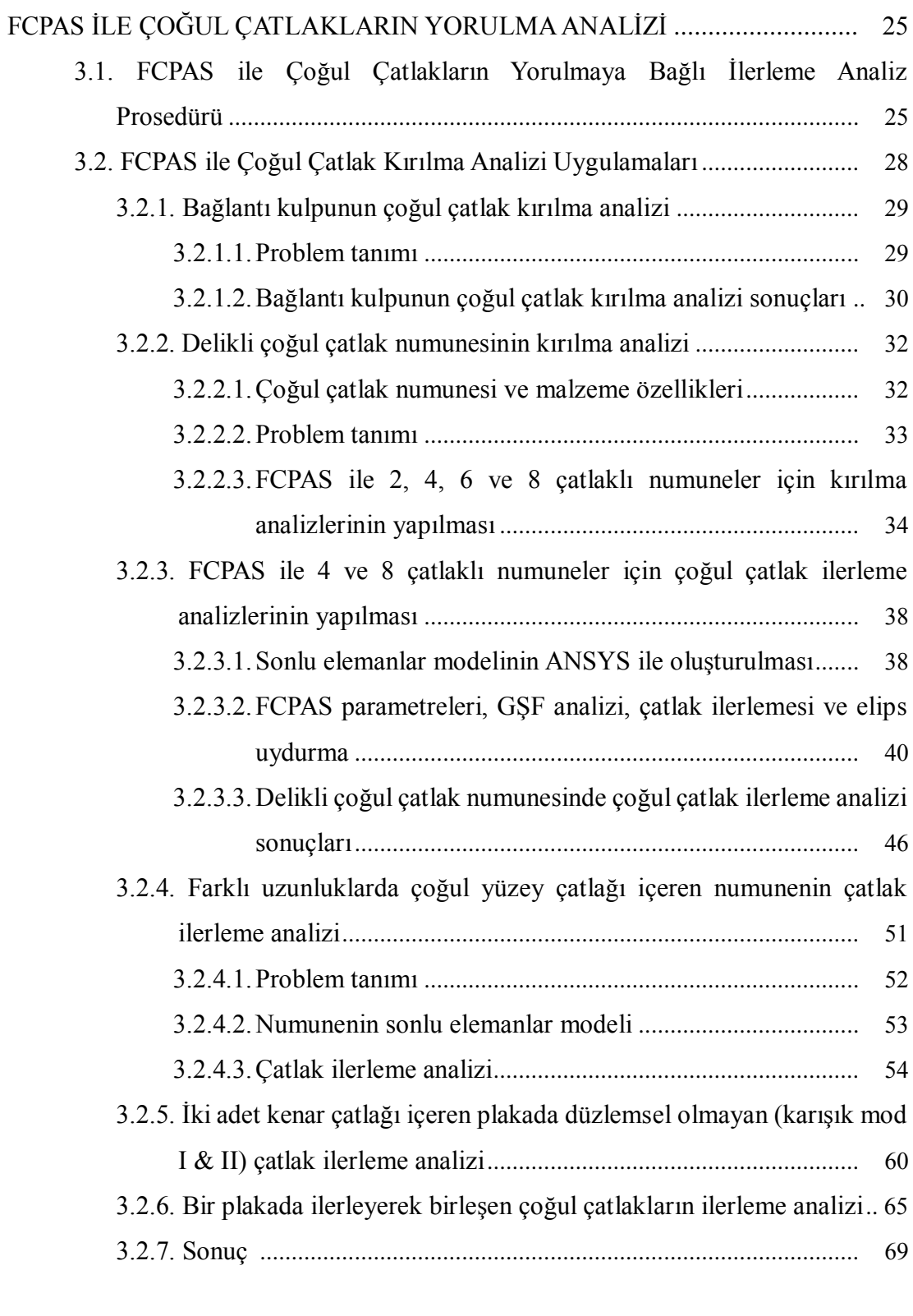

# [BÖLÜM 4.](#page-84-0)

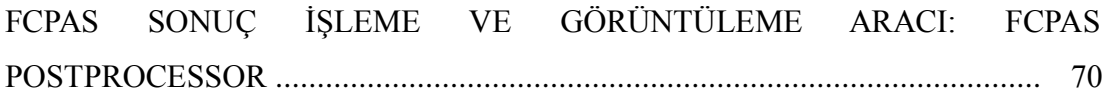

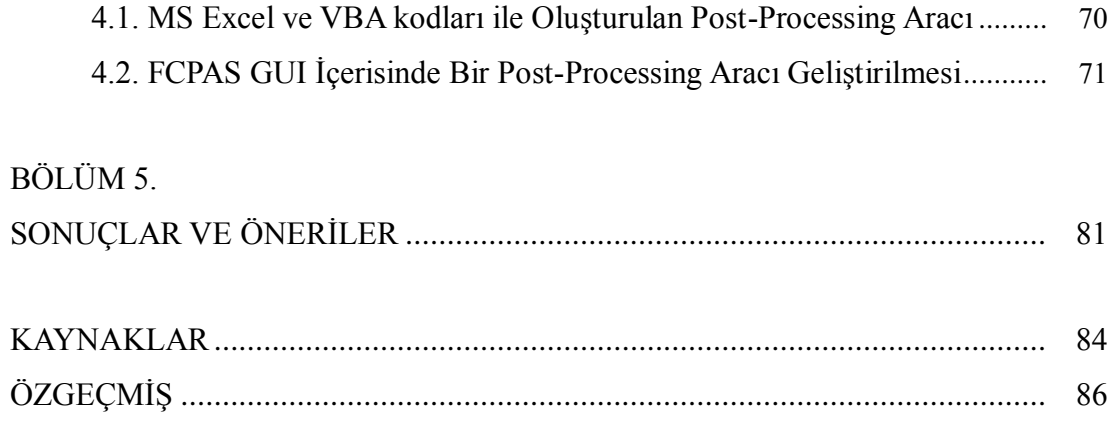

# <span id="page-7-0"></span>**SİMGELER VE KISALTMALAR LİSTESİ**

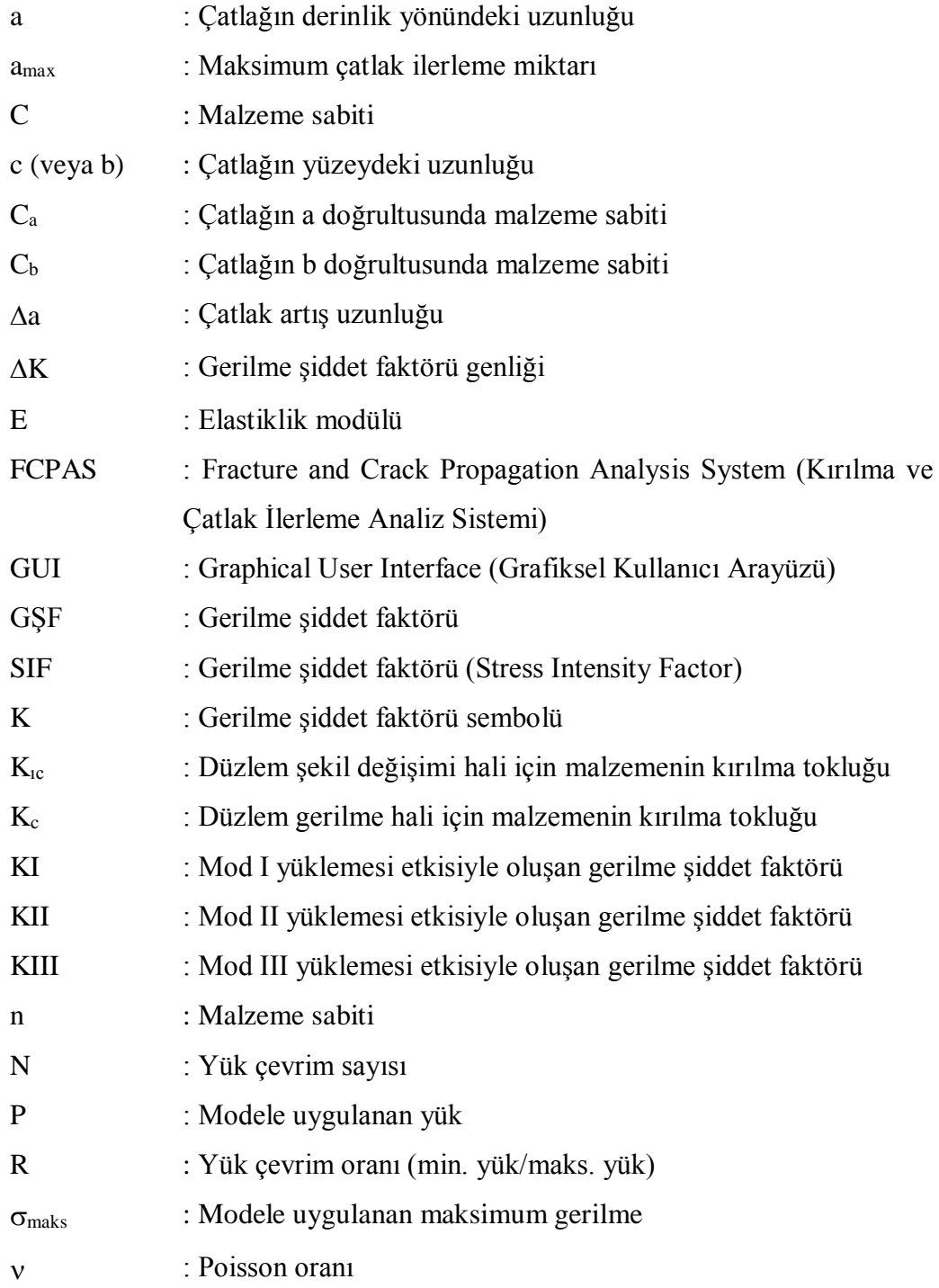

# <span id="page-8-0"></span>**ŞEKİLLER LİSTESİ**

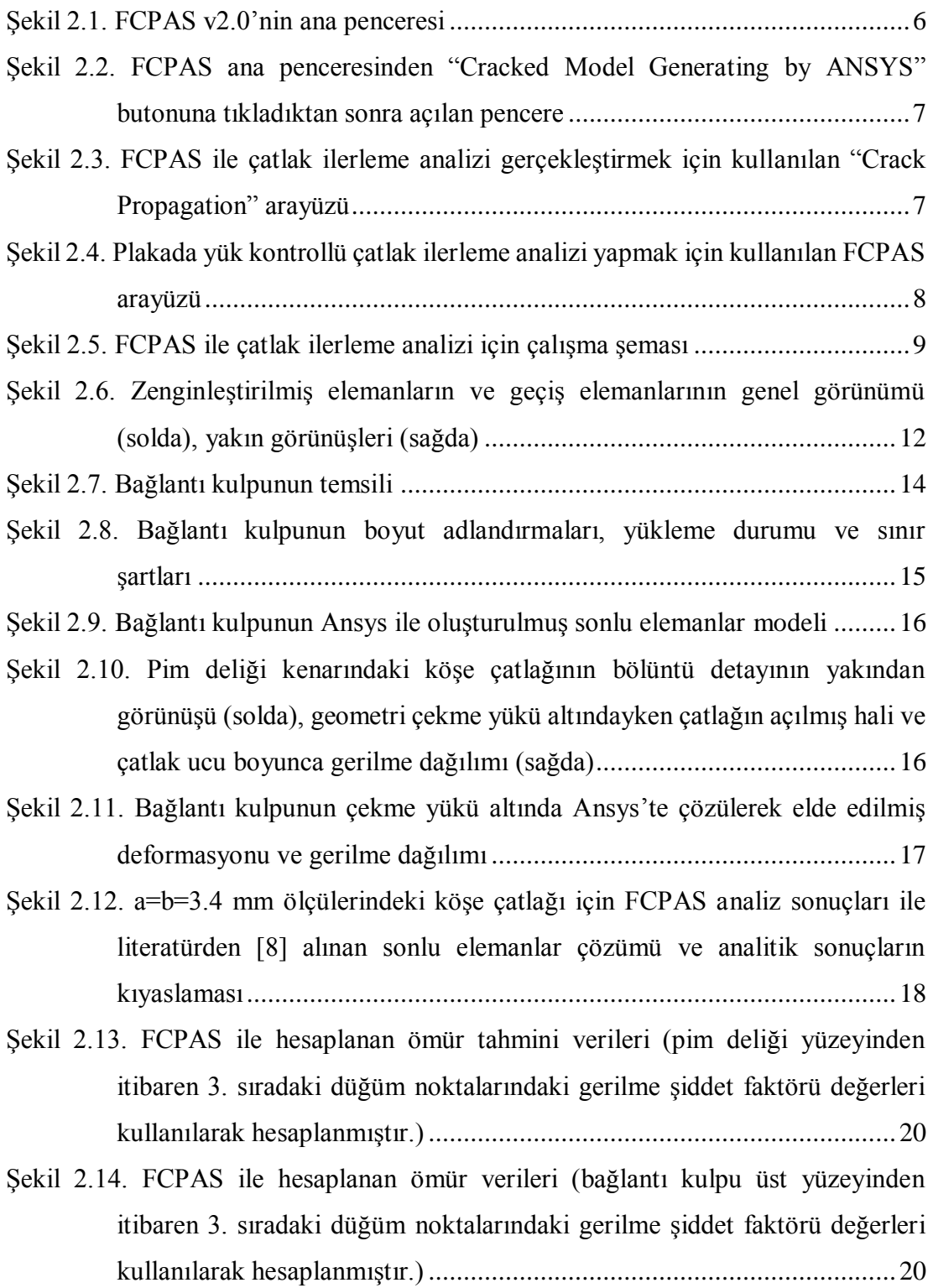

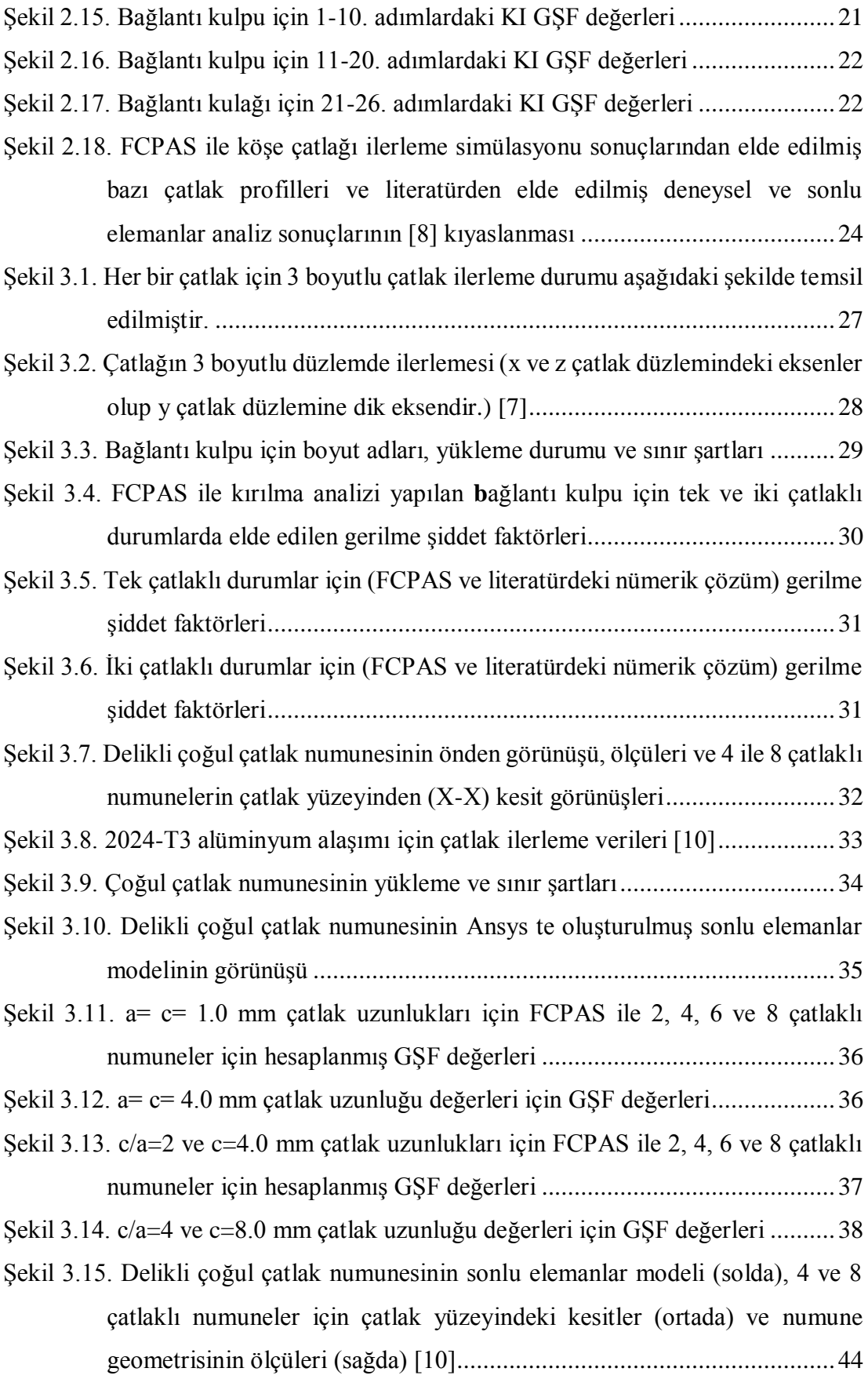

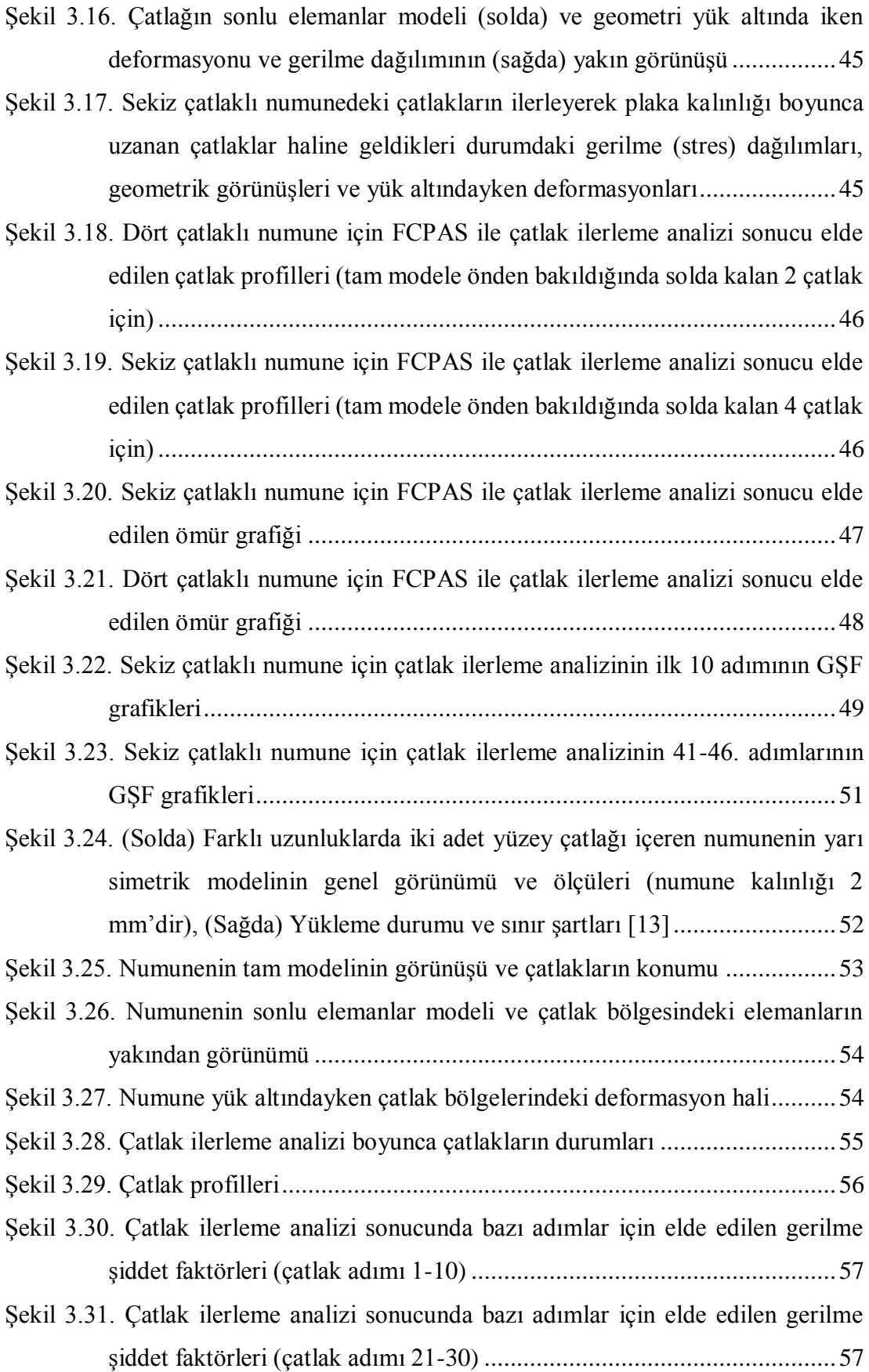

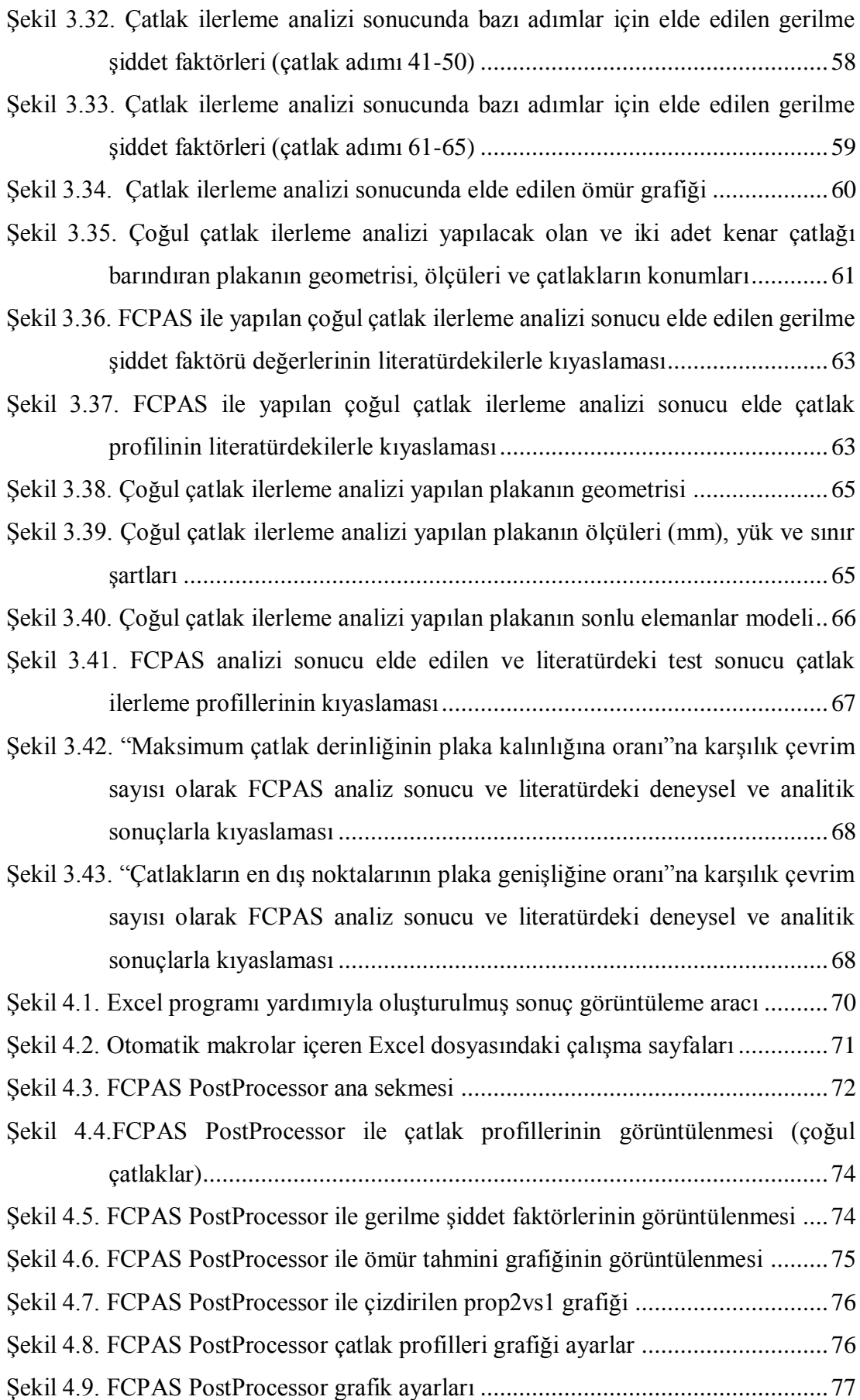

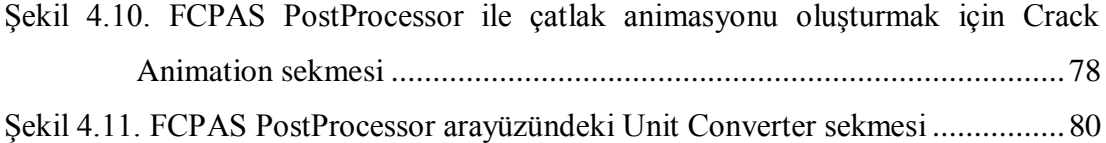

## <span id="page-13-0"></span>**ÖZET**

Anahtar kelimeler: Kırılma, FCPAS, Çatlak İlerleme Analizi, Gerilme Şiddet Faktörü

Doğruluğu ispatlanmış ve otomatikleştirilmiş metot ve yazılımların olmadığı durumlarda, konvansiyonel metotlarla yapılacak olan üç boyutlu kırılma modellerinin oluşturulması, çözümü ve çatlak ilerleme analizleri aşırı derecede fazla zaman alabilmektedir. 113M407 nolu TÜBİTAK destekli araştırma projesi kapsamında geliştirilmiş olan FCPAS (Kırılma ve Çatlak İlerleme Analiz Sistemi - Fracture and Crack Propagation Analysis System) programı ile ANSYS kullanarak hazırlanmış olan ve genel geometri ve yük şartları altındaki üç boyutlu kırılma modellerinin tekil analizleri lineer elastik şartlar altında gerçekleştirilebilmektedir. Proje kapsamında şu ana kadar FCPAS ile plakalar ve silindirlerdeki tekil yüzey ve köşe çatlaklarının kırılma ve çatlak ilerleme analizleri yapılmış ve literatürdeki verilerle sağlaması gerçekleştirilmiştir.

Bu tez çalışmasında ise birden fazla çatlak içeren yapılarda 3 boyutlu Mod I yükleme şartları altındaki çoğul çatlakların kırılma ve çatlak ilerleme analizleri yapılarak ve çevrim yükü altında mekanik ömürleri tahmin edilmiştir. Bunun için öncelikle literatür ve piyasa araştırması yapılmış, uygun olan en az üç pratik problem belirlenerek ve yukarıda belirtilen analizler gerçekleştirilmiştir. Bu süreç içerisinde FCPAS için gerekli görülen programlama ve yazılım geliştirmeleri de yapılmıştır. Böylece, FCPAS sisteminin orta-yüksek karmaşıklıktaki Mod-I çatlağı içeren yapı elemanlarına uygulanması, çoğul çatlaklı yorulma çatlak ilerleme analizinin gerçekleştirilmesi ve bu tür problemler için sağlamasının yapılması gerçekleşmiştir. Bu tez çalışmasında, çoğul çatlak içeren yapılarda analizler yapılarak karşılaştırmalar gerçekleştirilmiştir ve FCPAS programının çoğul çatlak içeren yapılara uygulanabilirliği ve bu tür problemler için verdiği sonuçların doğruluğu ispatlanmıştır.

### **FRACTURE ANALYSES AND CRACK PROPAGATION SIMULATIONS OF THREE DIMENSIONAL MULTIPLE CRACKS USING FCPAS**

#### <span id="page-14-0"></span>**SUMMARY**

Keywords: Fracture, FCPAS, Crack Propagation Analysis, Stress Intensity Factor

In the absence of methods and tools that are verified and automated, generating 3 dimensional fracture models, solving and performing crack propagation analyses by conventional methods can take too much time. By FCPAS (Fracture and Crack Propagation Analysis Software) software that was developed in scope of TÜBİTAK supported scientific research project, 3-dimensional single-crack finite element models generated within ANSYS with general geometry and load conditions can be analyzed under linear elastic conditions. In the scope of that project, fracture and crack propagation analyses of single surface and corner cracks had been performed in blocks and cylinders and verified by literature data.

In scope of this thesis, by performing fracture and crack propagation analyses for models containing more than one crack under mode I loading conditions, mechanical lives and crack propagation patterns under cyclic loads have been predicted. For this purpose, a literature and field data research has been done firstly, at least three appropriate problems have been determined and the analyses mentioned above are performed. Thus, applying FCPAS software to middle-high complexity problems containing mode-I cracks, performing multiple fatigue crack propagation analyses and doing verification of these analyses have been done. In this thesis study, analyses for multiple cracks including structures have been performed and comparisons with available data have been done, which yielded very good results. Thus, applicability of FCPAS software for structures containing multiple cracks has been practiced successfully and accuracy of the results for these kinds of problems has been proven.

## <span id="page-15-0"></span>**BÖLÜM 1. GİRİŞ**

#### <span id="page-15-1"></span>**1.1. Kırılma Mekaniğinin Tarihçesi**

Tekrarlı yüklemelere maruz kalan makine ve yapı elemanlarında herhangi bir başlangıç kusuru (mikro çatlak, taneler arası boşluklar, korozyon, döküm sırasında oluşan hava kabarcığı, çentikler vb.) zamanla büyüyerek ilerleyen çatlaklar haline gelebilmektedir. Bu çatlaklar ilerleyerek yapılarda kırılma şeklinde ani hasarlara sebep olabilmektedirler. Önceden beklenmeyen bu şekildeki hasarlar ciddi kayıplara sebep olmaktadır. Çatlakların ilerlemelerini, yapının hasara uğrayacağı çevrim sayısını, hasara uğramış yapıları inceleyen ve bunlara yönelik çeşitli hesaplama ve tahminler yapan bilim dalına kırılma mekaniği denmektedir ve özellikle savunma, enerji, ulaşım gibi alanlarda gün geçtikçe önemi daha da artmaktadır. Ayrıca maliyetlerin düşürülmesi, servis zamanlarının kısaltılması ekonomiler için gün geçtikçe önem kazanmaktadır ve insan sağlığına verilen önem artmaktadır. Bu gibi nedenler kırılma mekaniğini daha da odak konusu yapmaktadır.

Kırılma mekaniğindeki çalışmalar, sanayi devriminin başlamasından beri yapılarda oluşan kırılmalar sonucu artan kazalar nedeniyle sürekli hız kazanmıştır. Başlangıçta, belli emniyet kriterlerine göre tasarlanan parçaların (ray, aks vb.) anlık olarak kırılmalarına anlam verilememiştir. 1920'li yıllarda A.A. Griffith' in çalışmalarıyla kırılma mekaniği önemli ölçüde başlamış sayılmaktadır.

Griffith' in 1920'lerde cam numuneler ile yaptığı çalışmalara göre malzemenin teorik ve deneysel mukavemetleri arasında oldukça yüksek oranda farklılıklara olabilmekte ve bu farklılıklara malzemedeki kılcal çatlaklar sebep olmaktadır [1]. Daha sonra George Irwin'in lineer elastik kırılma mekaniği alanındaki çalışmaları (1958) ve J.R. Rice'ın J-integrali metodunu geliştirmesiyle kırılma mekaniği alanında önemli bir yol kat edilmiştir. İlerleyen yıllarda, gelişmiş ülkelerdeki nükleer santral ve petrol

endüstrisindeki kırılma mekaniğindeki çalışmalar bu alanda önemli bir ivme artışına sebep olmuşlardır. Son zamanlarda sonlu elemanlar alanındaki gelişmeler ve hesaplamalar için bilgisayarların kapasitelerindeki artış da kırılma mekaniği alanındaki gelişmelere yeni bir hız artışı sağlamışlardır.

#### <span id="page-16-0"></span>**1.2. Çoğul Çatlak İçeren Yapılar ile İlgili Literatür Çalışmaları Özeti**

Makine elemanları ve yapılar tekil çatlak bulundurduğu gibi, birden fazla çatlağın da birbirine paralel, birbiriyle aynı düzlemde veya birbirlerinden farklı yönlerde aynı geometri içerisinde bulunmaları rastlanılan bir durumdur. Özellikle havacılık sektöründe yaygın kullanılan türbin kanatlarında, bağlantı kulpu gibi uçak kanadı, motor vb. elemanları bağlayıcı elemanlarda veya perçinle bağlanan panel gibi ince yapılarda çoğul çatlaklara daha sık rastlanabilmektedir. Bu çatlaklar birbirleriyle etkileşim halinde bulunarak ilerleyebilirler. Bu etkileşim, herhangi bir çatlağın bir diğeriyle birleşmesi, diğerinin ilerlemesini hızlandırması veya sonlandırması ya da birbirlerinin yönünü değiştirmesi (ilerleme düzleminden saptırması) şeklinde gerçekleşebilir. Birden çok çatlak, malzemede daha çok kesit daralması ve gerilme yığılmasına sebep olacağı için daha hızlı çatlak büyümesi ve hasara uğrama gerçekleşmektedir.

Uçaklarda kullanılan ince yapılı panellerde çatlak başlangıçlarının ana sebeplerinden biri korozyondur ve Sankaran Mahadevan ile Pan Shi uçak panellerinde korozyon sebebiyle başlayan tekil ve çoğul çatlak ilerlemelerini tahmin etmek için olasılık (probabilistic) metodunu kullanmışlardır [2]. Masayuki Kamaya, çoğul çatlakların ilerlemelerini ve birbirleriyle olan etkileşimlerini aynı düzlemde olmasalar bile tahmin eden bir simülasyon modeli geliştirmiştir [3]. X. Yan, birbiriyle etkileşim halinde olan çoğul çatlakların analizi için nümerik bir metot kullanmıştır. Birbirine dik olarak lineer elastik bir geometride bulunan çatlakların analizini bu nümerik metotla gerçekleştirmiştir [4]. Jinfang Zhao, Liyang Xie, Jianzhong Liu ve Qun Zhao, bir plakadaki deliğin kenarlarındaki iki çatlak için analitik bir metot geliştirmiş ve bu metot sonuçlarını sonlu elemanlar sonuçları ile kıyaslama yapmıştır [5]. Literatürdeki bu ve bunun gibi çalışmalar ile çoğul çatlakların kırılma ve ilerleme analizini

gerçekleştirmek için deneysel, analitik ve nümerik yöntemlerle çeşitli çözümler üretilmiştir.

#### <span id="page-17-0"></span>**1.3. Bu Tez Kapsamında Yapılan Çalışmaların Özeti**

Bu tez kapsamında, FCPAS (Kırılma ve Çatlak İlerleme Analiz Programı) yazılımı kullanılarak 5 adet yorulma çatlak ilerleme analizi yapılmıştır. Yapılan analizlerde çoğul çatlaklar içeren yapılar üzerinde yoğunlaşılmıştır. Elde edilen sonuçlar, literatürdekilerle kıyaslanmıştır. Birinci uygulamada, üç boyutlu tekil yorulma çatlak ilerlemesine örnek bir uygulama olarak havacılık alanında yaygın olarak kullanılan bir bağlantı elemanı olan "bağlantı kulpu"nda (attachment lug) çatlak ilerleme analizi gerçekleştirilmiştir. Ayrıca, yine bağlantı kulpu modelinde tekil ve çoğul çatlaklı durumlar için kırılma analizleri gerçekleştirilmiştir, yani gerilme şiddet faktörü - GŞF (stress intensity factor - SIF) hesaplamaları yapılmıştır. Tekil ve çoğul çatlaklı durumlar için sonuçlar birbiriyle ve literatürden aynı geometri ve şartlar için elde edilen sonuçlarla kıyaslanmıştır.

İkinci bir uygulama olarak 5 adet delik içeren bir çoğul çatlak numunesinde 2, 4, 6 ve 8 çatlaklı durumlar için kırılma analizleri gerçekleştirilmiş ve elde edilen gerilme şiddet faktörleri birbirleriyle kıyaslanmıştır. Yine aynı uygulama kapsamında bu numune için 4 ve 8 çatlaklı çoğul çatlak ilerleme analizi gerçekleştirilmiş ve elde edilen ömür tahmini grafiği literatürdeki sonuçlarla kıyaslanmıştır.

Üçüncü uygulamada, farklı uzunluklarda iki adet yüzey çatlağı içeren bir numunede çatlak ilerleme analizi yapılmıştır.

Dördüncü uygulamada, oldukça ince bir plakada ilerledikçe düzlemden sapma gösteren (karışık mod I/II, mixed mode I/II) iki adet kenar çatlağının analizi yapılmıştır.

Beşinci ve son uygulamada ise, iki adet yüzey çatlağının ilerleyerek birbiriyle birleşmesi ve tekil bir çatlak olarak ilerlemeye devam etmesi durumu simüle edilmiştir. Bu durum, literatürde çatlak birleşmesi (crack coalescence) olarak geçmektedir.

Yine bu tez kapsamında, FCPAS programında elde edilen çatlak profillerinin, gerilme şiddet faktörlerinin ve a-N (ömür tahmini) grafiklerinin kolayca ve hızlı bir şekilde gösterimini sağlayan ve beraberinde sonuçların kontrolü, kırılma analizinde kullanılan malzeme sabiti gibi değerlerin birimlerinin çevrilmesi, ilerleyen çatlağın animasyonunun oluşturulması gibi bazı fonksiyonlar da FCPAS arayüzüne eklenmiştir. Bu fonksiyonları içeren arayüz, FCPAS PostProcessor (FCPAS Sonuç İşleyici) olarak adlandırılmış olup, bu konudaki detaylar da Bölüm 4'te verilmektedir.

# <span id="page-19-0"></span>**BÖLÜM 2. FCPAS YAZILIMI İLE İLGİLİ TANITIM BİLGİLERİ**

#### <span id="page-19-1"></span>**2.1. FCPAS (Kırılma ve Çatlak İlerleme Analiz Sistemi)**

FCPAS (Fracture and Crack Propagation Analysis System – Kırılma ve Çatlak İlerleme Analiz Sistemi), üç boyutlu geometrilerde kırılma analizi ve çatlak ilerleme analizi gerçekleştirebilen bir sonlu elemanlar yazılımıdır. Bu tez kapsamında bir takım geliştirmeler ile FCPAS v2.0 sürümü hazırlanmıştır. Bu geliştirmeler, bazı hata düzeltmeleri, FCPAS analiz sonuçlarının görüntülenmesi için bir yazılım (FCPAS PostProcessor) geliştirilmesi, çoğul çatlak ilerleme analizlerini destekleyen yeni bir geo dosyası (sonlu elemanlar model bilgilerini içeren dosyanın uzantısı) oluşturucunun FCPAS'e eklenmesi, önceden hazırlanmış bazı yeni çatlak ilerleme makrolarının eklenmesi, yeni bir modelde çatlak ilerleme analizinin yapılmasını kolaylaştırmak için ANSYS™ makrosu hazırlama yardımcısının geliştirilmesi ve eklenmesi, yeni ve daha pratik bir arayüz tasarlanması ve öğretici dokümana çoğul çatlak ilerleme analizleriyle ilgili eklemelerin yapılmasıdır. FCPAS v2.0 açıldığında ekrana çıkan arayüz Şekil 2.1'de gösterilmiştir.

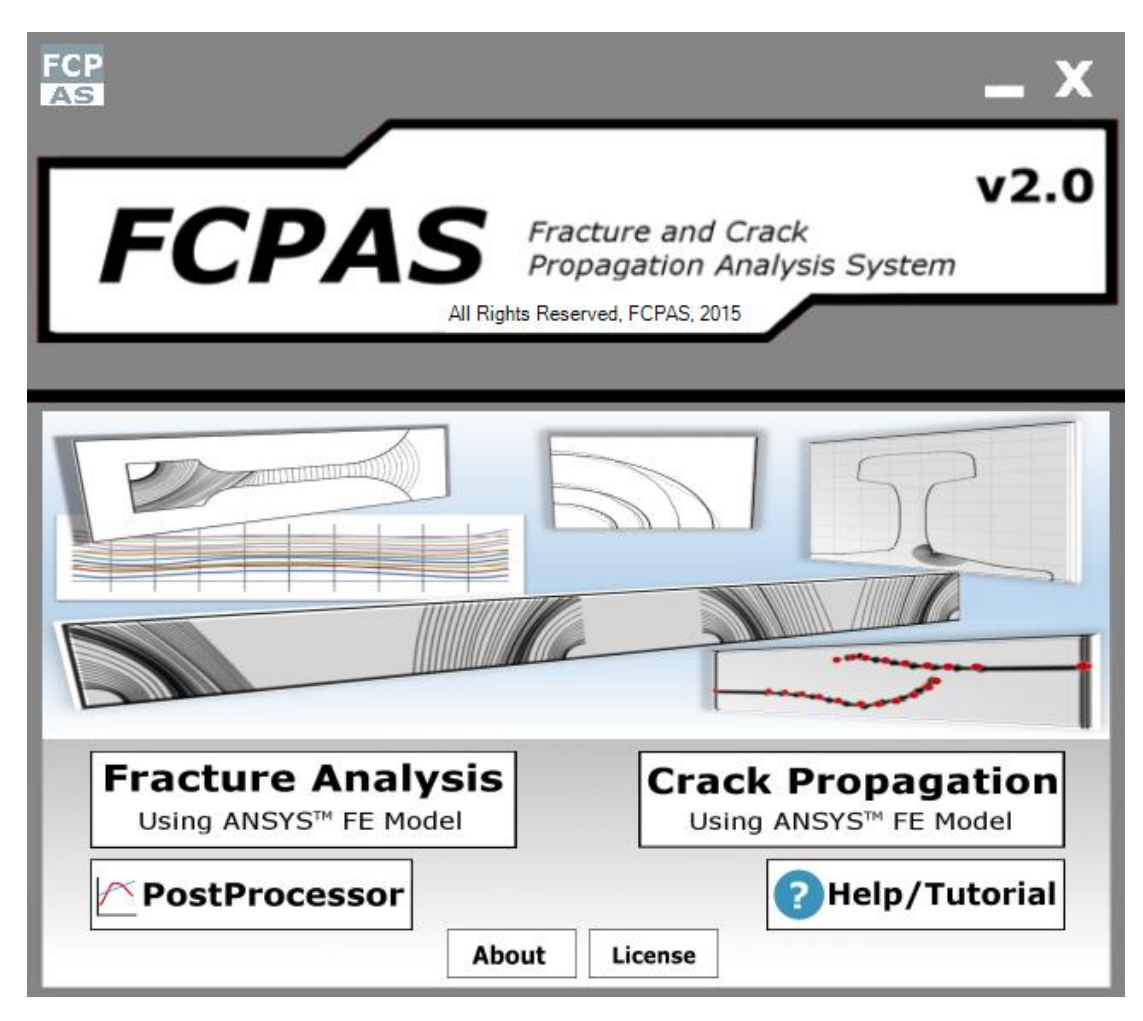

Sekil 2.1. FCPAS v2.0'nin ana penceresi

<span id="page-20-0"></span>FCPAS ana penceresindeki "Fracture Analysis Using ANSYSTM FE Model" (ANSYS Sonlu Elemanlar Modelini Kullanarak Kırılma Analizi) butonuna tıklandığında açılan arayüz penceresi (Şekil 2.2) vasıtasıyla kırılma veya çatlak ilerleme analizi yapılabilmektedir. Bu arayüzden yapılabilecek analizlerde kullanılan sonlu elemanlar modeli ANSYS™ [6] yazılımıyla oluşturulmaktadır ve gerekli verilerin (eleman, düğüm noktası/node, yük, sınır şartı listeleri) çıktıları alınmaktadır. Bu işlemler için sırasıyla "ANSYS™" ve "GEO File" sekmeleri kullanılmaktadır. Sonra "RUN File" sekmesi kullanılarak analiz seçenekleri ve malzeme bilgileri belirlenmektedir. Sonlu elemanlar model verileri FCPAS yazılımının çözücüsü olan "frac3d" ile çözülmekte ve gerilme şiddet faktörleri (GŞF) sonuç olarak alınmaktadır. Bu çözüm işlemi "Fracture Analysis" sekmesinden yapılabilmektedir. "Post Processing" sekmesinden de çözülen modelin analiz sonuçları grafikler olarak görülebilmektedir.

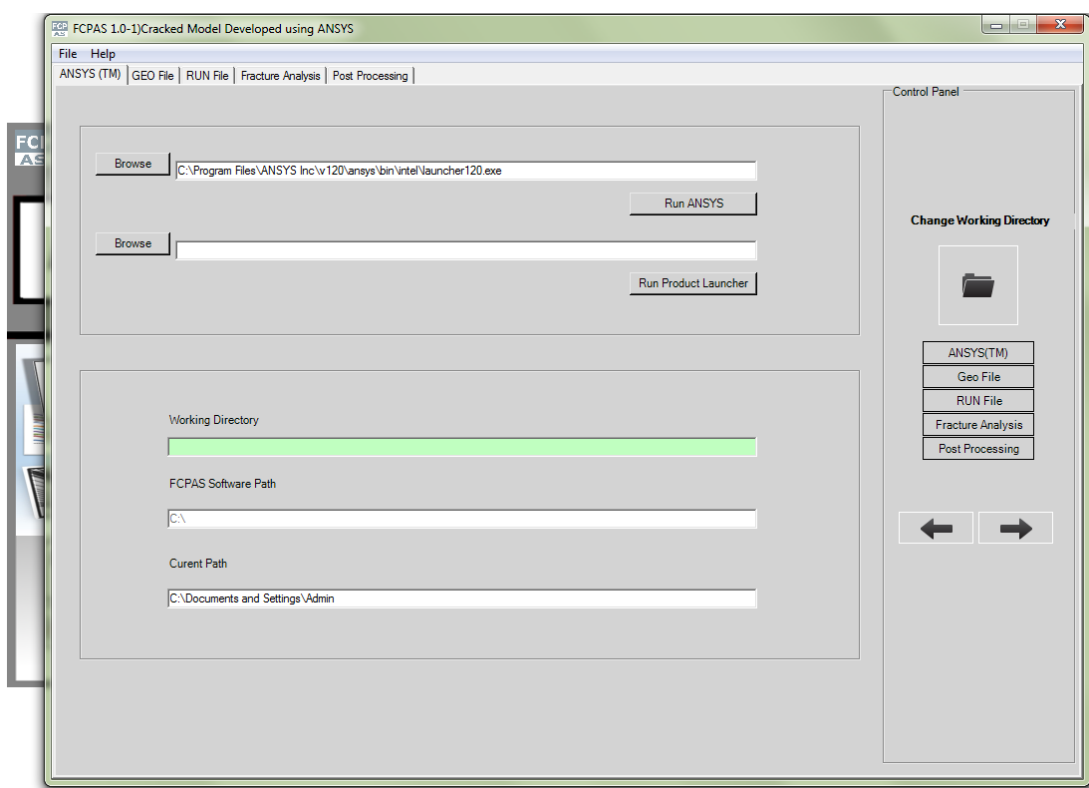

<span id="page-21-0"></span>Şekil 2.2. FCPAS ana penceresinden "Fracture Analysis using ANSYSTM FE Model" butonuna tıkladıktan sonra açılan pencere

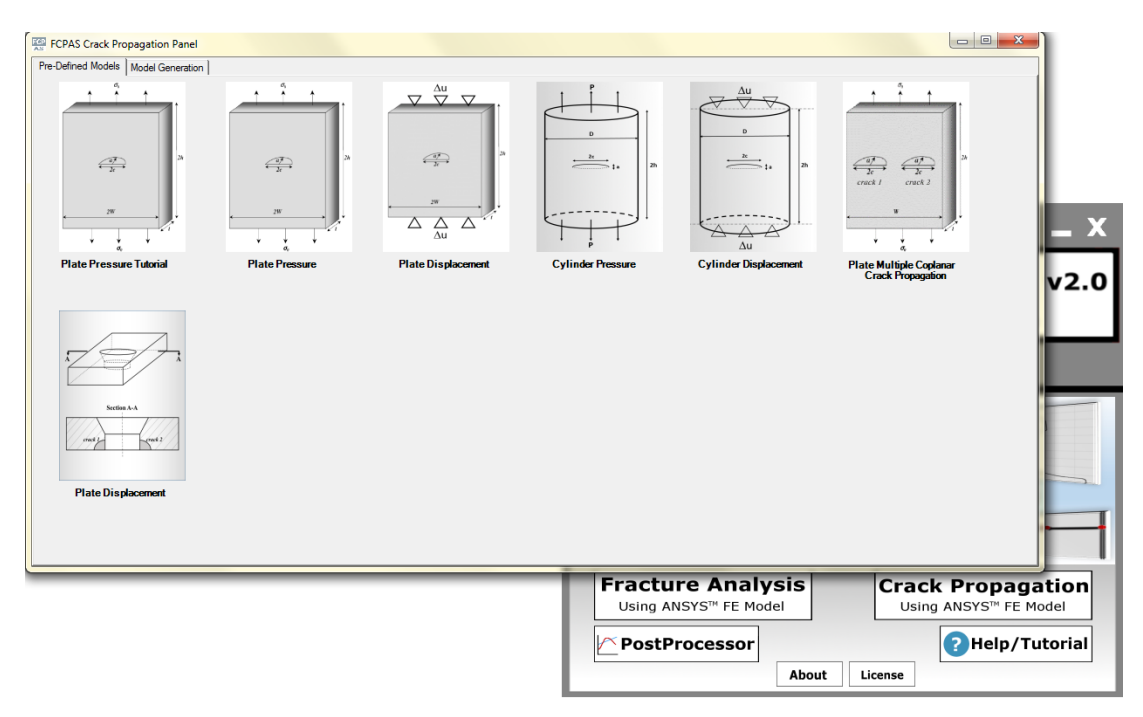

<span id="page-21-1"></span>Şekil 2.3. FCPAS ile çatlak ilerleme analizi gerçekleştirmek için kullanılan "Crack Propagation" arayüzü

Yine FCPAS ana penceresinden "Crack Propagation using ANSYS™ FE Model" butonu aracılığı ile açılan pencereden (Şekil 2.3) yorulma çatlak ilerleme analizi gerçekleştirilebilmektedir. Bu pencerede, bazı temel geometriler için önceden hazırlanmış ANSYS makroları bulunmaktadır ve bu makrolar, plakada yük kontrollü çatlak ilerleme analizi, plakada deplasman kontrollü çatlak ilerleme analizi, silindirde yük kontrollü çatlak ilerleme ve silindirde deplasman kontrollü çatlak ilerleme analizi yapabilmektedir. Analizi yapılmak istenen hazır modelseçilerek açılan yeni pencerede gerekli geometri, yük, malzeme bilgileri ve çatlak ilerleme adımları bilgileri girilerek parametrik ANSYS makrosu çalıştırılmaktadır. Bu makro ile sonlu elemanlar modeli saniyeler içerisinde oluşturulmakta ve FCPAS çözücüsü frac3d ile çözülmekte, ardından da çatlak ilerleme tahmini yapılmaktadır. Bu durum, otomatik bir şekilde çatlak ilerleme adımı sayısınca tekrarlanmaktadır ve elde edilen sonuçlar, aynı pencereden "FCPAS PostProcessor" butonuna tıklanarak açılan uygulama ile plot edilebilmekte (grafik çizilebilmekte) ve görüntülenebilmektedir. Plakada yük kontrollü otomatik çatlak ilerlemesi yapabilmek için verilerin girildiği FCPAS arayüzü Şekil 2.4'te görülmektedir.

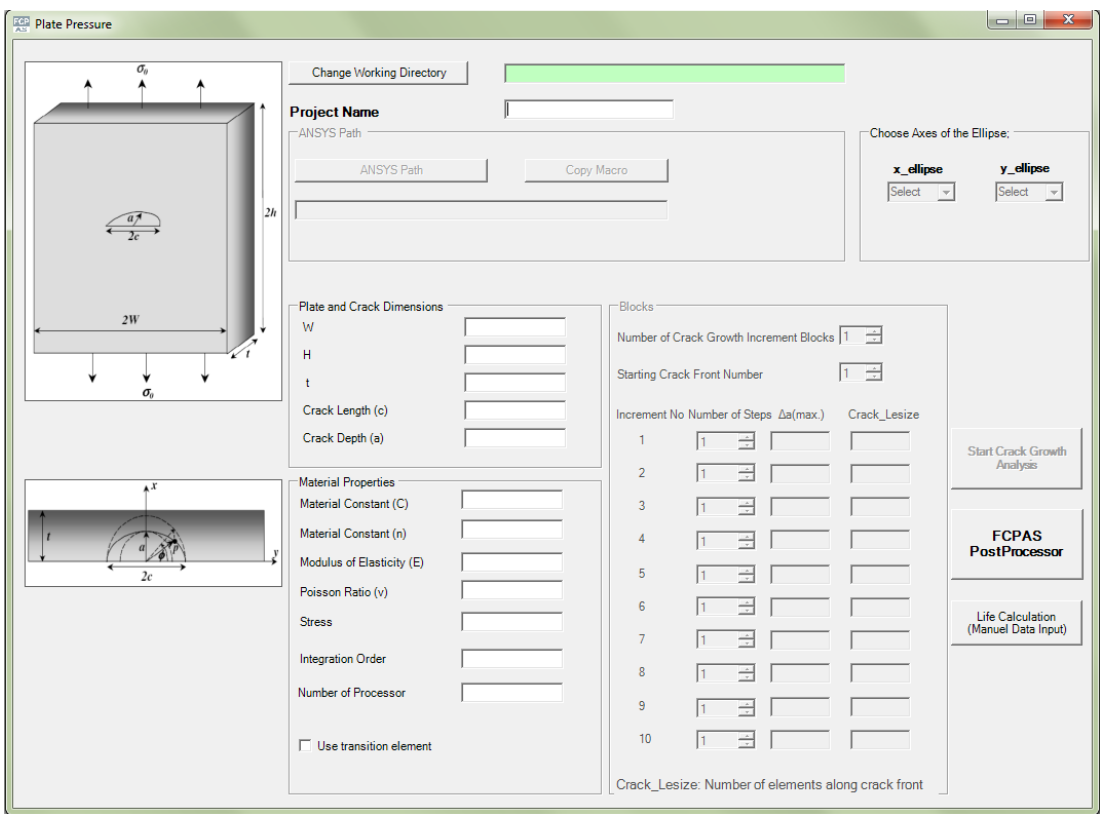

<span id="page-22-0"></span>Şekil 2.4. Plakada yük kontrollü çatlak ilerleme analizi yapmak için kullanılan FCPAS arayüzü

Çatlak ilerleme analizindeki sonlu elemanlar modeli de ANSYS ile oluşturulmaktadır ve frac3d ile çözülmektedir. Ardından FCPAS uygulamalarından olan "crk\_propagation.exe" ile mevcut çatlak profili, hesaplanmış gerilme şiddet faktörü değerleri, malzeme sabiti "n" ve çatlağın ilerletileceği maksimum uzunluk olan "a\_max" değerine göre ilerletilmekte ve bir sonraki çatlak profili tahmin edilmektedir. Tahmin edilmiş olan bu çatlak profiline elips uydurulmakta ve yeni çatlak profilini içeren model olarak tekrar ANSYS'te sonlu elemanlar (FE – Finite Element) modellemesi yapılmaktadır. Bu işlemler tekrarlanarak çatlak ilerleme analizi gerçekleştirilmektedir. FCPAS yazılımının çatlak ilerleme analizi için genel olarak çalışma şeması Şekil 2.5'te gösterilmiştir.

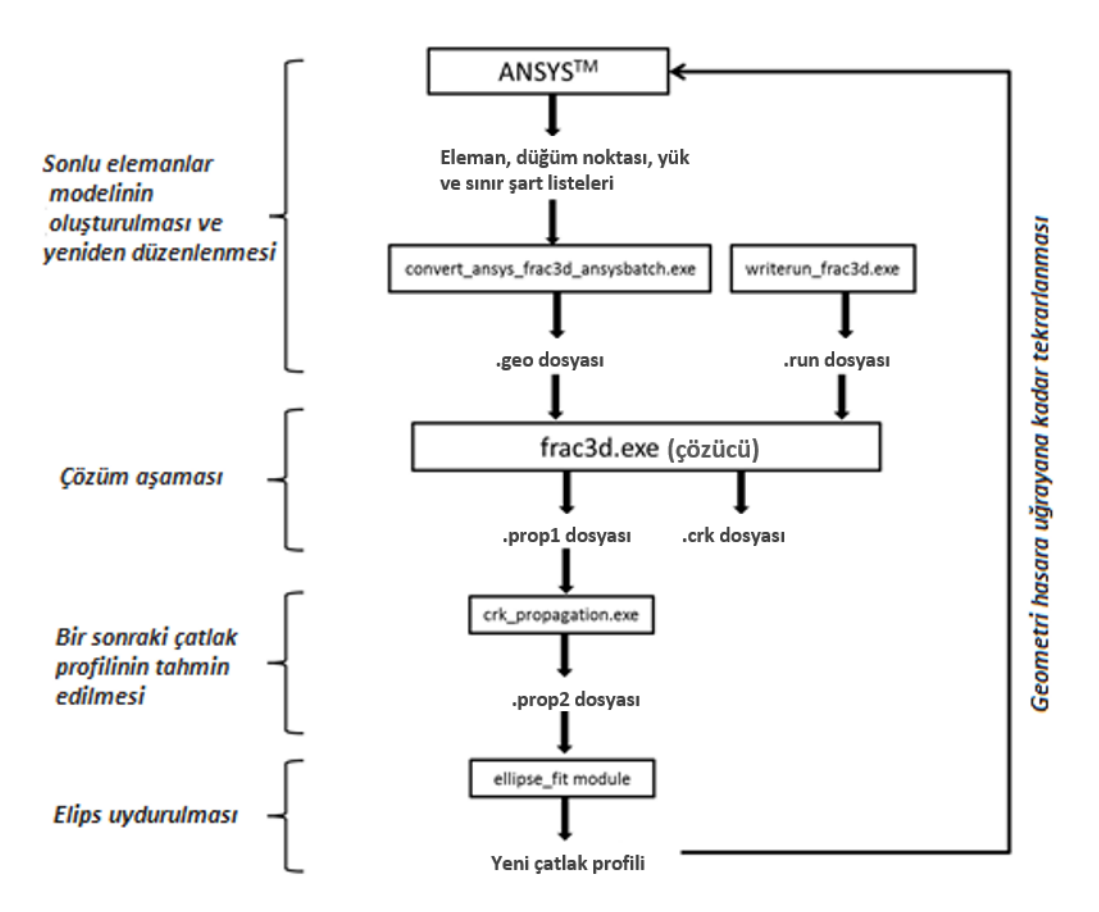

Şekil 2.5. FCPAS ile çatlak ilerleme analizi için çalışma şeması

<span id="page-23-0"></span>Burada, "convert ansys frac3d ansysbatch.exe" ve "writerun frac3d.exe" uygulamaları sırasıyla, sonlu elemanlar model verilerini düzenleyip .geo uzantılı bir dosyaya yazan ve analiz seçeneklerini, malzeme verilerini .run uzantılı bir dosyaya yazan uygulamalardır. Bu iki uygulama da FCPAS'in alt uygulamalarıdır. Yukarıda da bahsedildiği gibi "frac3d.exe" ve "crk\_propagation.exe" uygulamaları FCPAS' in sonlu elemanlar çözücüsü ve çatlak ilerlemesini sağlayan tahmin edici uygulamalardır. "ellipse\_fit module" ise, bir Microsoft Excel dosyasının VBA programlama kodlarıyla (Excel makrosu) otomatikleştirilmiş bir elips uydurma aracıdır. Bu araç ile, "crk\_propagation.exe" çıktısı olan prop2 dosyasında bulunan ve noktalar halindeki bir sonraki çatlak profiline tercihe bağlı olarak 2, 4 veya 5 parametreli elips uydurulmaktadır. Bu parametreler sırasıyla, c, a (elipsin uzun ve kısa eksen ölçüleri), x, y (elipsin merkez koordinatları) ve theta (elipsin z eksenindeki dönme açısı)dır. Bu parametreler, yeni çatlak ölçüleri olarak ANSYS yazılımına ilerlemiş çatlaklı geometriyi modellemesi için makro vasıtası ile verilmektedir. Çatlak ilerleme analizi, yukarıda bahsedilen bu işlemlerin çatlak ilerleme adımı sayısınca tekrarlanmasıyla oluşmaktadır. Bu analizlerde kullanılan işlemler Bölüm 3'te bir çoğul çatlak ilerleme uygulamasında detaylı olarak anlatılacaktır.

FCPAS içerisinde bulunan FRAC3D ile, 10 düğüm noktalı (node) tetrahedron (dört yüzlü), 15 ve 26 düğüm noktalı pentahedron (beş yüzlü), 20 ve 32 düğüm noktalı hexahedron (altı yüzlü) elemanlarla analizler gerçekleştirilebilmektedir. FCPAS'in desteklediği yükleme tipleri basınç, konsantre yükler (concentrated loads), termal yükler, atalet ve santrifüj yüklemeleridir. Desteklenen sınır şartları deplasman, düğüm noktalarındaki sınır şartları, eğrisel kenarlardaki deplasmanlar ve ANSYS yazılımından alt model (submodel) yöntemiyle alınan sınır şartlarıdır. FCPAS ile elastik stres, elastik/plastik stres, lineer elastik kırılma mekaniği ve/veya kırılmamış malzemedeki plastisite ve ANSYS alt model (submodel) yöntemi gibi analiz türleri çözümlenebilmektedir ve homojen izotropik, iki malzemeli (bi-material) izotropik, homojen ortotropik, FGM (Functionally Graded Material / özelliklerinin yöne bağlı olarak değiştiği malzemeler) izotropik ve elastik/plastik izotropik malzeme türleri desteklenmektedir.

## <span id="page-24-0"></span>**2.2. Gerilme Şiddet Faktörlerinin Hesaplanma Yöntemleri ve Zenginleştirilmiş Elemanlar**

FCPAS çözücü olan frac3d, kırılma problemlerinin çözüm işlemi sırasında gerilme şiddet faktörlerini hesaplayabilmek için "Zenginleştirilmiş Elemanlar (Enriched Elements)" yöntemini kullanmaktadır [7]. Zenginleştirilmiş elemanlar yönteminde, sonlu elemanlar çözümündeki deplasman formülasyonuna çatlak ucundaki elemanlar için gerilme şiddet faktörü formülasyonu entegre edilmiştir ve tüm modelin analizi ile birlikte gerilme şiddet faktörleri de direk olarak hesaplanabilmektedir. Zenginleştirilmiş elemanlar formülasyonu Denklem 2.1'de verilmiştir.

$$
u^{k} (\xi, \eta, \rho) = \sum_{j=1}^{m} N_{j}(\xi, \eta, \rho) u_{j}^{k}
$$
  
+
$$
Z_{0}(\xi, \eta, \rho) (f^{k}(\xi, \eta, \rho) - \sum_{j=1}^{m} N_{j}(\xi, \eta, \rho) f_{j}^{k}) (\sum_{i=1}^{n} N_{i}(\Gamma) K_{i}^{i})
$$
  
+
$$
Z_{0}(\xi, \eta, \rho) (g^{k}(\xi, \eta, \rho) - \sum_{j=1}^{m} N_{j}(\xi, \eta, \rho) g_{j}^{k}) (\sum_{i=1}^{n} N_{i}(\Gamma) K_{II}^{i})
$$
  
+
$$
Z_{0}(\xi, \eta, \rho) (h^{k}(\xi, \eta, \rho) - \sum_{j=1}^{m} N_{j}(\xi, \eta, \rho) h_{j}^{k}) (\sum_{i=1}^{n} N_{i}(\Gamma) K_{III}^{i})
$$
(2.1)

Denklem 2.1'de, düğüm noktalarındaki yerleştirilmelere  $(u_j^k)$   $K_l^i$ ,  $K_{II}^i$  ve  $K_{III}^i$  gerilme şiddet faktörü formülasyonları da eklenmiştir.  $Z_0$  sıfırlama fonksiyonu olup zenginleştirilmiş elemanlarda ve geçiş elemanlarında 0 veya 1 değerlerini alıp zenginleştirilmiş eleman fonksiyonunun uygulanacağı mertebeyi temsil etmektedir. Zenginleştirilmiş elemanlarda 1, geçiş elemanlarının zenginleştirilmiş elemanlara komşu düğüm noktalarında 1 ve geçiş elemanlarının normal elemanlara komşu düğüm noktalarında ise 0 değerlerini almaktadır.  $N_i$  normal elamanların şekil fonksiyonları,  $u_j^k$  terimleri ise düğüm noktalarındaki deplasmanlarını temsil etmektedir.  $f_j^k$ ,  $g_j^k$  ve  $h_j^k$  terimleri, lokal koordinat sisteminden global koordinat sistemine transform edilen mod I, mod II ve mod III deplasman bileşenleri olup asimptotik çatlak ucu deplasman ifadelerinden elde edilebilir. m, eleman tipine göre 10 veya 20 olabilir ve ntip quadratik elemanlar (kenarında bir adet midside (kenar ortası) düğüm noktası barındıran elemanlar) için 3'tür. Γ ise izoparametrik koordinat olup -1 ile 1 arasında değişmektedir.

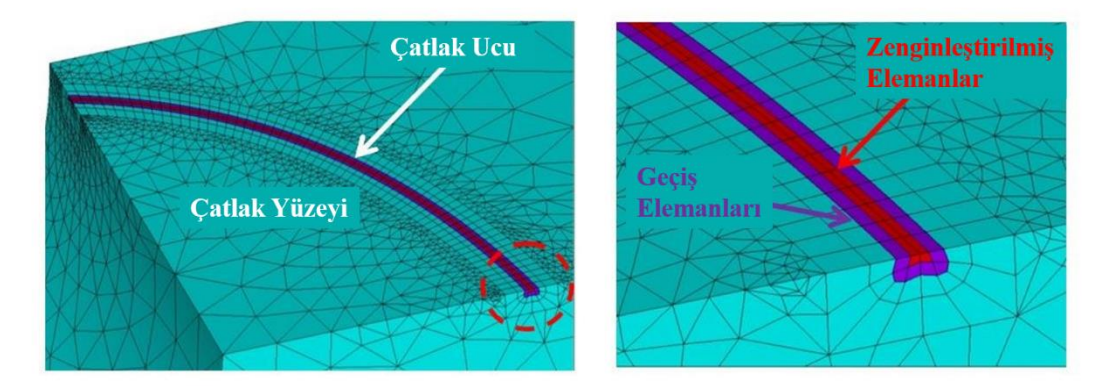

<span id="page-26-1"></span>Şekil 2.6. Zenginleştirilmiş elemanların ve geçiş elemanlarının genel görünümü (solda), yakın görünüşleri (sağda)

Şekil 2.6'da, çatlak ucu boyunca uzanan ve kırmızı renk ile gösterilmiş olan elemanlar, zenginleştirilmiş elemanlardır. Zenginleştirilmiş elemanlara komşu olan ve mor renk ile gösterilenler ise "geçiş (transition)" elemanlarıdır. Geçiş elemanları, zenginleştirilmiş eleman formülasyonunun çatlak içerisinden dışarıya doğru eleman kalınlığı boyunca birden sıfıra integre edilmesiyle oluşturulmuşlardır ve normal elemanlarla (şekilde açık mavi gösterilmiştir) zenginleştirilmiş elemanlar arasında bir geçiş bölgesi oluşturmaktadırlar. Geçiş elemanları sayesinde çatlak ucu gerilme şiddet faktörlerindeki dalgalanmalar (gürültü) azalmakta ve gerilme şiddet faktörlerinin daha hassas hesaplanması sağlanmaktadır.

#### <span id="page-26-0"></span>**2.3. FCPAS ile Yorulma Çatlak İlerleme Analizi**

FCPAS ile gerçekleştirilen yorulma çatlak ilerleme analizleri, zenginleştirilmiş elemanlar kullanılarak yapılan kırılma analizlerinin çatlak ilerleme sayısınca tekrarlanmasıyla oluşmaktadır. Her bir çatlak ilerleme adımı temel olarak, kırılma analizi ve takibinde bir sonraki çatlak profilinin tahmin edilmesi işleminden oluşmaktadır. Çatlak ilerleme miktarı (çatlak profili sayısı) kırılma gerçekleşinceye kadar (hesaplanan gerilme şiddet faktörü değeri kritik değeri ( $K_c$  veya  $K_c$ ) aşılıncaya kadar) analizin devam ettirilmesiyle ortaya çıkmaktadır. Analiz tamamlandığında her bir çatlak adımı için gerilme şiddet faktörleri, çatlak profilleri ve ömür tahmini (a-N) grafiği elde edilmektedir. Literatürdeki bir takım yorulmalı çatlak ilerleme testleri FCPAS ile analiz edildiklerinde çatlak profillerinin ve ömür tahmini grafiklerinin literatür verisiyle oldukça benzer oldukları görülmüştür [7].

FCPAS ile hesaplanan gerilme şiddet faktörleri ve çatlak ölçüleri kullanılarak ömür tahmini grafiği çizdirilebilmektedir. FCPAS ile 1 birimlik yükleme ile yapılan analiz sonuçları, daha sonra analizde kullanılması gereken yük değeriyle çarpılarak gerçek ömür tahmini sonuçları elde edilebilmektedir. Bu ömür tahmini sonuçları, çatlak uzunluğuna karşılık çevrim sayısıdır (yükleme sayısı) ve bir Excel sayfası ile veya FCPAS PostProcessor yazılımıyla hesaplanabilmektedir. FCPAS analizleri sırasında bir sonraki profilin tahmini ve analiz sonrasında çatlak uzunluğu - çevrim sayısı (a – N) hesaplanırken Paris – Erdoğan formülasyonu (Denklem 2.2) kullanılmaktadır [1, 7].

$$
\frac{da}{dN} = C * (\Delta K)^n \tag{2.2}
$$

Paris-Erdoğan formülasyonunda C ve n malzeme sabitleri olup deneysel yöntemlerle elde edilen verilerdir, a çatlak uzunluğu, N çevrim sayısı ve K ise gerilme şiddet faktörüdür.

Bir sonraki çatlak profili tahmin edilirken çatlak ucu boyunca uzanan düğüm noktalarından en yüksek gerilme şiddet faktörüne sahip olanı, a\_max (maksimum çatlak ilerleme miktarıdır ve FCPAS ile yapılan çatlak ilerleme analizlerinde yaklaşık olarak çatlak kısa kenarı uzunluğunun onda birine eşit olarak alınmaktadır.) kadar ilerletilir. Diğer düğüm noktaları ise, kendileri için hesaplanan gerilme şiddet faktörü oranında a\_max ölçüsüne göre ilerletilirler. Örneğin, delikli bir plakada delik kenarında bir köşe çatlağının ilerlemesi tahmin edilirken, delik tarafında daha yüksek gerilme şiddet faktörü oluşacağı için bu taraftaki düğüm noktaları, plaka yüzeyindekilere göre daha fazla ilerleyeceklerdir.

Çatlak ilerleme analizi yapılan geometrideki yükleme tipine göre (mod I, mod II, mod III veya bunların karışımı) gerilme şiddet faktörleri (KI, KII ve KIII) oluşmaktadır. KI gerilme şiddet faktörü, çatlağın düzlemde ilerlemesini sağlamaktadır. KII ve KIII gerilme şiddet faktörleri ise, çatlağın düzlemden sapmalarına sebep olmaktadır. FCPAS ile yapılan çatlak ilerleme analizlerinde bir sonraki çatlak profili tahmin edilirken bu kriterlere göre işlem yapılmaktadır.

#### <span id="page-28-0"></span>**2.4. Yorulma Çatlak ilerlemesi İçin Örnek Bir Uygulama**

FCPAS ile yorulma çatlak ilerlemesine örnek bir uygulama olarak, bir köşe çatlağına sahip bağlantı kulpu (attachment lug) analiz edilmiştir. Bağlantı kulpu, havacılık alanında yaygın olarak kullanılan bir bağlantı elemanıdır ve genellikle kanat, kanatçık bağlantılarında, bazı motor elemanlarının bağlanmasında kullanılmaktadır. Bağlantı kulpları içerdikleri pim delikleri dolayısıyla gerilme yığılması oluşturmaktadırlar ve eğer geometride herhangi bir başlangıç kusuru (geometrik bozukluk, korozyon, dökümden kaynaklanan hava boşlukları vb.) var ise çatlak ilerlemesine oldukça meyillidirler. Analizi yapılacak olan bağlantı kulpunun bilgileri, literatürde mevcut olan bir araştırmadan [8] elde edilmiştir.

#### <span id="page-28-1"></span>**2.4.1. Bağlantı kulpunun geometrisi, problem tanımı ve sonlu elemanlar modeli**

Şekil 2.7'de bağlantı kulpu genel olarak temsil edilmiştir [8]. Literatürde bulunan bu çalışmada [8], geometri kalınlığı boyunca uzanan çatlak (through the thickness crack) ve köşe çatlağı için çeşitli analizler gerçekleştirilmiştir. Bu analizlerden bazıları köşe çatlağı için kırılma ve çatlak ilerleme analizleridir. FCPAS ile köşe çatlağı için kırılma analizleri ve çatlak ilerleme simülasyonu yapılmıştır ve sonuçlar literatür verisi [8] ile kıyaslanmıştır.

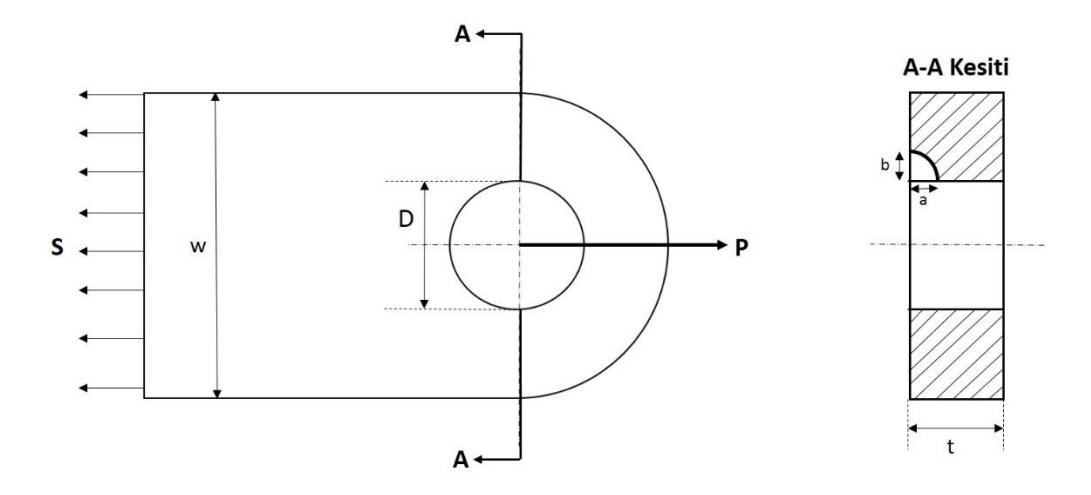

<span id="page-28-2"></span>Şekil 2.7. Bağlantı kulpunun temsili ve köşe çatlağı bulunan düzlemden kesit görünüşü

Bu çalışma içerisinde birkaç farklı konfigürasyondaki bağlantı kulpları için analizler yapılmıştır. Bunlardan ikisi kırılma analizi ve çatlak profili tahmini, sonuncusu ise çatlak ilerleme simülasyonudur. Şekil 2.8'de temsil edilen bu bağlantı elemanlarının yükleme durumları ve sınır şartları aynıdır ancak, yük şiddetleri farklıdır.

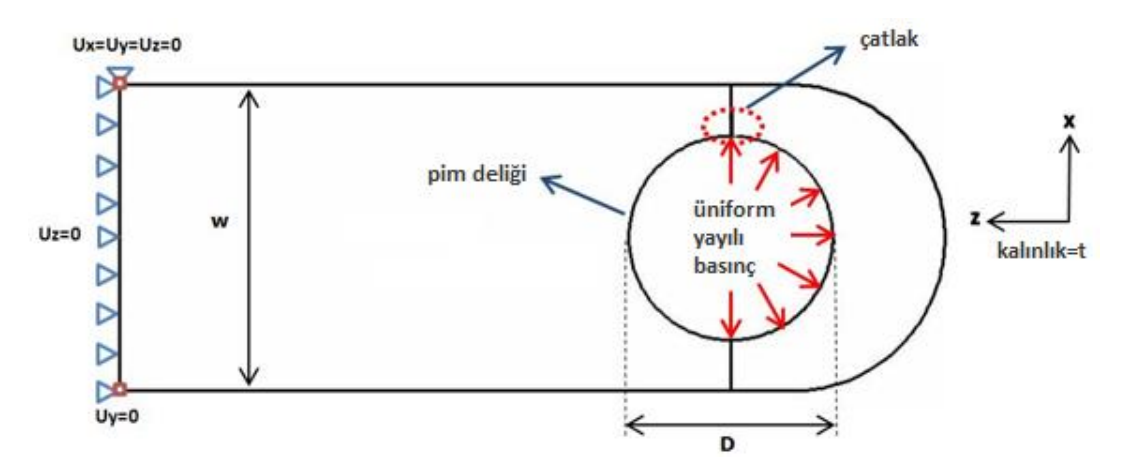

Şekil 2.8. Bağlantı kulpunun boyut adlandırmaları, yükleme durumu ve sınır şartları

<span id="page-29-0"></span>Tüm analizlerde, taban alanlarından z yönünde sabitlenen bağlantı kulpları, rijit cisim hareketini sınırlandırmak amacıyla sağ taraftaki bir taban köşesinden x, y ve z yönlerinde, sol taraftaki bir taban köşesinden ise y yönünde sabitlenmiştir (Şekil 2.9).

Bağlantı kulpunun sonlu elemanlar modeli önce ANSYS [6] ile manuel olarak oluşturulmuştur. ANSYS'ten işlem kayıt dosyası (makro komutları) alınarak gerekli yerler parametrik hale (değişken değerlerle işlem yapılabilir hale) getirilmiştir. Bu sayede, çatlak ilerleme analizi sırasında her bir döngüde el ile sonlu elemanlar modeli oluşturmaya gerek kalmamıştır.

Bu temel makro, çatlak ilerlemesi aşamasında geometri sorunları nedeniyle bölüntü (mesh) oluşturamama hatası verdiğinde gerekli eleman boyutu düzenlemeleri (global mesh size ve line size değerlerinde) yapılmıştır. Bu makro hem çatlak ilerleme analizinde, hem de kırılma analizinde gerekli parametreler değiştirilerek kullanılmıştır.

Bağlantı kulpunun sonlu elemanlar modeli genel olarak Şekil 2.9'da gösterilmiştir.

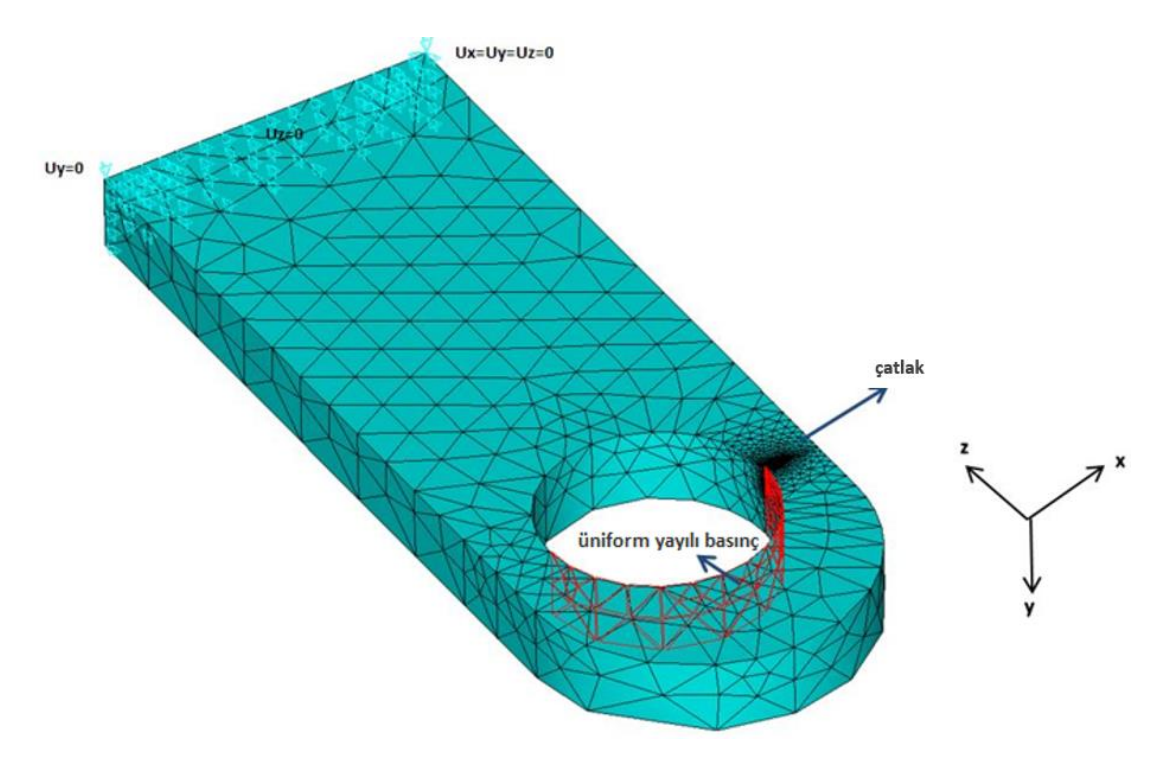

Şekil 2.9. Bağlantı kulpunun ANSYS [6] ile oluşturulmuş sonlu elemanlar modeli

<span id="page-30-0"></span>Tüm bağlantı kulpu kırılma analizlerinde ve çatlak ilerleme simülasyonunda yük, pim deliğine 1 MPa düzgün yayılı basınç (uniform pressure) olarak uygulanmıştır. Daha sonra, elde edilen gerilme şiddet faktörü değerleri bir yük çarpanı ile çarpılarak gerçek değerler ve ömür verileri elde edilmiştir.

Çatlağın bölüntü (mesh) detayı ve bağlantı kulpu yük altındayken çatlağın deforme olmuş hali Şekil 2.10'da gösterilmiştir.

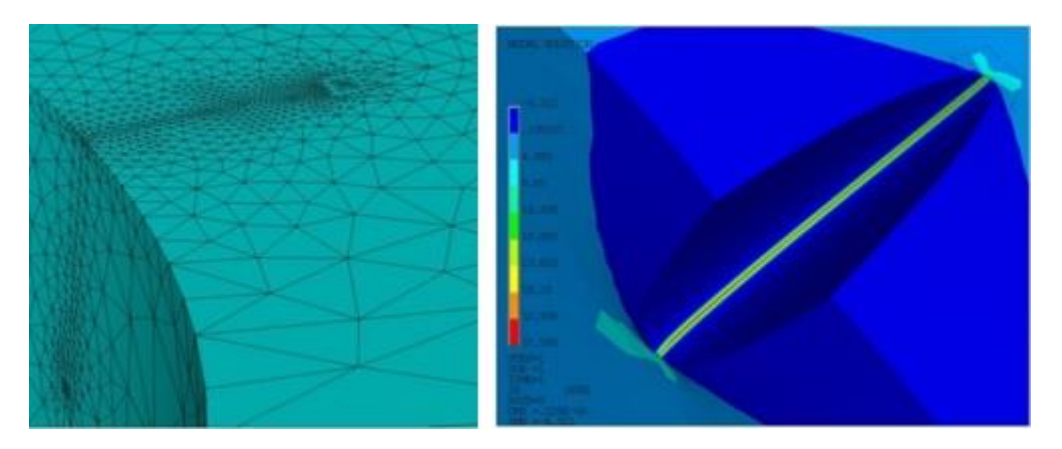

<span id="page-30-1"></span>Şekil 2.10. Pim deliği kenarındaki köşe çatlağının bölüntü detayının yakından görünüşü (solda), geometri çekme yükü altındayken çatlağın açılmış hali ve çatlak ucu boyunca eşdeğer gerilme dağılımı (sağda)

Çekme yükü altında tüm geometrinin deformasyonu Şekil 2.11'de verilmiştir.

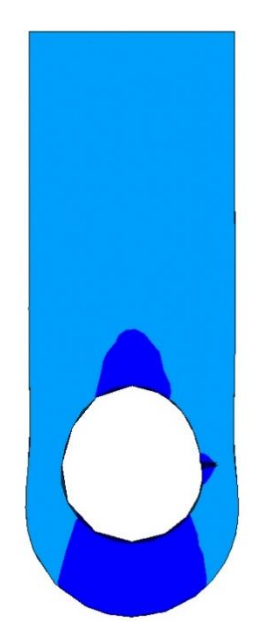

<span id="page-31-1"></span>Şekil 2.11. Bağlantı kulpunun çekme yükü altında ANSYS'te [6] çözülerek elde edilmiş deformasyonu ve eşdeğer gerilme dağılımı

Şekil 2.11'de, pim deliğinin sağ tarafında koyu mavi gerilme kontürü ile gösterilen yerde çatlak bulunmaktadır. Buradaki renk değişimi, çatlağın varlığı nedeniyle süreksiz geometri oluşması ve çatlak yüzeylerinde gerilmenin düşmesidir (stress shielding).

FCPAS ile çatlak profili hesaplama ve köşe çatlağı ilerleme analiz ve simülasyonları R= 0.1 yükleme oranı (min. yük/maks. yük) için yapılmış olup sonuçlar sonraki bölümlerde gösterilmiştir.

#### <span id="page-31-0"></span>**2.4.2. Bağlantı kulpunun kırılma analizlerinin FCPAS ile yapılması**

Bağlantı kulpunun malzeme özellikleri, malzeme sabitleri, geometri ölçüleri, yük bilgileri ve çatlak başlangıç uzunlukları şu şekildedir [8]: Malzeme: 7075 T7351 Alüminyum alaşımı W (bağlantı kulpu genişliği) = 83.3 mm D (pim delik çapı) =  $40 \text{ mm}$ t (bağlantı kulpu kalınlığı) = 15 mm

Smax (yüklemeden uzak kesitteki maksimum gerilme = far field stress) = 51 MPa

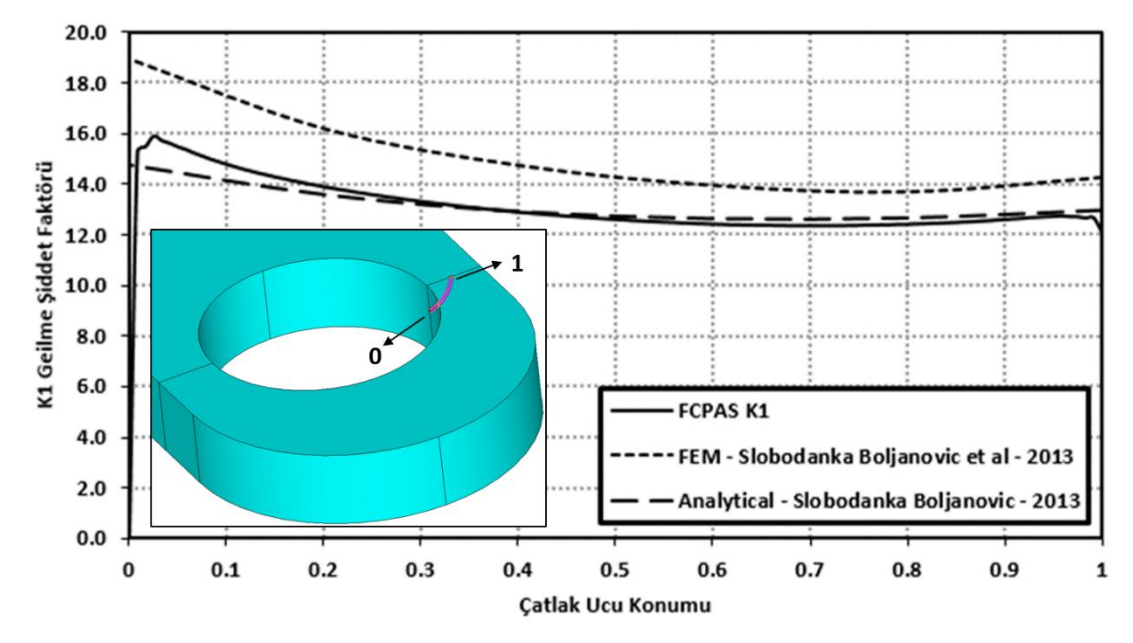

a0 = b0 (başlangıç çatlak ölçüleri) = 3.4 mm (eliptik köşe çatlağı)

<span id="page-32-1"></span>Şekil 2.12. a=b=3.4 mm ölçülerindeki köşe çatlağı için FCPAS analiz sonuçları ile literatürden [8] alınan sonlu elemanlar çözümü ve analitik sonuçların kıyaslaması

Köşe çatlağı için FCPAS çözümü ile elde edilen gerilme şiddet faktörleri, literatürdeki [8] sonlu elemanlar çözümü ve analitik hesaplama sonucu elde edilen değerlerle kıyaslanmıştır ve Şekil 2.12'de gösterilmiştir. Bu sonuçlara bakıldığında, FCPAS ile hesaplanmış olan gerilme şiddet faktörü değerinin Boljanovic´ ve Maksimovic´in çalışmasındaki analitik sonuçla oldukça iyi bir uyuşma halinde olduğu görülmektedir. Bütün gerilme şiddet faktörlerindeki genel görünüm, pim deliğinden kaynaklanan yüksek gerilmeler dolayısıyla delik tarafındaki çatlak ucunda daha yüksek gerilme şiddet faktörünün oluşması şeklindedir.

#### <span id="page-32-0"></span>**2.4.3. Bağlantı kulpunun yorulma çatlak ilerleme simülasyonu**

FCPAS ile çatlak ilerleme simülasyonu yapılacak olan bağlantı kulpunun ölçüleri, malzeme özellikleri ile malzeme sabitleri ve yükleme bilgileri aşağıda verilmiştir [8]:

Malzeme: 7075 T651 Alüminyum alaşımı  $C_a = C_b$  (çatlağın a ve b doğrultularındaki malzeme sabiti) = 4.68E-10 n (malzeme sabiti) = 3 (Denklem 2.3 ve Denklem 2.4'ten [8] elde edildi)

$$
\frac{da}{dN} = C_A \times K_{ImaxA}^2 \times \Delta K_{IA}
$$
 (2.3)

$$
\frac{db}{dN} = C_B \times K_{ImaxB}^2 \times \Delta K_{IB}
$$
\n(2.4)

Denklem 2.3 ve Denklem 2.4'teki da/dN ve db/dN değerleri sırasıyla çatlağın a ve b yönlerindeki çatlak ilerleme hızlarıdır. K<sub>ImaxA</sub> ve K<sub>ImaxB</sub> değerleri ise sırasıyla çatlağın a ve b yönlerindeki maksimum KI gerilme şiddet faktörleridir. C<sub>a</sub> ve C<sub>b</sub>, çatlağın a ve b yönlerindeki malzeme sabitleridir ve  $\Delta K_{IA}$  ve  $\Delta K_{IB}$  değerleri ise çatlağın a ve b yönlerindeki KI gerilme şiddet faktörleridir.

 $R = 0.1$  (sabit genlikte eksenel yükleme)  $S_{\text{max}} = 41.38 \text{ MPa}$  $W = 57.15$  mm  $D = 38.1$  mm  $t = 12.7$  mm  $a_0 = b_0 = 0.635$  mm

Gerekli komut dosyası hazırlanarak her bir çatlak profilinin ANSYS'te makro ile modellenmesi, gerekli eleman, düğüm noktası, yük ve sınır şart dosyalarının convert ansys frac3d ansysbatch.exe'ye sağlanarak geo dosyası oluşturulması, writerun frac3d.exe ile materyal özelliklerinin ve analiz türü bilgilerinin run dosyasına yazılması ve frac3d.exe ile çözümün başlatılması, ayrıca crk\_propagation.exe ile bir sonraki profilin tahmin edilmesi ve EllipseFit\_5.exe ile en iyi elipsin uydurulması bir komut dosyası (.bat uzantılı) ile otomatik bir şekilde yapılmaktadır.

Çatlak ilerleme simülasyonu sonucu elde edilen ömür tahmini grafikleri Şekil 2.13 ve Şekil 2.14'te verilmiştir. Ömür tahmini grafiklerine bakıldığına, FCPAS ile yapılan analizlerin sonucunun Boljanovic´ ve Maksimovic´in çalışmasındaki deneysel ve nümerik sonuçların arasında yer aldığı görülmektedir.

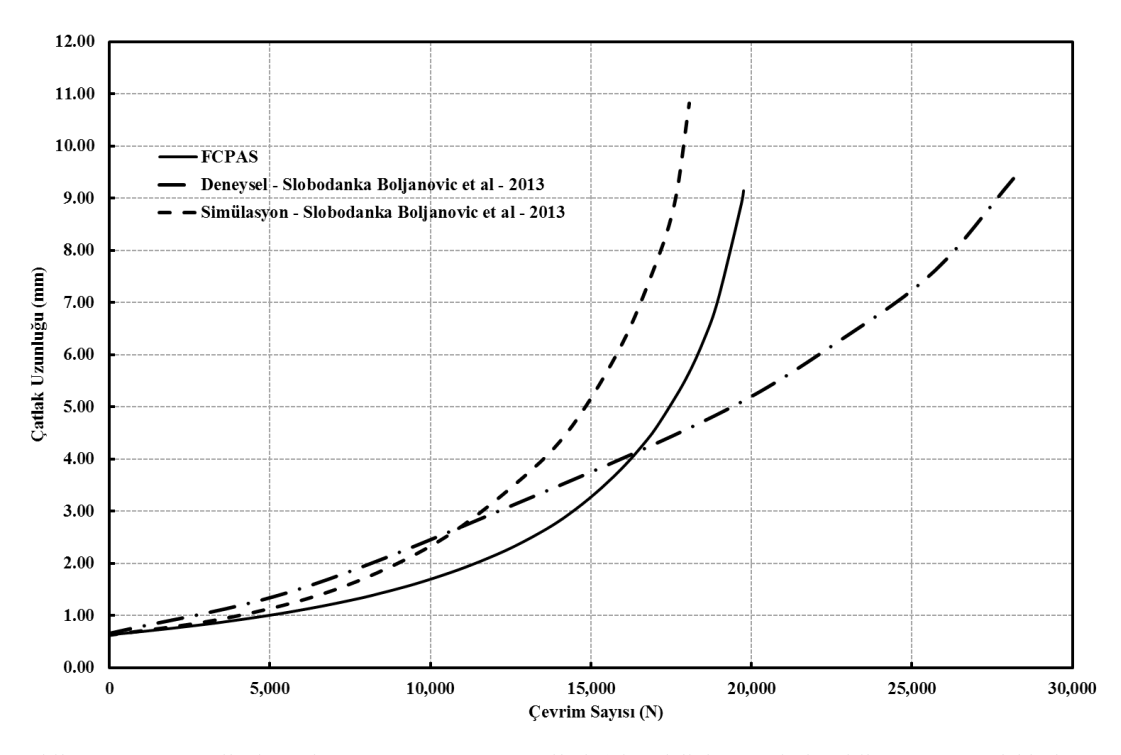

<span id="page-34-0"></span>Şekil 2.13. FCPAS ile hesaplanan ömür tahmini verileri (pim deliği yüzeyinden itibaren 3. sıradaki düğüm noktalarındaki gerilme şiddet faktörü değerleri kullanılarak hesaplanmıştır.)

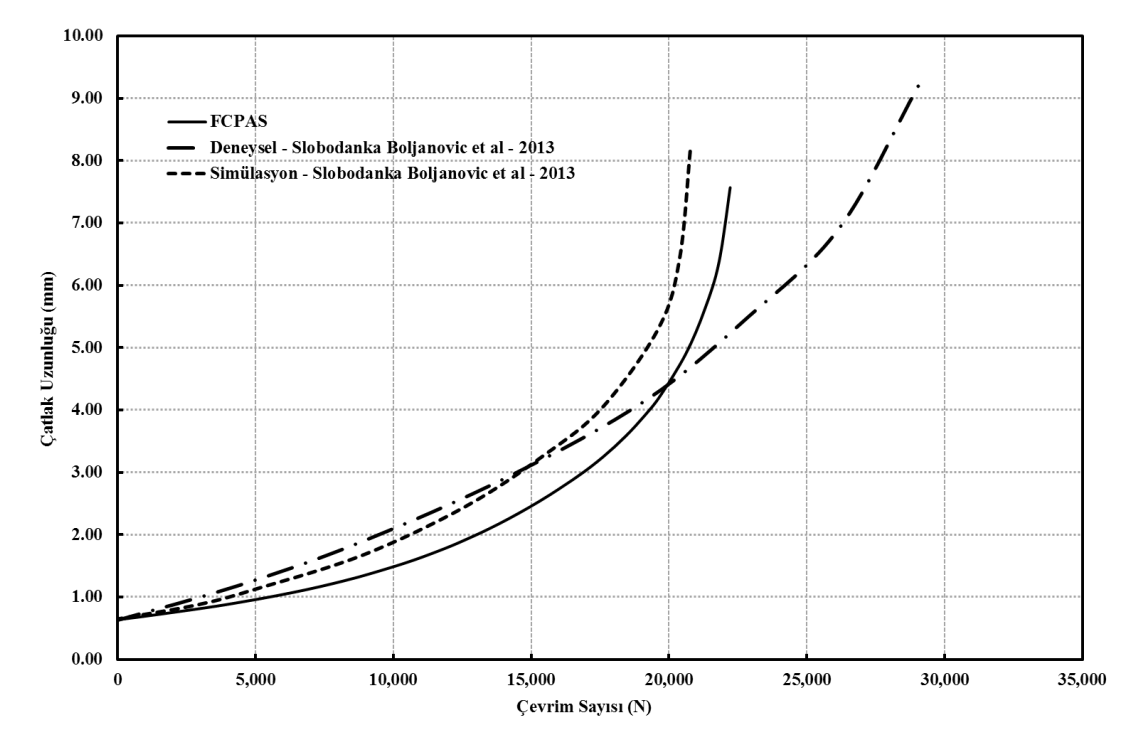

<span id="page-34-1"></span>Şekil 2.14. FCPAS ile hesaplanan ömür verileri (bağlantı kulpu üst yüzeyinden itibaren 3. sıradaki düğüm noktalarındaki gerilme şiddet faktörü değerleri kullanılarak hesaplanmıştır.)

Şekil 2.13 ve 2.14'te verilen ömür tahmini grafiklerinde bağlantı kulpunun yüzeylerinden itibaren 3. düğüm noktalarının kullanılmasının sebebi, FCPAS ile yapılan kırılma analizlerinde yüzeydeki düğüm noktalarında (node) gerilme şiddet faktörü değerlerinin teorik olarak sıfıra gitmeleridir (serbest yüzey etkisi). Benzer şekilde 2. düğüm noktalarındaki gerilme şiddet faktörü değerleri de düşük çıkmaktadır ve gerçeği yansıtmamaktadırlar. Yüzeyden itibaren 3. düğüm noktalarındaki gerilme şiddet faktörü değerleri, FCPAS için oluşturulmuş bir sonuç görüntüleme ve işleme (post-processing) aracı olan FCPAS PostProcessor yazılımı ile seçilmekte ve ömür grafiklerine eklenmektedir. Bu sayede, serbest yüzeydeki doğru olmayan GŞF değeri kullanımının önüne geçilmiştir.

Bu çatlak ilerleme simülasyonundan elde edilen KI gerilme şiddet faktörü değerleri Şekil 2.15, Şekil 2.16 ve Şekil 2.17'de verilmiştir.

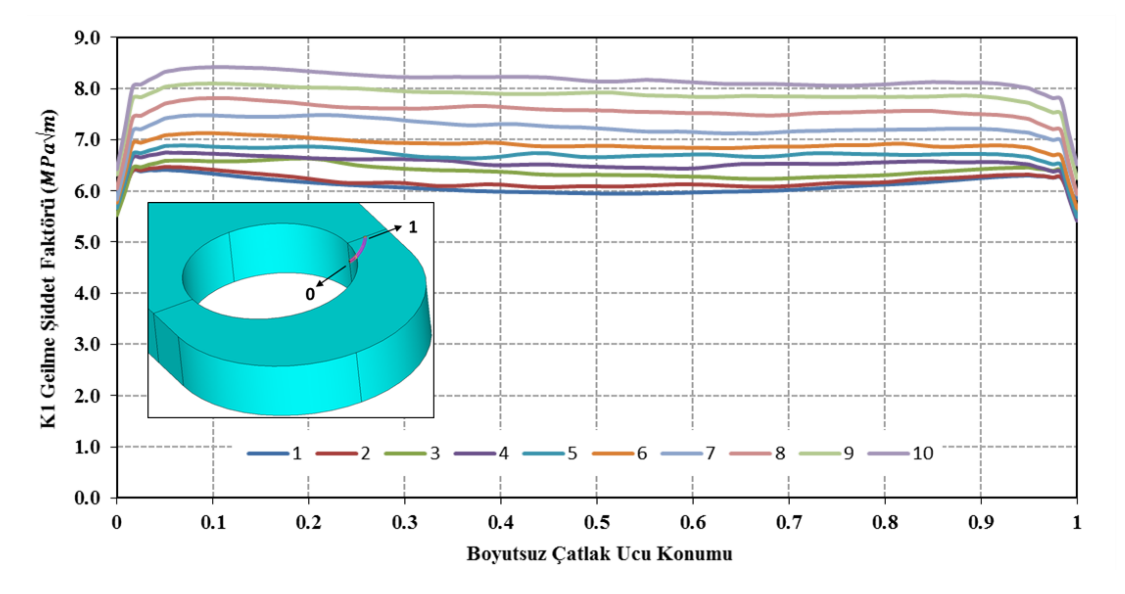

<span id="page-35-0"></span>Şekil 2.15. Bağlantı kulpu için 1-10. adımlardaki KI GŞF değerleri
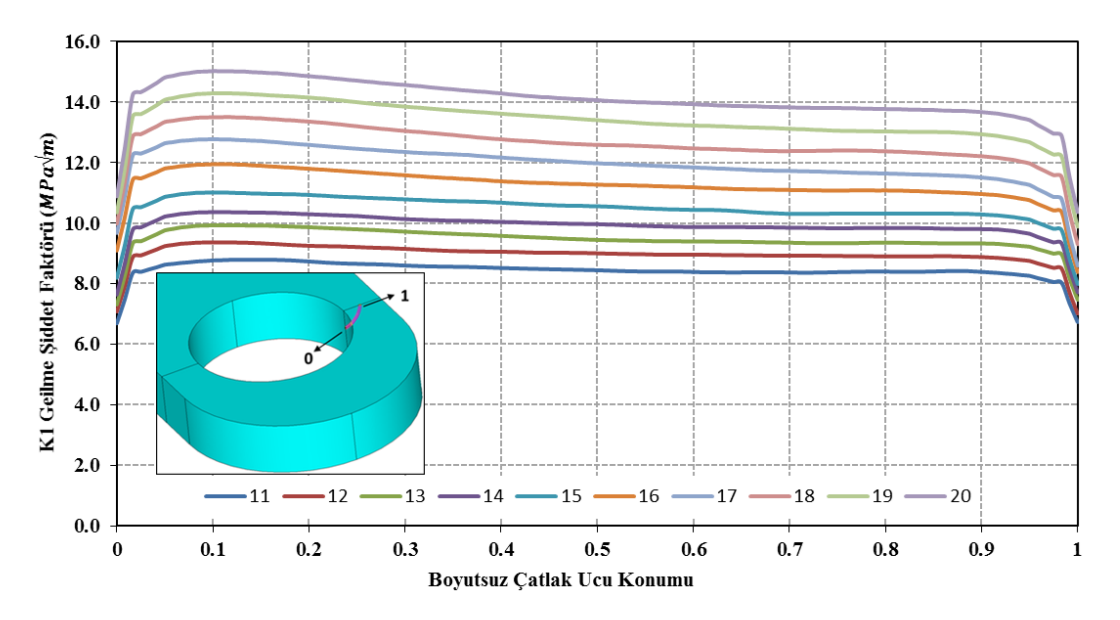

Şekil 2.16. Bağlantı kulpu için 11-20. adımlardaki KI GŞF değerleri

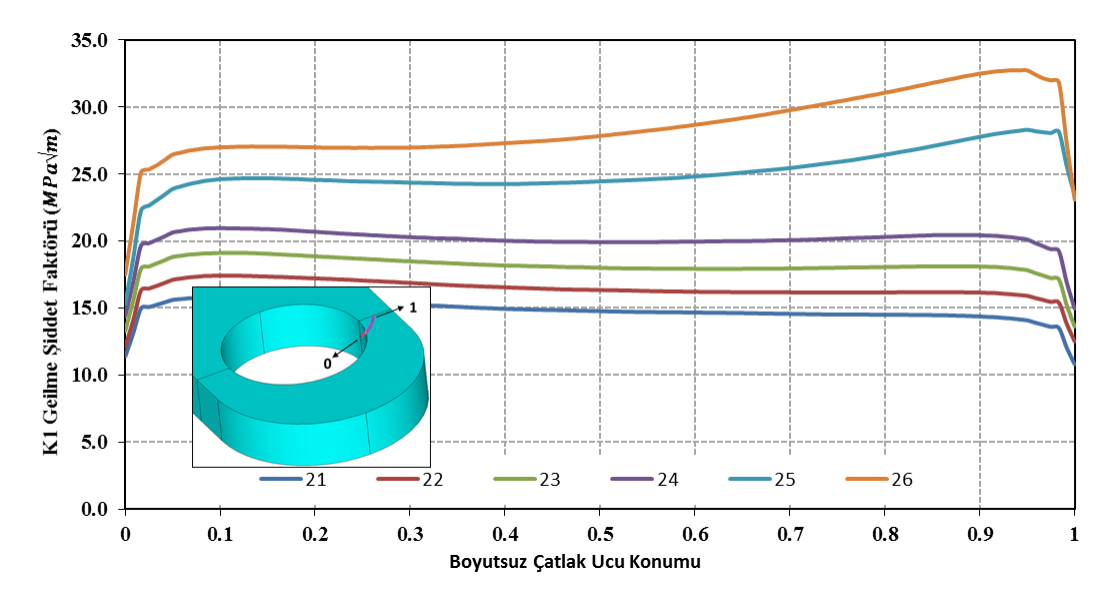

Şekil 2.17. Bağlantı kulağı için 21-26. adımlardaki KI GŞF değerleri

Küçük çatlak boyutlarında delik yüzeyindeki gerilme yığılmasından dolayı GŞF değerleri geometrinin üst yüzeyine göre daha yüksek çıkmıştır. Ancak kopmaya doğru üst yüzeyde daha yüksek GŞF değerleri elde edilmiştir. Değerleri Şekil 2.15, Şekil 2.16 ve Şekil 2.17'de verilen GŞF grafiklerine göre, başlangıçta birbirine yakın olan GŞF değerleri, çatlak ölçüleri büyüdükçe birbirinden daha uzakta çıkmaktadır. Bunun sebebi ise, çatlak büyüdükçe çatlak ilerleme hızının artmasıdır. Çünkü çatlak ilerledikçe geometri kesiti azalmakta ve daha yüksek gerilmeler meydana gelmektedir. Bu da GŞF'lerin daha hızlı yükselmesine ve dolayısıyla da çatlak ilerleme hızının artmasına sebep olmaktadır. GŞF grafiklerinden de görülebileceği gibi, 7075 T6 Alüminyum alaşımı için kırılma tokluğu olan K<sub>ıc</sub> = 29 MPa $\sqrt{m}$  değerine ulaşınca kırılmanın gerçekleştiği tahmin edilmektedir.

Literatürdeki uygulamada [8] yük, pim deliğine pim yüklemesi olarak değişken bir formda uygulanmıştır. FCPAS analizlerinde ise yük, nominal yük olarak düzgün yayılı bir şekilde pim deliğine uygulanmıştır. Bu da GŞF değerlerinde bir miktar düşmeye sebep olmuştur ve ömür grafiğinde FCPAS çevrim sayısının bir miktar yüksek çıkmasına sebep olmuştur. Makaledeki [8] gibi bir yükleme ile FCPAS analizi yapıldığında FCPAS sonucu alınan GŞF değerlerinin biraz yükseleceği ve çevrim sayısı değerinin düşme göstereceği tahmin edilmektedir.

#### **2.4.4. Köşe çatlağı için çatlak profili değerlendirmesi**

Aşağıda verilen geometri, malzeme özellikleri ve yük bilgilerine [8] göre bağlantı kulpu modellenmiştir ve FCPAS ile köşe çatlağı ilerleme simülasyonu yapılmıştır.

Malzeme: 7075 T6 Alüminyum alaşımı  $W = 60$  mm  $t = 9.6$  mm  $a_0 = b_0 = 0.25$  mm  $C_a = C_b = 4.68E-10$  $n = 3$  (Denklem 2.3 ve Denklem 2.4'ten elde edildi)  $S<sub>max</sub> = 120 MPa$ ,  $S<sub>min</sub> = 40 MPa$  (sabit genlikte eksenel yükleme)

FCPAS çatlak ilerleme simülasyonundan elde edilen sonuçlar literatürden alınan verilerle [8] kıyaslanmıştır. Bu kıyaslama, Şekil 2.18'de gösterilmiştir (Literatürdeki çalışmada çatlak yönleri a ve b olarak adlandırılmış olup, FCPAS analizlerinde ise sırasıyla a ve c olarak adlandırılmıştır).

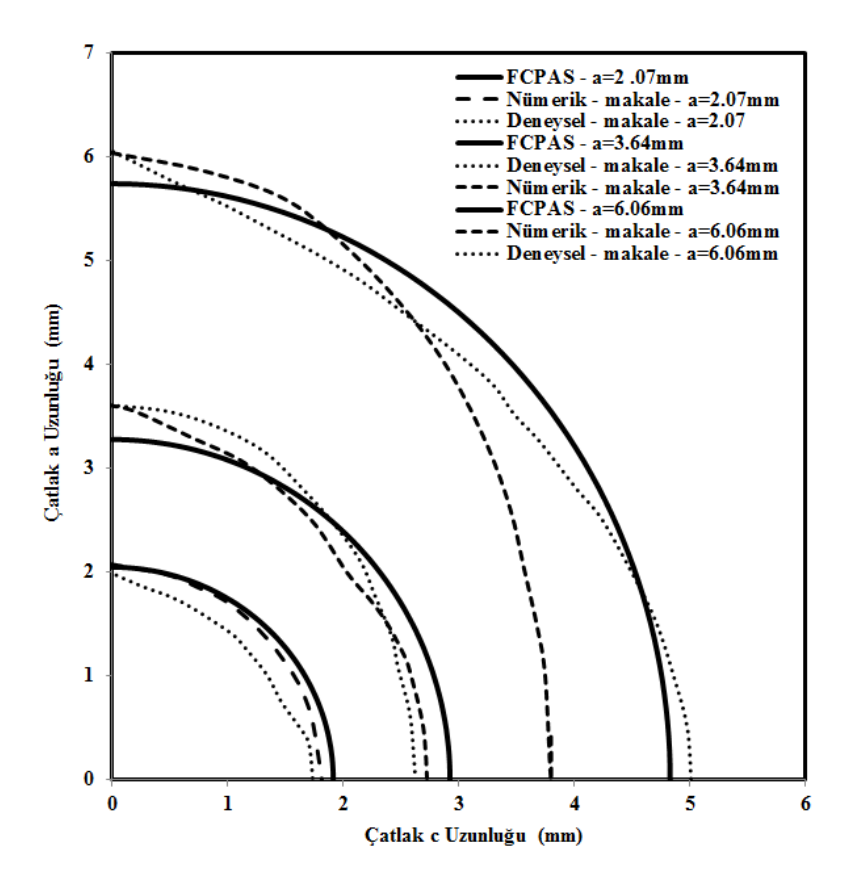

Şekil 2.18. FCPAS ile köşe çatlağı ilerleme simülasyonu sonuçlarından elde edilmiş bazı çatlak profilleri ve literatürden elde edilmiş deneysel ve sonlu elemanlar analiz sonuçlarının [8] kıyaslanması

Mukayese grafiklerinden görüldüğü üzere, FCPAS ile kırılma analizi ve çatlak ilerleme analizi yapılan bağlantı kulpları için elde edilen sonuçlar, literatürdeki deneysel sonuçlarla oldukça iyi uyuşmaktadır.

# **BÖLÜM 3. FCPAS İLE ÇOĞUL ÇATLAKLARIN YORULMA ANALİZİ**

# **3.1. FCPAS ile Çoğul Çatlakların Yorulmaya Bağlı İlerleme Analiz Prosedürü**

FCPAS ile çoğul yorulma çatlak ilerleme analizi, tekil çatlak ilerleme analizlerine benzerdir. Ancak bir takım farklılıklar ve dikkat edilmesi gereken bazı hususlar vardır. Bunlardan ilki, FCPAS içerisinde bulunan ve ".geo" uzantılı dosyayı oluşturan "convert ansys frac3d ansysbatch.exe" uygulamasının çoğul çatlaklı analizleri destekleyecek hale getirilmesi gereklidir. Bunun için yukarıda adı verilen uygulamanın kodlarında bazı değişiklikler yapılmıştır ve çoğul çatlaklı sonlu elemanlar modelinin verilerini doğru bir şekilde işleyebilecek hale getirilmiştir. "convert ansys frac3d ansysbatch.exe" uygulaması bu yeni haliyle, ANSYS'te modellenmiş olan, iki veya daha fazla çatlak barındıran bir sonlu elemanlar modelindeki çatlak ucu eleman ve düğüm noktalarını ayrı ayrı tanıyabilmekte ve gerekli kırılma verilerini (çatlak ucu düğüm noktalarının herhangi bir eksendeki konumunda artan olarak sıralanmış hali) ".geo" uzantılı dosyaya yazabilmektedir.

Bunun için önce, Ansys'te çoğul çatlak barındıran geometri modellenir ve sonlu elemanlar modeli oluşturulur. Tıpkı tekil çatlaklı kırılma veya çatlak ilerleme analizi prosedüründe olduğu gibi çoğul çatlak analizinde de elaman, düğüm noktası, yük, sınır şart, çatlak ucu eleman ve çatlak ucu düğüm noktası listeleri ayrı ayrı dosyalara kaydedilir. Ancak, her bir çatlağın çatlak ucu eleman ve düğüm noktaları ayrı dosyalara kaydedilir. Örneğin, iki adet çatlak barındıran plakanın ANSYS'ten alınan çıktı dosyaları şu şekilde adlandırılabilir; plate.elis, plate.node, plate.flis, plate.dlis, plate\_crack1.crelems, plate\_crack1.crnodes, plate\_crack2.crelems ve plate\_crack2.crnodes. Bu dosyalar sırasıyla, eleman, düğüm noktası, yük, sınır şartı, birinci çatlağın ucundaki elemanlar ve düğüm noktaları ile ikinci çatlağın ucundaki eleman ve düğüm noktalarıdır. Çatlakların uçlarındaki eleman ve düğüm noktaları

kaydedilirken her bir çatlağın bağımsız olduğu düşünülmelidir ve işlemler buna göre yapılmalıdır (çatlak ucu düğüm noktalarının sıralanma yönleri, çatlak ucu elemanlarının seçilmesi gibi). Daha sonra ise "convert\_ansys\_frac3d\_ansysbatch.exe" uygulaması çalıştırılarak (veya çatlak ilerleme analizi sırasında bir komut dosyası ile otomatik olarak çalıştırılacaktır) yukarıda adı verilen çıktı dosyalarının verileri düzenlenmekte ve bir ".geo" uzantılı dosya içerisine kaydedilmektedir. Bu dosyanın sonunda ise çatlak ucu düğüm noktalarının sıralanmış halleri bulunmaktadır. Bu sıralamanın doğru bir şekilde olması için "convert ansys frac3d ansysbatch.exe" uygulaması çalıştırıldığında ekranda istenen bilgilerin doğru bir şekilde girilmesi gereklidir (veya işlem otomatik gerçekleştiriliyorsa, inp1.txt dosyasına bu bilgiler önceden gerekli formatta girilir ve yukarıda adı verilen uygulama, bu dosyadan bilgileri sırasıyla okur). Bu bilgiler, ANSYS'ten çıktı olarak alınan sonlu elemanlar model bilgilerini içeren dosyaların adları, analizi yapılmak istenen çatlak sayısı ve çatlak ucu düğüm noktalarının koordinatlarının sürekli artan olduğu eksenin numarası (x, y ve z eksenleri için sırasıyla 1, 2 ve 3) gibi bilgilerdir. Bir modeldeki her bir çatlak için bu eksen numarası aynı olmak zorunda değildir. Çatlakların farklı yönlerde ilerlemesi gibi bir durumundan dolayı gerekli eksen numarasının farklı olabilir.

Buradan sonraki işlemler tekil çatlak ilerleme analizindeki gibi yapılabilir ve analiz başlatılır. Geçerli modelin kırılma analizi tamamlandıktan sonra "crk\_propagation.exe" uygulaması, FCPAS çözücüsü frac3d'nin çıktısı olan ".prop1" uzantılı dosyadan çatlak sayısını ve her bir çatlağın ucundaki düğüm noktası sayısını okur ve yine aynı dosyadaki çatlak ucu düğüm noktası koordinat ve gerilme şiddet faktörü verilerini kullanarak bir sonraki çatlak profilini tahmin eder. Bu tahmin işlemi için ayrıca, malzeme "n" sabiti ve çatlak ucu maksimum artış miktarı bilgilerini de ".matprop" uzantılı bir dosyadan okunur. Çatlakların bir sonraki profilleri tahmin edilirken, çatlak ucu düğüm noktaları, çatlak ayrımı yapılmaksızın maksimum çatlak ilerlemesi kadar gerilme şiddet faktörü oranında ilerletilirler. Örneğin, 80'er çatlak ucu düğüm noktası barındıran 4 çatlaklı bir geometride çatlakların uç bölgelerindeki gerilme şiddet faktörü değerleri çatlakların geri kalan yerlerindekilerden yüksek ise en büyük çatlak ilerleme çatlakların bu uç bölgelerinde gerçekleşir. Geriye kalan çatlak ucu düğüm noktaları ise gerilme şiddet faktörü oranında ilerletilirler. Bu sayede çatlakların birbiriyle olan etkileşimleri doğru bir şekilde simüle edilmiş olur. Yine aynı

**27**

sebepten dolayı gerilme şiddet faktörleri daha yüksek olan çatlak, diğerlerine göre daha hızlı ilerleyecektir. FCPAS'in çoğul çatlaklı ilerleme analizleri için çalışma şeması Şekil 3.1'de görülmektedir.

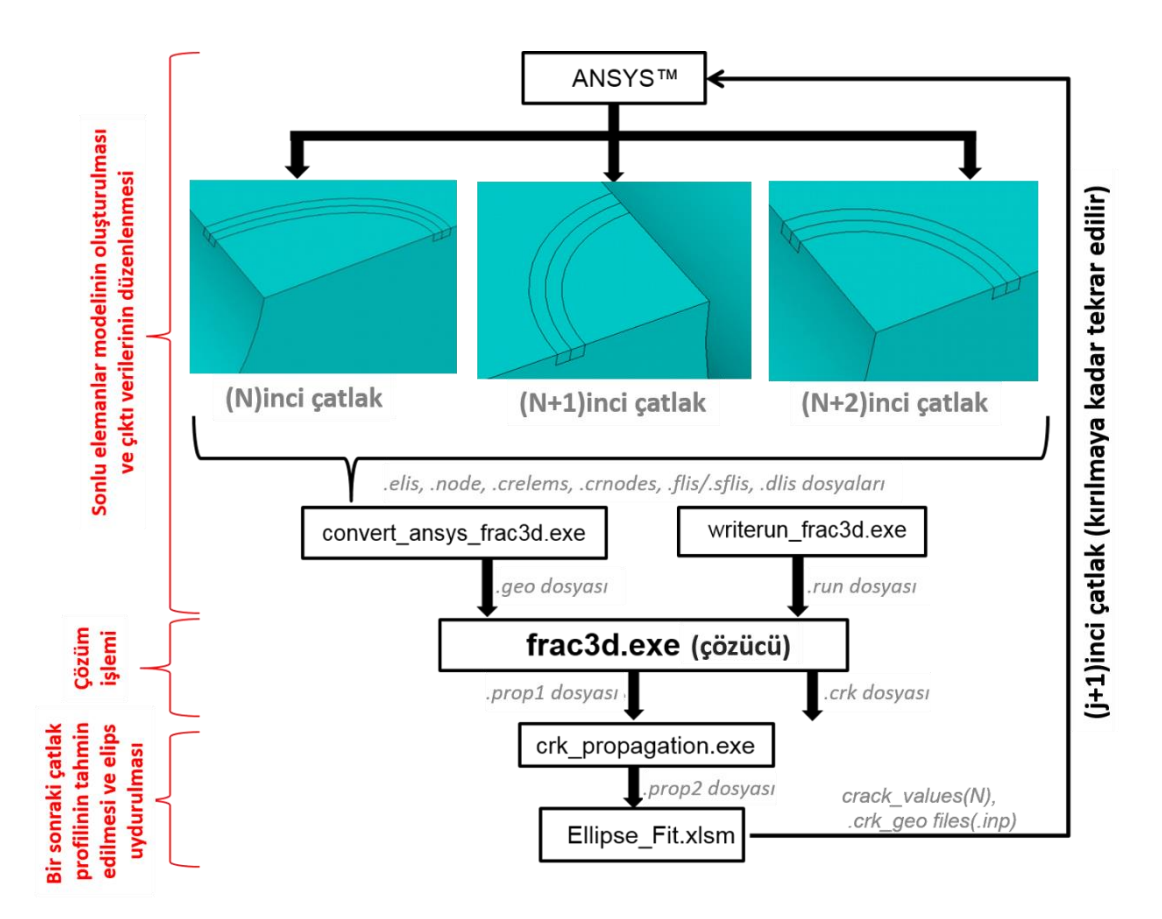

Şekil 3.1. Her bir çatlak için 3 boyutlu çatlak ilerleme durumu aşağıdaki şekilde temsil edilmiştir.

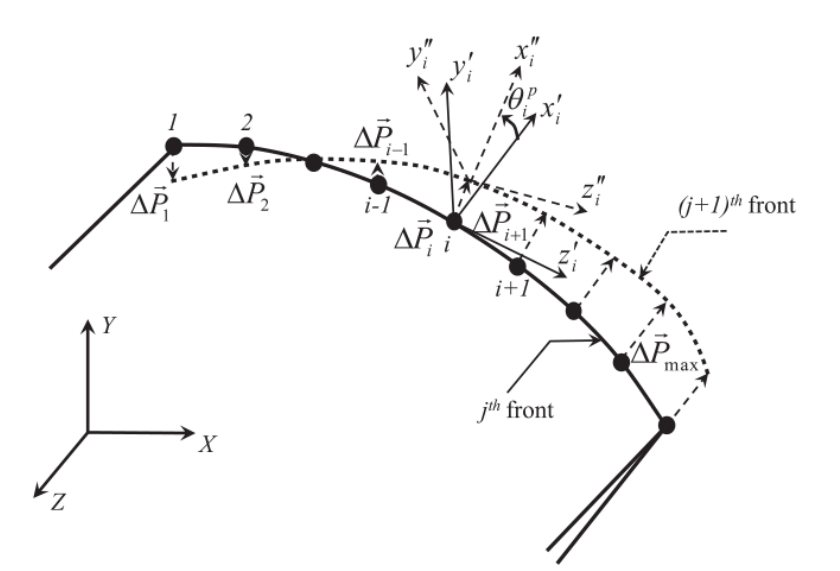

Şekil 3.2. Çatlağın 3 boyutlu düzlemde ilerlemesi (x' ve z' çatlak düzlemindeki eksenler olup y' çatlak düzlemine dik eksendir.) [7]

Şekil 3.2'de ise çatlağın üç boyutlu uzayda ilerletilmesiyle ilgili şema verilmiştir. crk\_propagation.exe uygulaması, çatlak ucu düğüm noktalarının bir sonraki konumlarını üç boyutta da tahmin edebilmektedir. Mevcut çatlak profili j<sup>th</sup> front olarak, bir sonraki çatlak profili (ilerletilmiş olan profil) ise  $(i+1)$ <sup>th</sup> front olarak belirtilmiştir. Çatlak ucuna sanal bir koordinat sistemi yerleştirildiğinde (x' ekseni, çatlağın ilerleme yönünü gösterecek şekilde olmalı, z' ekseni çatlak ucu düğüm noktalarının sürekli artan olduğu eksenle çakışık olmalıdır ve y' ekseni de bu iki eksenden ortaya çıkmaktadır), çatlak ilerleme işlemi bu koordinat sistemine göre yapılmaktadır ve global koordinat sisteminden (modelin oluşturulduğu koordinat sistemi) farklıdır. Şekil 3.2'de, global koordinat sistemi eksenleri X, Y ve Z ile, mevcut çatlak ucu koordinat sistemi eksenleri x', y' ve z' ile, bir sonraki çatlak ucu koordinat sistemi ise x", y" ve z" ile gösterilmiştir.

## **3.2. FCPAS ile Çoğul Çatlak Kırılma Analizi Uygulamaları**

Bu tez çalışması kapsamında, literatürden bir takım çoğul çatlak kırılma ve çoğul yorulma çatlak ilerleme analizi uygulamaları bulunmuş ve bunlar FCPAS ile analiz edilmiştir. Elde edilen sonuçların doğruluğu literatürdeki verilerle kıyaslanarak ispatlanmıştır.

#### **3.2.1.Bağlantı kulpunun çoğul çatlak kırılma analizi**

Rigby ve Aliabadi [9] tarafından yapılan çalışma referans alınarak, bir ve iki çatlak barındıran bağlantı kulpu (attachment lug) için farklı  $R_0/R_i$  (pim deliği tarafında dış yarıçap/iç yarıçap oranı) oranlarında kırılma analizleri yapılmış ve elde edilen gerilme şiddet faktörleri bir ve iki çatlaklı analiz sonuçları olarak birbirleriyle ve literatür verisi ile [9] kıyaslanmıştır.

# **3.2.1.1. Problem tanımı**

Şekil 3.3'te bağlantı kulpu için boyut adlandırmaları, yükleme durumu ve sınır şartları görülmektedir. Bağlantı kulpunun kalınlığı (y yönünde) B'dir.

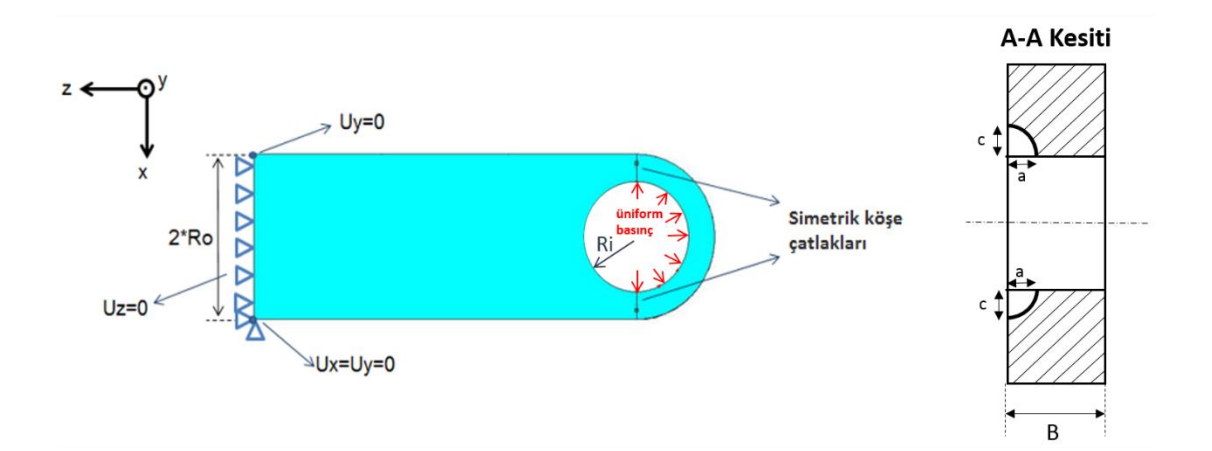

Şekil 3.3. Bağlantı kulpu için boyut adları, yükleme durumu ve sınır şartları

Delik iç yüzeyine, geometride çekme yükü oluşturacak şekilde 1 MPa nominal yük uygulanmıştır. Geometri diğer ucundan (Şekil 3.3'te geometrinin sol tarafındaki alan) z yönünde sabitlenmiştir. Ayrıca iki köşe noktadan daha sabitleme (sıfır deplasman) yapılmıştır. Böylelikle cismin rijit cisim hareketini engelleyecek şekilde sınırlandırmalar sağlanmıştır. Pim deliğinin 2 tarafında veya tek tarafında çatlak(lar) bulunma durumu için farklı  $R_0/R_i$  çap oranlarında kırılma analizleri gerçekleştirilmiştir. Çatlaklar a ve c uzunlukları eşit olacak şekilde köşe çatlağıdır ve tüm durumlarda çatlak uzunlukları aynıdır. Farklı kırılma analizleri için  $R_0/R_i = 1.5$ , 2.25 ve 3.0,  $a/c = 1$ ,  $a/B = 0.5$ ,  $R_i/B = 1.5$ 'tir [9]. Bu boyutsuz oranlara göre geometri

boyutlarını elde etmek için a = c = 10 mm, B = 20 mm alınmıştır ve diğer ölçüler verilen oranlardan çıkarılmıştır. Boyutlar birimsiz olarak verildiğinden [9] ve bu nedenle elastiklik modülü ile poisson oranının sonuçları etkilemeyeceği düşünüldüğünden E = 73.1 GPa ve  $v = 0.33$  olarak seçilmiştir.

## **3.2.1.2. Bağlantı kulpunun çoğul çatlak kırılma analizi sonuçları**

FCPAS ile yapılan tek ve iki çatlaklı durumlar için farklı pim deliği dış ve iç yarıçapları oranlarındaki geometrilerde elde edilen gerilme şiddet faktörleri Şekil 3.4'te verilmiştir. Buradan anlaşıldığı gibi,  $R_0/R_i$  oranı arttıkça yani pim deliği kenarındaki kalınlık arttıkça tek ve iki çatlaklı durumlarda gerilme şiddet faktörleri arasındaki fark azalmaktadır. Bunun sebebi, çift çatlaktan kaynaklanan kesit düşme etkisinin numune kesiti azaldıkça daha da belirgin olmasıdır.

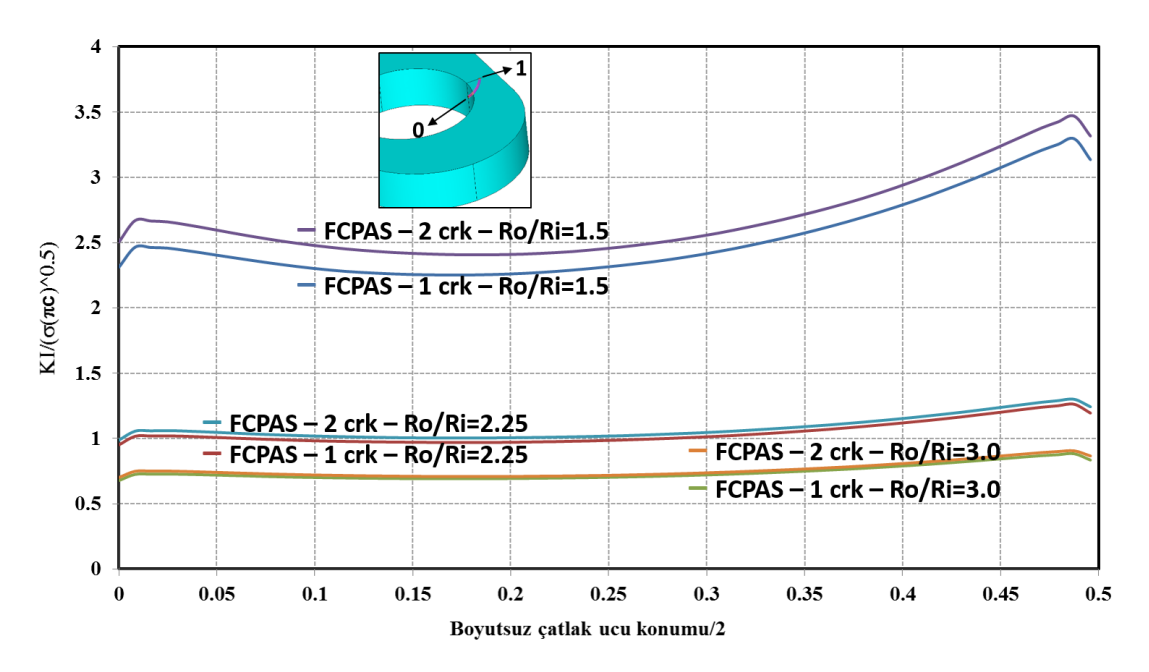

Şekil 3.4. FCPAS ile kırılma analizi yapılan bağlantı kulpu için tek ve iki çatlaklı durumlarda elde edilen gerilme şiddet faktörleri

Tek çatlaklı durumlar için gerilme şiddet faktörlerinin FCPAS analiz sonucunun literatürdeki nümerik sonuçlarla kıyaslaması Şekil 3.5'te verilmiştir.

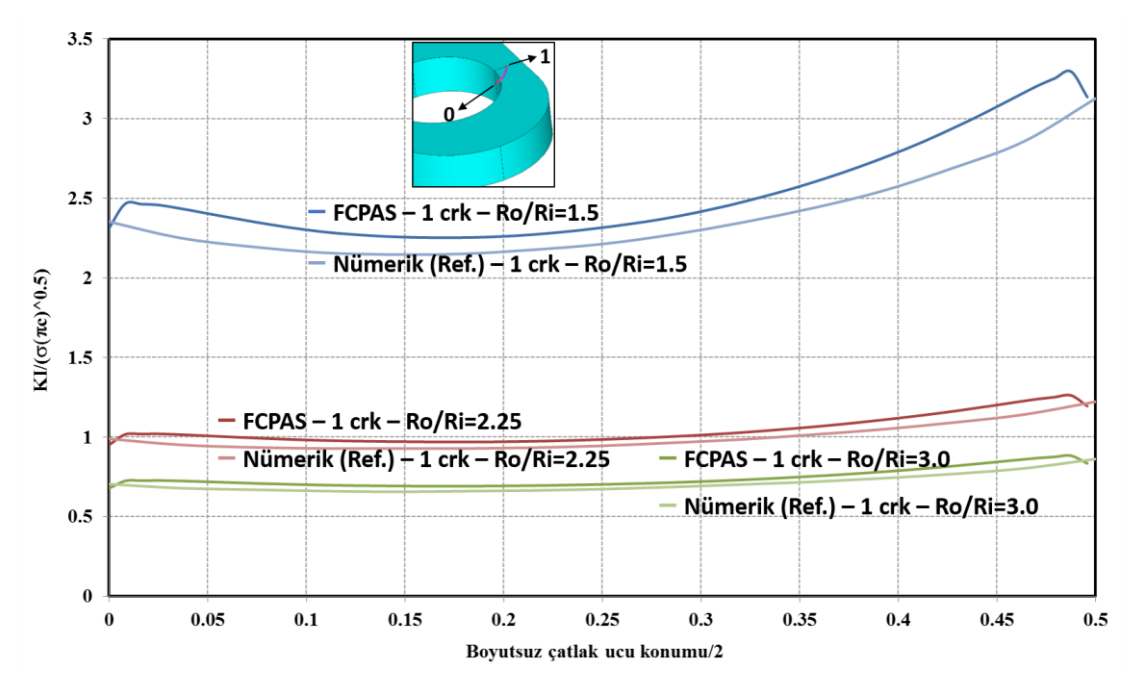

Şekil 3.5. Tek çatlaklı durumlar için (FCPAS ve literatürdeki nümerik çözüm) gerilme şiddet faktörleri

İki çatlaklı durumlar için gerilme şiddet faktörlerinin FCPAS analiz sonucu ve literatürdeki nümerik sonuçlar olarak kıyaslaması Şekil 3.6'da verilmiştir.

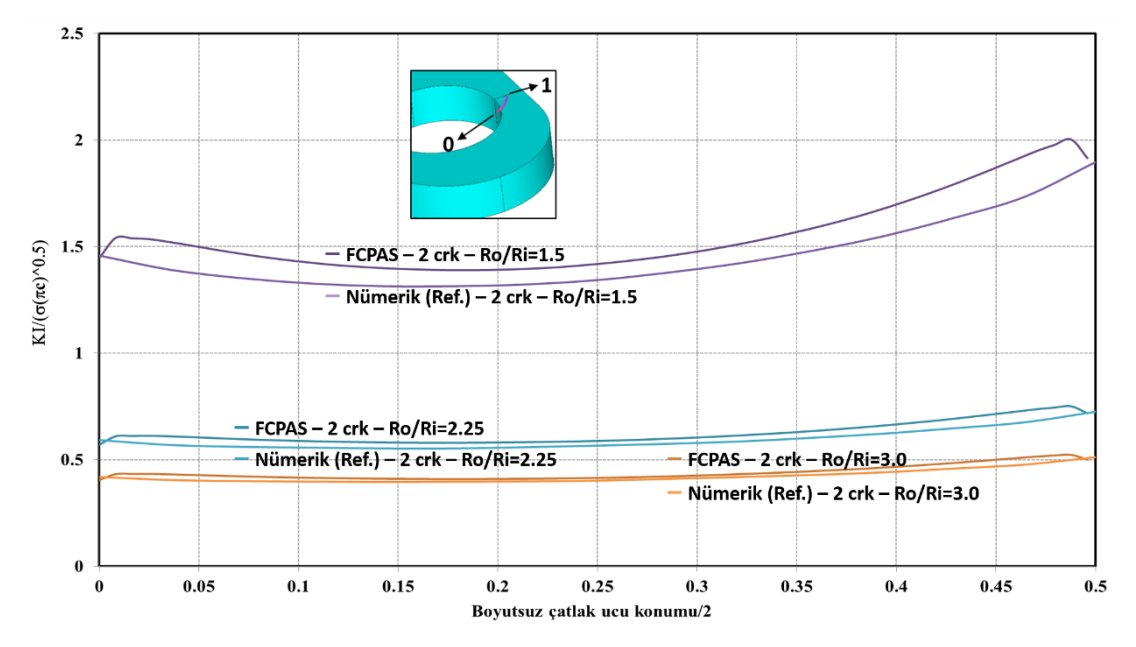

Şekil 3.6. İki çatlaklı durumlar için (FCPAS ve literatürdeki nümerik çözüm) gerilme şiddet faktörleri

Şekil 3.5 ve Şekil 3.6'da görüldüğü gibi FCPAS analiz sonuçları literatür verisiyle kıyaslandığında sonuçların oldukça yakın olduğu anlaşılmaktadır.

#### **3.2.2. Delikli çoğul çatlak numunesinin kırılma analizi**

Literatür araştırmasından elde edilen bir başka makalede, Nishimura ve ark. [10], delikli çoğul çatlak numunesi için deneysel ve nümerik bazı test ve analizler gerçekleştirmiştir. Köşe çatlağı ve numune kalınlığı boyunca oluşan çatlaklar gibi durumlar için kırılma analizleri gerçekleştirmiş, gerilme şiddet faktörü hesaplamaları yapmış ve çatlak ilerleme analizleri gerçekleştirmişlerdir. 4, 6 ve 8 çatlaklı modeller için deneysel ve nümerik sonuçların kıyaslamalarını yapmışlardır.

Makalede [10] kullanılan çoğul çatlak numunesi üzerinde bulunan köşe çatlaklarının kırılma ve çatlak ilerleme analizleri FCPAS ile yapılmış ve sonuçlar Ref. [10]' da verilen değerler ile kıyaslanmıştır.

#### **3.2.2.1. Çoğul çatlak numunesi ve malzeme özellikleri**

Şekil 3.7'de genel görünüşü verilen çoklu çatlak numunesinin malzemesi 2024-T3 alüminyum alaşımı olup elastiklik modülü 72.4 GPa ve poisson oranı 0.33'tür [11]. Malzeme sabitleri C= 2.0E-10 ve n= 2.71'dir [10]. Malzeme sabitleri, referanstan alınan ve Şekil 3.8'de gösterilen çatlak ilerleme verilerinden elde edilmiştir. Kırılma tokluğu K<sub>ıc</sub>= 37 *MPa* $\sqrt{m}$  (L-T doğrultusunda)'dir [12].

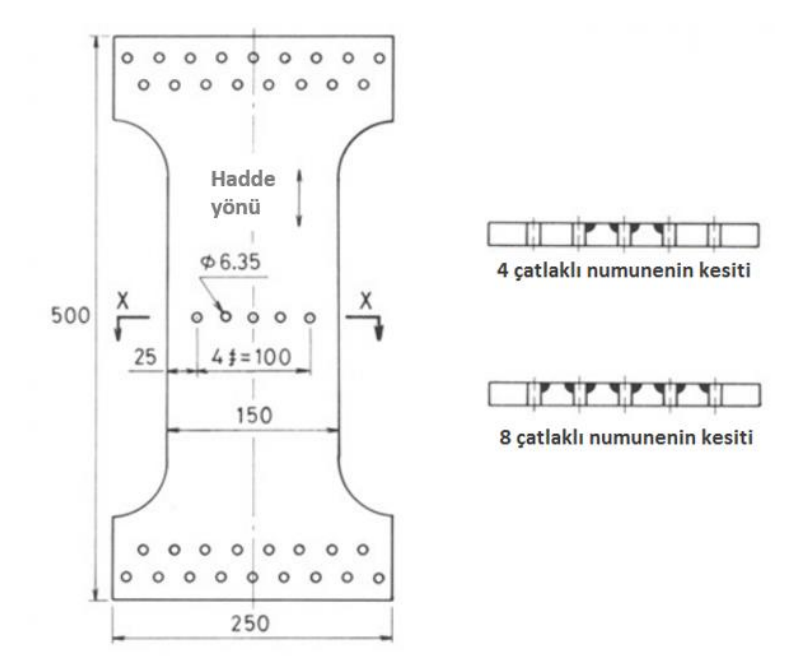

Şekil 3.7. Delikli çoğul çatlak numunesinin önden görünüşü, ölçüleri ve 4 ile 8 çatlaklı numunelerin çatlak yüzeyinden (X-X) kesit görünüşleri, [10]

Şekil 3.7'de ölçüleri verilmiş olan numunenin tüm uzunlukları mm cinsindendir ve kalınlığı 4.57 mm'dir [10].

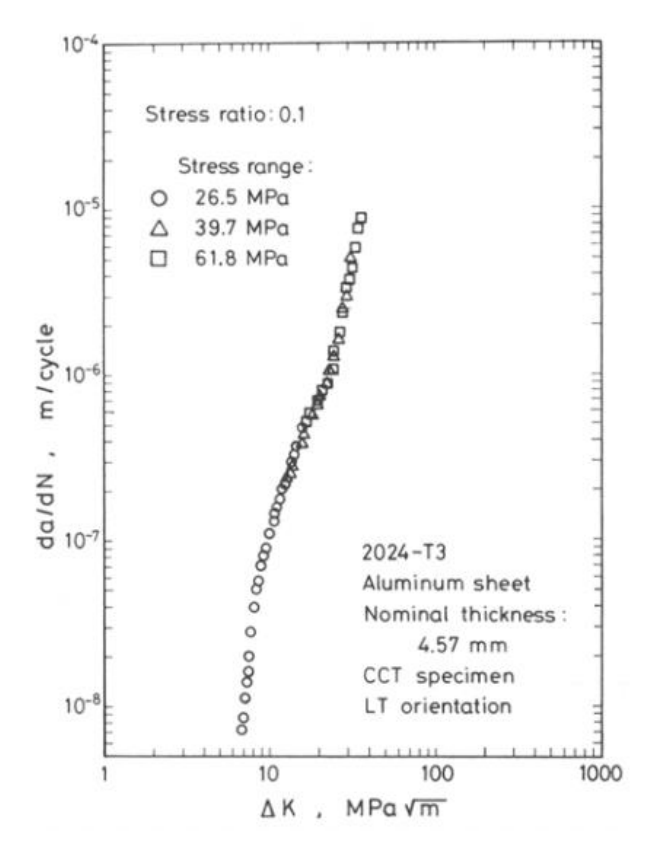

Şekil 3.8. 2024-T3 alüminyum alaşımı için çatlak ilerleme verileri [10]

## **3.2.2.2. Problem tanımı**

Çoğul çatlak kırılma analizi ve çatlak ilerleme simülasyonu yapılacak olan numune, modeli basitleştirmek ve bilgisayardaki çözümlemelerin işlem süresini kısaltmak için ¼ simetrik (çeyrek model olarak) olarak modellenmiştir. Yine aynı sebepten dolayı numunede bulunan yükleme pim delikleri, çatlak bölgesindeki gerilmeleri, GŞF (gerilme şiddet faktörü) değerlerini ve çatlak ilerleme sonuçlarını etkilemeyeceği için modellenmemiştir. Şekil 3.9'da ölçüleri, yükleme durumu ve sınır şartları gösterilen ¼ simetrik delikli çoğul çatlak numunesine, üst ve yan yüzeylerden simetri şartı uygulanmıştır. Alt yüzeye -1 MPa düzgün yayılı negatif basınç (yüzeyden dışarı yönde) uygulanarak numunede çekme gerilmesi oluşturulmuştur. Bu 1 birimlik çekme gerilmesi daha sonra yük çarpanı ile çarpılacak ve gerçek gerilme şiddet faktörü ve çatlak uzunluğu – çevrim sayısı değerleri elde edilebilecektir. Bu çarpanın detayından

ilerideki bölümlerde bahsedilecektir. Çatlak ilerleme analizi için numunenin yükleme oranı R=0.1'dir. Numune, delik kenarındaki bir noktadan (keypoint - ANSYS'te geometrik bir yapı) da z doğrultusunda da sabitlenmiştir. Bu sınır şartlar sayesinde numune yük doğrultusunda uzayabilir, enine daralma yapabilir ve simetri durumunu yansıtabilir hale gelmiştir, ancak malzemenin uzaydaki serbest cisim hareketi sınırlandırılmıştır.

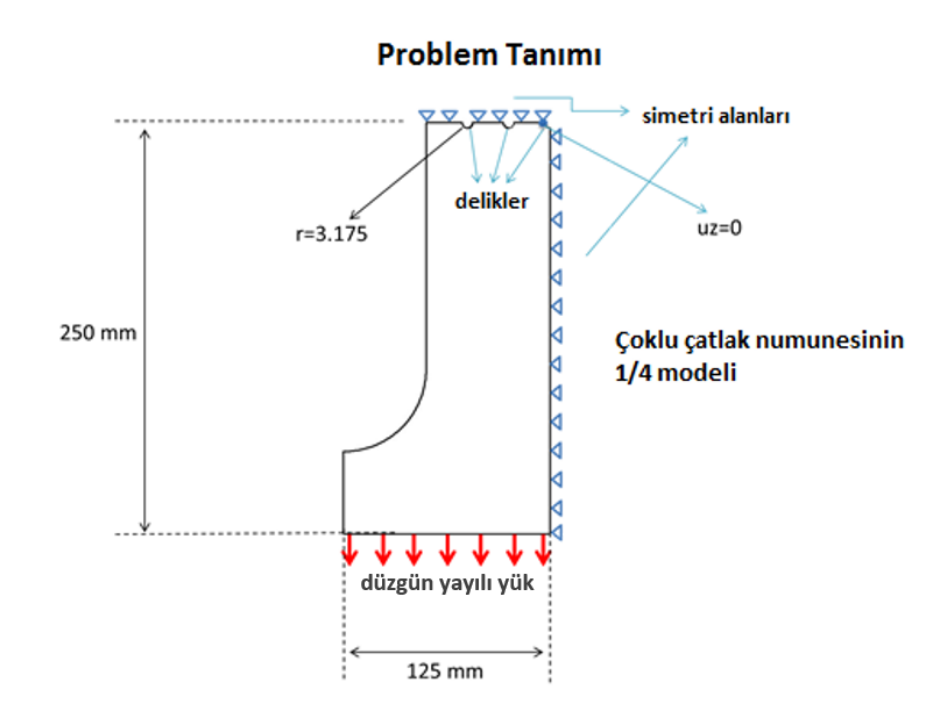

Şekil 3.9. Çoğul çatlak numunesinin yükleme ve sınır şartları

# **3.2.2.3. FCPAS ile 2, 4, 6 ve 8 çatlaklı numuneler için kırılma analizlerinin yapılması**

FCPAS ile kırılma analizi yapmak için önce ANSYS yazılımının sonlu eleman modelleme özelliği kullanılmaktadır. ANSYS ile geometri modellenmekte ve bölüntü (mesh) oluşturma işlemi yapılmaktadır. Sonra Ansys yazılımı ile geometriye yük ve sınır şartlar uygulanmakta ve eleman, düğüm noktası, yük, deplasman, çatlak ucu elemanları ve çatlak ucu düğüm noktaları gibi veriler ayrı ayrı dosyalara kaydedilmektedir. Bu dosyalar, FCPAS uygulamalarından "convert ansys frac3d ansysbatch.exe" vasitasiyla ".geo" uzantılı bir dosyaya yazılırlar. Yine FCPAS uygulamalarından "writerun\_frac3d.exe" de malzeme

özellikleri, analiz türü ve parametrelerini ".run" uzantılı bir dosyaya yazmaktadır. Bundan sonra FCPAS'in temelini oluşturan "frac3d.exe" çözücüsü de ".geo" ve ".run" uzantılı dosyaları okuyarak kırılma analizini gerçekleştirir. frac3d.exe'nin çıktısı, gerilme şiddet faktörü ve gerilme enerjisi serbest kalma oranı (stress energy release rate) verilerini içeren ".crk" uzantılı dosya ve çatlak ucu düğüm noktası koordinatlarını, GŞF değerlerini vb. bilgileri içeren ".prop1" uzantılı dosyadır.

Çoğul çatlak analizi için kullanılan numunenin sonlu elemanlar modeli şekil 3.10'da gösterilmiştir.

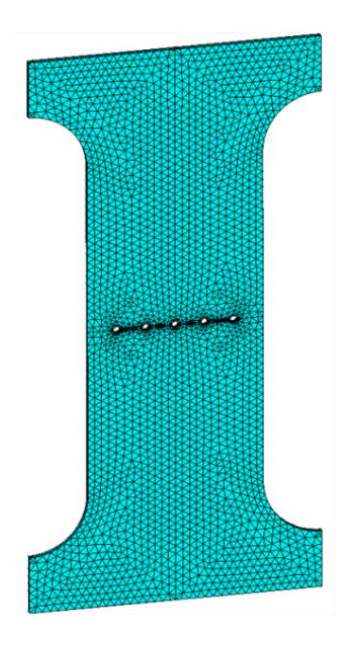

Şekil 3.10. Delikli çoğul çatlak numunesinin ANSYS'te oluşturulmuş sonlu elemanlar modelinin görünüş

FCPAS ile 2, 4, 6 ve 8 çatlak içeren delikli çoğul çatlak numunelerinin kırılma analizlerinden elde edilen GŞF değerleri Şekil 3.11'de gösterilmiştir. Boyutsuz çatlak ucu konumu birinci çatlak için 0 ile 0.25 arası, ikinci çatlak için 0.25 ile 0.5 arası, üçüncü çatlak için 0.5 ile 0.75 arası ve dördüncü çatlak için 0.75 ile 1.0 arasıdır. Şekilden görüldüğü üzere, küçük çatlak uzunlukları için GŞF değerleri arasındaki fark, çatlak sayısının değişimi ile pek bir değişime uğramamıştır.

Şekil 3.13 ve Şekil 3.14'te daha sığ (çatlağın yüzeydeki uzunluğunun derinlik yönündeki uzunluğuna göre daha fazla olması) yüzey çatlakları için 2, 4, 6 ve 8 çatlaklı

durumlarda GŞF değerleri verilmiştir. Şekillerden de anlaşıldığı gibi, çatlağın yüzeydeki uzunluğu, derinlik yönündeki uzunluğuna göre arttıkça GŞF değerlerindeki tepe ve dip noktalardaki farklılıklar artmaktadır. Yani delik tarafında bulunan çatlak uçlarındaki GŞF değerleri yüzey tarafındaki çatlak ucu GŞF değerlerine göre daha yüksek çıkmaktadır. Özellikle de Şekil 3.14'te verilen GŞF'lere bakıldığında, c/a= 4 oranı için bu farklılığın daha yüksek olduğu görülmektedir.

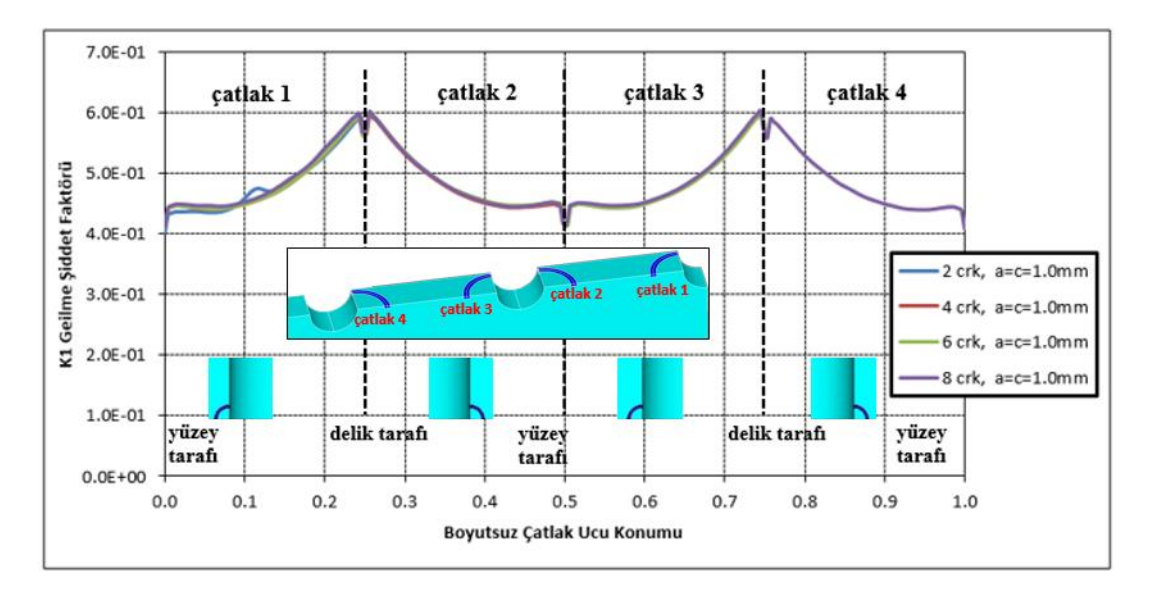

Şekil 3.11. a= c= 1.0 mm çatlak uzunlukları için FCPAS ile 2, 4, 6 ve 8 çatlaklı numuneler için hesaplanmış GŞF değerleri

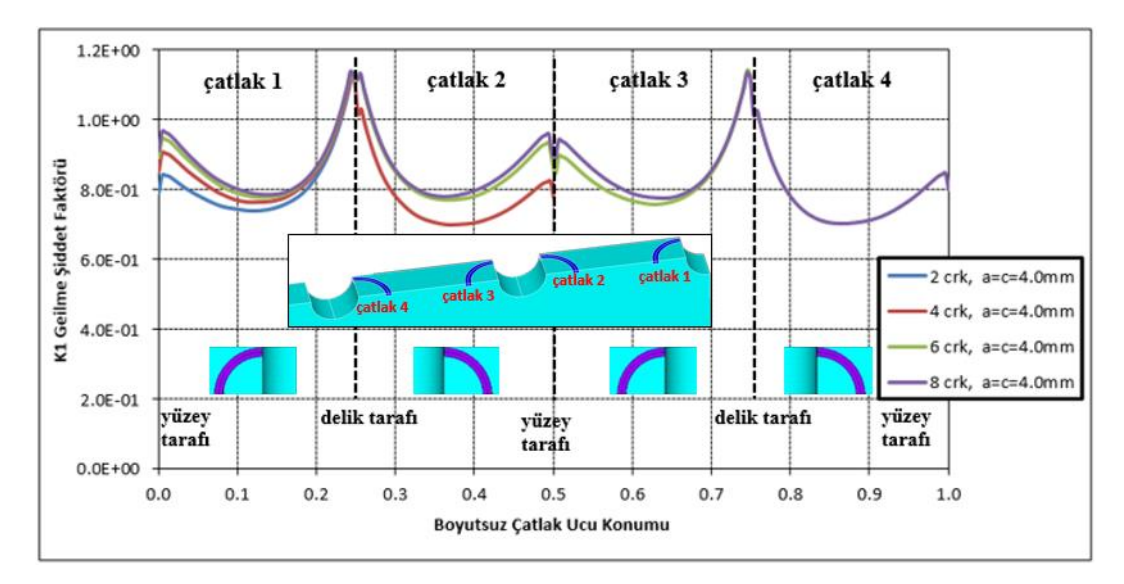

Şekil 3.12. a= c= 4.0 mm çatlak uzunluğu değerleri için GŞF değerleri

Şekil 3.12'de görüldüğü gibi, çatlak uzunlukları arttıkça 2, 4, 6 ve 8 çatlaklı numuneler için GŞF değerleri arasındaki farklar da artmaktadır. Bunun sebebi ise, çatlak uzunlukları arttıkça numune kesitinin azalması ve gerilme yığılmasının artmasıdır. Aynı sebepten dolayı çatlak sayısı arttıkça da GŞF değerleri arasındaki farklar artmaktadır. Şekil 3.11, Şekil 3.12, Şekil 3.13 ve Şekil 3.14'teki GŞF değerlerinden görülebildiği gibi, grafiklerdeki GŞF değerleri çatlağın her iki tarafı için aynı değildir. Delik tarafında bulunan düğüm noktalarında GŞF değerleri numune yüzeyindeki düğüm noktalarının GŞF değerlerine göre daha yüksektir. Bunun nedeni de çatlakların başlangıç yeri olan deliklerden dolayı oluşan gerilme yığılmasıdır.

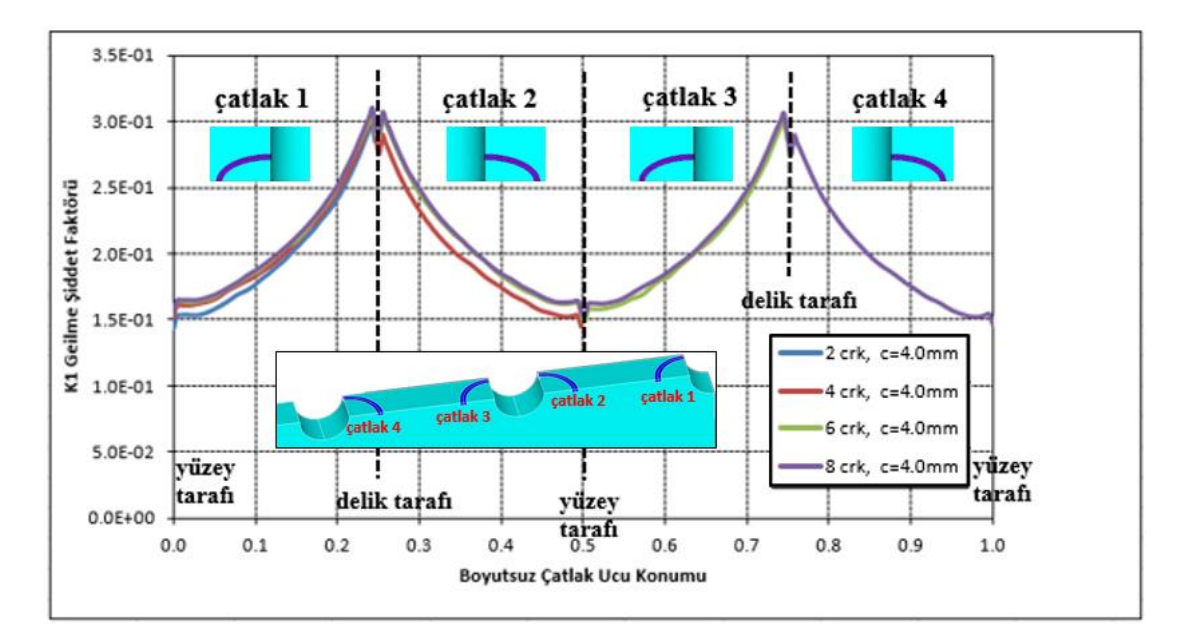

Şekil 3.13. c/a=2 ve c=4.0 mm çatlak uzunlukları için FCPAS ile 2, 4, 6 ve 8 çatlaklı numuneler için hesaplanmış GŞF değerleri

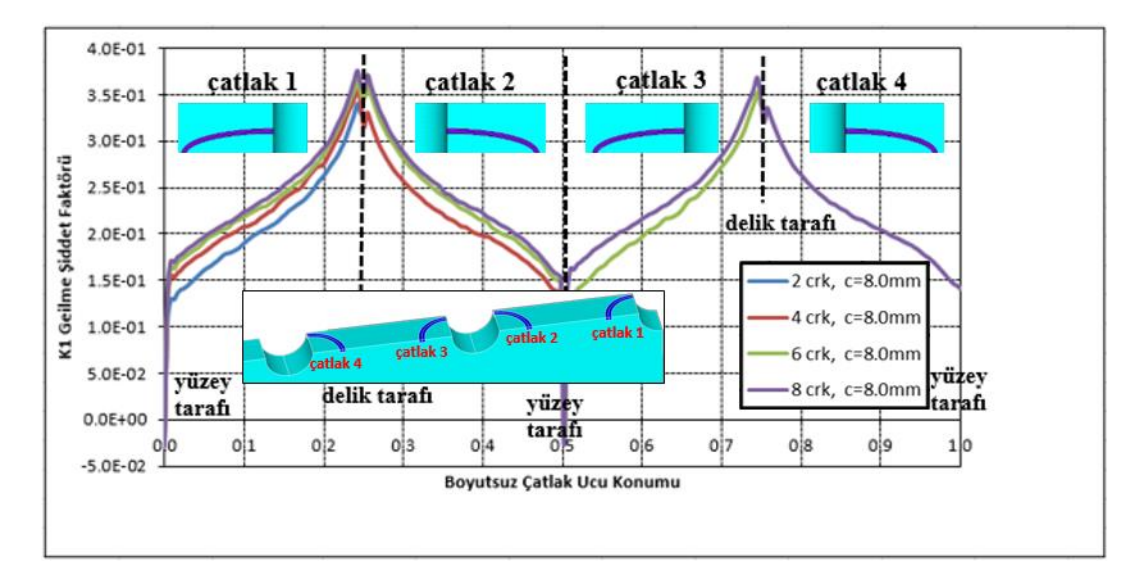

Şekil 3.14. c/a=4 ve c=8.0 mm çatlak uzunluğu değerleri için GŞF değerleri

# **3.2.3. FCPAS ile 4 ve 8 çatlaklı numuneler için çoğul çatlak ilerleme analizlerinin yapılması**

#### **3.2.3.1. Sonlu elemanlar modelinin ANSYS ile oluşturulması**

FCPAS ile çatlak ilerleme analizi yapmak için ANSYS yazılımının geometrik ve sonlu elemanlar modelleme özellikleri kullanılmakta ve oluşturulan sonlu elemanlar modeli FCPAS'in çözücüsü olan frac3d.exe ile çözülüp crk\_propagation.exe ile de Δamax (maksimum çatlak ilerleme miktarı) ve C, n malzeme sabitlerine göre bir sonraki çatlak profili tahmin edilmektedir. Sonra, tahmin edilen bu profile elips uydurulmakta ve bu elips ANSYS'e yeni çatlak profili olarak verilmektedir. Bu döngü, geometri kritik çatlak uzunluğuna ulaşana kadar otomatik olarak devam ettirilmektedir.

ANSYS'te her adımda modelin oluşturulma işlemini otomatik hale getirmek için Ansys makrosu hazırlanmıştır. Bu makro ile verilen çatlak uzunluğu, çatlak koordinatları, geometri boyutu, yük miktarı ve malzeme özellikleri gibi değişkenlere bağlı olarak sonlu elemanlar modeli her bir döngüde (her yeni çatlak profilinde) otomatik olarak oluşturulmaktadır. ANSYS makrosunu oluşturmak için sonlu elemanlar modeli ANSYS'te bir kere manuel olarak oluşturulmuş ve makro kodları (işlem kayıtları) ANSYS yazılımından alınmıştır. Daha sonra, alınan kayıtlarda değişken olması istenilen yerler (geometri ölçüleri, çatlak uzunluğu, malzeme

özellikleri, yük miktarı gibi) parametrik hale getirilmiş ve çatlak ilerleme analizi için kullanılmıştır. Bu makrolar sayesinde sonlu elemanlar modeli, ANSYS ile otomatik bir şekilde oluşturulabilmekte ve FCPAS'in çatlak ilerleme analizi yapabilmesi için gerekli olan elis, node, sflis, flis, dlis, crelems, crnodes uzantılı eleman, düğüm noktası, yük, sınır şart, çatlak ucu eleman ve çatlak ucu düğüm noktası bilgilerini içeren dosyalar ANSYS' ten çıktı olarak alınabilmektedir.

Bu makrolar kullanılırken bazen, bölüntü oluşturamama veya çatlağın ilerleyerek yüzey değiştirmesi nedeniyle makroda kullanılan geometrik birimlerin (hacimler, alanlar, kenarlar, noktalar gibi) numaralarının değişmesi nedeniyle modelin oluşturulamaması gibi geometriden kaynaklanan sorunlar çıkabilmektedir. Bu nedenle, ANSYS makrolarında geometri değişikliklerine göre güncellemeler ve eleman boyutunda değişiklikler yapmak gerekebilmektedir.

ANSYS makrosunun çatlak boyutu ve konumu, geometri boyutları, malzeme özellikleri ve yük miktarı gibi değişkenleri okuyabilmesi için proje klasöründe "proje adı"\_Cr.mac, "proje adı"\_Cr2.mac ve "proje adı"\_Cr3.mac gibi tanımlayıcı dosyalar vardır. Bu dosyalar, bir programlama dili olan Fortran dosya formatında değişkenlerin hangi satır-sütun formatında okunacağı gibi bilgileri içermektedir. Değişkenler, crack values.inp, "proje adı" Macro parameter "front no".inp dosyalarında ve matprop ve inp uzantılı bazı dosyalarda bulunmaktadır.

ANSYS makrosunun ANSYS yazılımına verilmesi, crk\_propagation.exe, ellipse\_fit.exe vb. uygulamaların yürütülmesi ve bu işlemlerin tekrarlanması için komut satırı dosyası (.bat uzantılı) kullanılmaktadır. Bu dosya ilk başta elle (manuel olarak) oluşturulur. Çatlak ilerleme işlemi uygulanabilir olduğunda ve güvenilirliği denendiğinde bir grafiksel arayüz (GUI – Graphical User Interface) aracılığıyla da oluşturulabilir. Bu komut dosyası çalıştırıldığında komut satırı ekranı açılır ve gerekli işlemler yürütülür.

ANSYS'ten elis, node, sflis, flis, dlis, crelems, crnodes uzantılı olan eleman, düğüm noktası, sınır şart ve yük dosyaları alındıktan sonra convert\_ansys\_frac3d\_ansysbatch.exe uygulaması komut satırı ile çalıştırılarak geo dosyası oluşturulur. Geo dosyası, yukarıda sıralanmış olan dosyaların içerdiği verilerin yeniden sıralanmış ve tek bir dosyada toplanmış halidir. writerun\_frac3d.exe ile run dosyası bilgileri (analiz ayarları ve malzeme özellikleri) yazılır ve frac3d.exe ile kırılma analizi yapılır. Bu uygulamalar çalıştırılırken gerekli giriş bilgileri (girdi ve çıktı dosyalarının adları, analiz parametreleri vb.) inp1.txt, inp2.txt, inp3.txt, inp10.txt, inp.20.txt ile okunur. inp1, inp2 ve inp3 sırasıyla geo dosyası oluşturulurken, run dosyası oluşturulurken ve çözücü frac3d.exe çalıştırılırken gerekli uygulamalara verilen giriş verileridir. inp10 ve inp20 dosyaları ise sırasıyla, crk\_propagation.exe ve elips uydurma uygulamalarına verilen bilgilerdir.

Frac3d.exe'nin girdi dosyaları ise geo ve run dosyalarıdır. Bu dosyalar, analizi yapılacak modelin çatlak bilgilerini, düğüm noktalarını, yüklerini, sınır şartlarını, elemanlarını ve çözme işlemi esnasında kullanılacak olan malzeme özelliği, analiz parametreleri gibi bilgileri içermektedir. frac3d.exe'nin çıktıları, crk ve prop1 uzantılı dosyalardır. Crk dosyası, çatlak ucu düğüm noktalarının GŞF değerleri ve gerilme enerjisi serbest kalma oranı (Stress energy release rate) verilerini içermektedir. Prop1 dosyası ise yine çatlak ucu düğüm noktalarının x, y, z koordinatları, GŞF (K1, K2, K3) ve yön kosinüsleri gibi verileri sütunlar halinde içermektedir. Eğer çoğul çatlak analizi yapılıyorsa tüm çatlak verileri aynı dosya içinde alt alta sıralanmış olur. Her bir çatlak için ayrı birer crk, prop1 ve prop2 dosyası oluşturulmaz. Dört adet çatlak verisi içeren bir prop1 dosyasının içeriği Şekil 3.15'te gösterilmiştir. İlk satırdaki 4 sayısı çatlak adedini, sonraki 4 adet (çatlak sayısı kadar) 61 sayıları her bir çatlak için çatlak ucu düğüm sayısı numarasını ve yine aynı sütundaki geri kalan sayılar ise çatlak ucu düğüm noktası numaralarını temsil etmektedir. 2, 3 ve 4. sütunlar çatlak ucu düğüm noktalarının x, y ve z koordinatları, 5, 6 ve 7. sütunlar sırasıyla K1, K2 ve K3 gerilme şiddet faktörü değerleri ve geri kalan sütunlar ise çatlak ilerlemesinde kullanılan yön kosinüsleridir.

|                       | mcspecimen front1 - Not Defteri            |                                      |                                          |                                      | <b>ICIN</b>                               | $\mathbf{x}$<br>e |
|-----------------------|--------------------------------------------|--------------------------------------|------------------------------------------|--------------------------------------|-------------------------------------------|-------------------|
| <b>Dosya</b><br>Düzen | <b>Bicim</b><br>Yardım<br>Görünüm          |                                      |                                          |                                      |                                           |                   |
| 4                     |                                            |                                      |                                          |                                      |                                           | $\blacktriangle$  |
| 61                    |                                            |                                      |                                          |                                      |                                           |                   |
| 61                    |                                            |                                      |                                          |                                      |                                           |                   |
| 61                    |                                            |                                      |                                          |                                      |                                           |                   |
| 61<br>$\overline{z}$  | $-0.1050000000F+01$                        | 0.9232143657F-14                     | 0.0000000000F+00                         | 0.4098049653F+01                     | 0.0000000000F+00                          | 0.001             |
| 13079                 | $-0.1049640191E+01$                        | 0.2748579569E-01                     | $0.0000000000E+00$                       | 0.4408716415E+01                     | $0.0000000000E+00$                        | 0.001             |
| 13077                 | $-0.1048561011E+01$                        | 0.5495275397E-01                     | $0.0000000000E+00$                       | 0.4435631673E+01                     | $0.0000000000E+00$                        | 0.001             |
| 13075                 | $-0.1046763200E+01$                        | 0.8238205036E-01                     | $0.0000000000E+00$                       | 0.4459967564E+01                     | $0.0000000000E+00$                        | 0.001             |
| 13073                 | $-0.1044247990E+01$                        | 0.1097548862E+00                     | $0.0000000000E+00$                       | $0.4464847431E+01$                   | $0.0000000000E+00$                        | 0.001             |
| 13071                 | $-0.1041017104E+01$                        | 0.1370525016E+00                     | $0.0000000000E+00$                       | $0.4466512460E+01$                   | $0.0000000000E+00$                        | 0.001             |
| 13069                 | $-0.1037072758E+01$                        | 0.1642561880E+00                     | $0.0000000000E+00$                       | 0.4467071668E+01                     | $0.0000000000E+00$                        | 0.001             |
| 13067                 | $-0.1032417653E+01$                        | 0.1913473014E+00                     | $0.0000000000E+00$                       | 0.4465638226E+01                     | $0.0000000000E+00$                        | 0.001             |
| 13065                 | $-0.1027054981E+01$                        | 0.2183072750E+00                     | $0.0000000000E+00$                       | 0.4462828429E+01                     | $0.0000000000E+00$                        | 0.001             |
| 13063                 | $-0.1020988417E+01$                        | 0.2451176317E+00                     | 0.0000000000F+00                         | 0.4455625896E+01                     | 0.0000000000F+00                          | 0.001             |
| 13061<br>13059        | $-0.1014222118E+01$<br>$-0.1006760722E+01$ | 0.2717599970E+00<br>0.2982161116E+00 | $0.0000000000E+00$<br>$0.0000000000E+00$ | 0.4447679591E+01<br>0.4437569810E+01 | $0.0000000000E+00$<br>$0.0000000000E+00$  | 0.001<br>0.001    |
| 13057                 | $-0.9986093422E+00$                        | 0.3244678438E+00                     | $0.0000000000E+00$                       | 0.4428063115E+01                     | $0.0000000000E+00$                        | 0.001             |
| 13055                 | $-0.9897735658E+00$                        | 0.3504972019E+00                     | $0.0000000000E+00$                       | $0.4421614425E+01$                   | $0.0000000000E+00$                        | 0.001             |
| 13053                 | $-0.9802594480E+00$                        | 0.3762863467E+00                     | 0.0000000000000000                       | 0.4416897687E+01                     | 0.0000000000000000                        | 0.001             |
| 13051                 | $-0.9700735093E+00$                        | 0.4018176036E+00                     | $0.0000000000E+00$                       | 0.4414793630E+01                     | $0.0000000000E+00$                        | 0.001             |
| 13049                 | $-0.9592227307E+00$                        | 0.4270734749E+00                     | $0.0000000000E+00$                       | 0.4416929326E+01                     | $0.0000000000E+00$                        | 0.001             |
| 13047                 | $-0.9477145487E+00$                        | 0.4520366513E+00                     | $0.0000000000E+00$                       | 0.4421290238E+01                     | $0.0000000000E+00$                        | 0.001             |
| 13045                 | $-0.9355568506E+00$                        | $0.4766900243F+00$                   | 0.0000000000000000                       | 0.4431145929E+01                     | 0.0000000000F+00                          | 0.001             |
| 13043                 | $-0.9227579685E+00$                        | 0.5010166979E+00                     | $0.0000000000E+00$                       | 0.4442791908E+01                     | $0.0000000000E+00$                        | 0.001             |
| 13041                 | $-0.9093266742E+00$                        | 0.5249999996E+00                     | $0.0000000000E+00$                       | 0.4459050113E+01                     | $0.0000000000E+00$                        | 0.001             |
| 13039<br>13037        | $-0.8952721728E+00$<br>$-0.8806040966E+00$ | 0.5486234926E+00<br>0.5718709864E+00 | 0.0000000000F+00<br>$0.0000000000E+00$   | 0.4475789065E+01<br>0.4493476765E+01 | 0.00000000000000000<br>$0.0000000000E+00$ | 0.001<br>0.001    |
| 13035                 | $-0.8653324983E+00$                        | 0.5947265484E+00                     | $0.0000000000E+00$                       | 0.4508627668E+01                     | $0.0000000000E+00$                        | 0.001             |
| 13033                 | $-0.8494678443F+00$                        | $0.6171745146F+00$                   | 0.0000000000000000                       | 0.4524310377E+01                     | 0.0000000000F+00                          | 0.001             |
| 13031                 | $-0.8330210076E+00$                        | 0.6391995001E+00                     | $0.0000000000E+00$                       | 0.4541620868E+01                     | $0.0000000000E+00$                        | 0.001             |
| 13029                 | $-0.8160032598E+00$                        | 0.6607864103E+00                     | $0.0000000000E+00$                       | 0.4560005183E+01                     | $0.0000000000E+00$                        | 0.001             |
| 13027                 | $-0.7984262641F+00$                        | 0.6819204504E+00                     | 0.0000000000F+00                         | 0.4578429792F+01                     | 0.0000000000F+00                          | 0.001             |
| 13025                 | $-0.7803020670E+00$                        | 0.7025871364E+00                     | $0.0000000000E+00$                       | 0.4594532670E+01                     | $0.0000000000E+00$                        | 0.001             |
| 13023                 | $-0.7616430898E+00$                        | 0.7227723042E+00                     | $0.0000000000E+00$                       | 0.4611275477E+01                     | 0.0000000000000000                        | $0.001 -$         |
|                       | m.                                         |                                      |                                          |                                      |                                           | b.                |
|                       |                                            |                                      |                                          |                                      | St 1, Stn 1                               |                   |
|                       |                                            |                                      |                                          |                                      |                                           |                   |

Şekil 3.15. Dört adet çatlak için çatlak ucu koordinatları, GŞF ve yön kosinüsleri değerlerini içeren prop1 dosyası

Daha sonra crk\_propagation.exe, inp10.txt'yi okur ve prop2 dosyasını oluşturur. Prop2 dosyası, mevcut çatlak ucu düğüm noktaları ile ilerletilmiş çatlak ucu düğüm noktalarının x, y, z koordinatlarını içerir. Inp10.txt dosyası, prop1 uzantılı dosyanın adını içerir. Crk\_propagation.exe, bulunduğu klasördeki "proje adı".elis\_3d.matprop dosyasını okur. Bu dosya içinde, malzemenin C, m sabitleri ve çatlağın ilerletileceği Δamax değeri bulunur. Eğer çoğul çatlak analizi yapılıyorsa, örneğin 4 adet çatlak içeren bir modelde en yüksek GŞF değerine sahip çatlağın en büyük GŞF değerine sahip düğüm noktasından başlayarak diğer bütün düğüm noktalarındaki GŞF değerine göre ölçekli bir şekilde Δamax değeri oranlanarak çatlak ilerlemesi yapılır. En yüksek GŞF değerine sahip olan düğüm noktasında en yüksek ilerleme miktarı, en düşük GŞF değerli düğüm noktasında ise en az ilerleme görülür. Bu sayede de çatlakların birbirleriyle olan etkileşimleri simüle edilebilmektedir.

İlerletilmiş çatlak ucu düğüm noktalarının bulunduğu prop2 uzantılı dosya prop2\_to\_ellipsefit.exe uygulamasıyla okunur ve ilerletilmiş çatlağın düğüm noktası koordinatları input.prop2 isimli dosyaya yazılır. Daha sonra EllipseFit\_5.exe, prop\_coords.inp adlı dosyadan çatlağın ilerletileceği eksenlerin numaralarını (x, y ve z için sırasıyla 1, 2 ve 3 olarak) okuyarak ilerletilmiş çatlak ucu düğüm noktalarına en iyi elipsi uydurur ve elips parametrelerini yeni çatlak profili olarak Ansys'te

modellenmesi için crack\_values.inp dosyasına yazar. Elips uydurma işlemi 2 parametreli ise elipsin sadece a ve c uzunlukları, 4 parametreli ise, elipsin a, c uzunlukları ile x, y merkez koordinatları ve 5 parametreli ise 4 parametreye ek olarak θ (theta) elips dönme açısı crack\_values.inp içinde bulunmaktadır. Şekil 3.16'da elips parametreleri gösterilmiştir. 2, 4 ve 5 parametreli elipsler uydurmak için FCPAS içerisinde bulunan araçlar sırasıyla, EllipseFit\_2.exe, EllipseFit\_4.exe ve EllipsFit\_5.exe'dir.

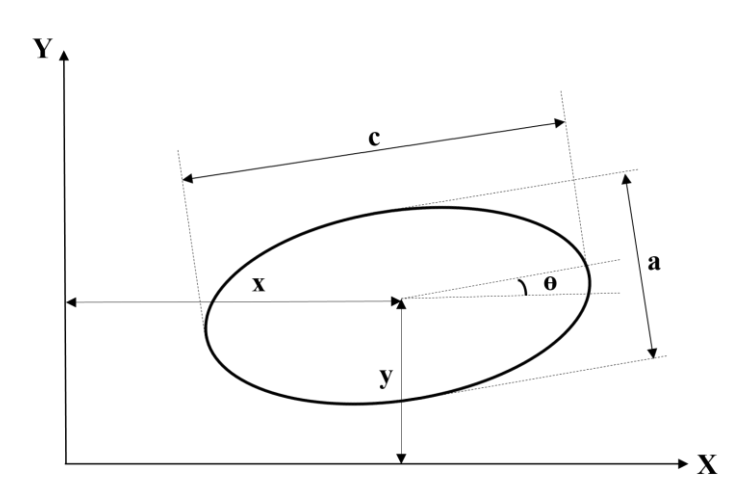

Şekil 3.16. Beş parametreli elips için elips parametreleri

Elips parametre sayısı arttıkça düzlemde dönerek ilerleyen çatlaklar için daha iyi bir profil tahmini elde edilebilmektedir.

İki parametreli elips uydurulurken Ansys'te modellenecek olan çatlak modelinin elips merkezi (x ve y) global eksende 0,0 konumunda olmalıdır.

Çoğul çatlak ilerleme analizinde 5 parametreli ellipse\_fit uygulaması, çatlak plaka kalınlığına ulaştığında çok büyük olan elips yarıçapından dolayı eğri uydururken sorun çıkarmaktadır. Bu nedenle MS Excel programında bir makro kodu ve formülasyon hazırlanarak elips uydurma işlemi gerçekleştirilmektedir. Bu formülasyonun çözülmesi Excel'in kendi çözücüsü kullanılarak yapılmaktadır. Gerekli verilerin okunması ve elips uydurulduktan sonra elips parametrelerinin crack\_values.inp dosyasına yazılması VBA (Visual Basic for Applications) koduyla hazırlanan Excel makrosuyla gerçekleştirilmektedir. Crk\_propagation.exe uygulaması bir sonraki

çatlak profilini tahmin ettikten sonra elips uyduracak olan Excel dosyası çalıştırılmaktadır. Excel dosyası, içerisindeki makro koduyla gerekli işlemleri otomatik olarak başlatmakta, uygulamakta ve otomatik olarak kapanmaktadır. Yani elips uydurulma işlemi için dışarıdan müdahaleye gerek kalmamaktadır. Bu işlem, çatlak ilerlemesindeki her bir döngüde otomatik olarak uygulanmaktadır.

Çatlak geometrisi oluşturulurken süpürülecek olan hacimlerin alan ölçüleri ve kesize (ANSYS'te alan "bölüntülemesi için kullanılan noktasal eleman boyutu) ölçüsünü belirlemek için çatlak uzunluğu gereklidir. Süpürülecek olan alanın kenar uzunlukları  $=$  çatlak kısa kenar uzunluğu/10 ve kesize  $=$  çatlak kısa kenar uzunluğu/100'dür. Çatlak uzunluğunu belirlemek için crk\_geo.xlsm adında makro içeren bir Excel dosyası çalıştırılır. İçerdiği makro sayesinde son çatlak adımı için ilerletilmiş noktaların koordinatlarını içeren prop2 uzantılı dosyayı açar, gerekli noktaların koordinatlarını alır, ortalama bir çatlak uzunluğu hesaplar ve bu uzunluğu crk\_geo.inp adlı dosyaya yazar. Bu çatlak uzunluğu ölçüsü ise, ANSYS tarafından çatlaklı geometri modellenirken "proje adı"\_Cr5.inp dosyasının içindeki formata göre crk\_geo.inp dosyası içinden okunur. Modelin içerdiği çatlak sayısına göre crk\_geo.xlsm ile crk\_geo.inp dosyaları ve içerikleri analiz başlangıcında oluşturulmalıdır.

4 ve 8 çatlaklı numuneler için bu Excel dosyası ayrı ayrı oluşturulmuştur. Çünkü okunacak verilerin satır sayısı ve yazılacak crack\_values.inp dosya sayısı bu modeller için çatlak sayısı farklılığı nedeniyle değişiktir. 8 çatlaklı numune için kullanılan çatlak bilgisi içeren dosyalar, crack\_values.inp, crack\_values2.inp, crack\_values3.inp ve crack\_values4.inp'tir. İçlerindeki veriler sırasıyla, elipsin a ve c değerleri, elips x, y merkez koordinatları ve theta (θ) elips dönme açısıdır.

8 çatlaklı numune için 4 adet çatlak modellenmiş olup simetriden dolayı 8 adet çatlak simüle edilmiştir.

Buraya kadar olan işlemler tekrarlanarak FCPAS ile çatlak ilerleme analizi gerçekleştirilmektedir. ANSYS yazılımı sadece sonlu elemanlar modeli oluşturmada kullanılmaktadır. Kırılma analizi, çatlağın ilerletilmesi ve analiz sonrası (post processing) işlemleri FCPAS ile yapılmaktadır.

Elde edilen değerler plot edilerek çatlak profilleri, GŞF grafikleri ve ömür grafikleri elde edilebilmektedir.

8 çatlaklı çoğul çatlak numunesinin ANSYS'te oluşturulmuş sonlu elemanlar modeli Şekil 3.17'de gösterilmiştir. Çatlak ilerleme analizleri için başlangıç çatlak uzunlukları c=a=1.05 mm'dir.

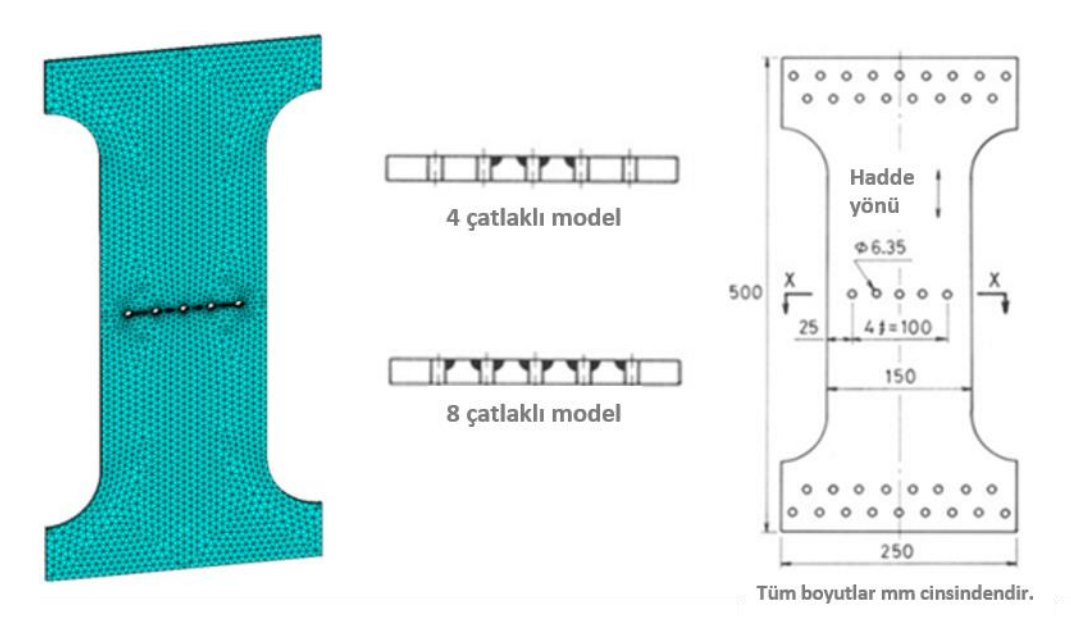

Şekil 3.17. Delikli çoğul çatlak numunesinin sonlu elemanlar modeli (solda), 4 ve 8 çatlaklı numuneler için çatlak yüzeyindeki kesitler (ortada) ve numune geometrisinin ölçüleri (sağda) [10]

Çatlağın yakın görünüşü, sonlu elemanlar modeli olarak ve numune çekme yükü altında iken eşdeğer gerilme dağılımı olarak Şekil 3.18'de gösterilmiştir.

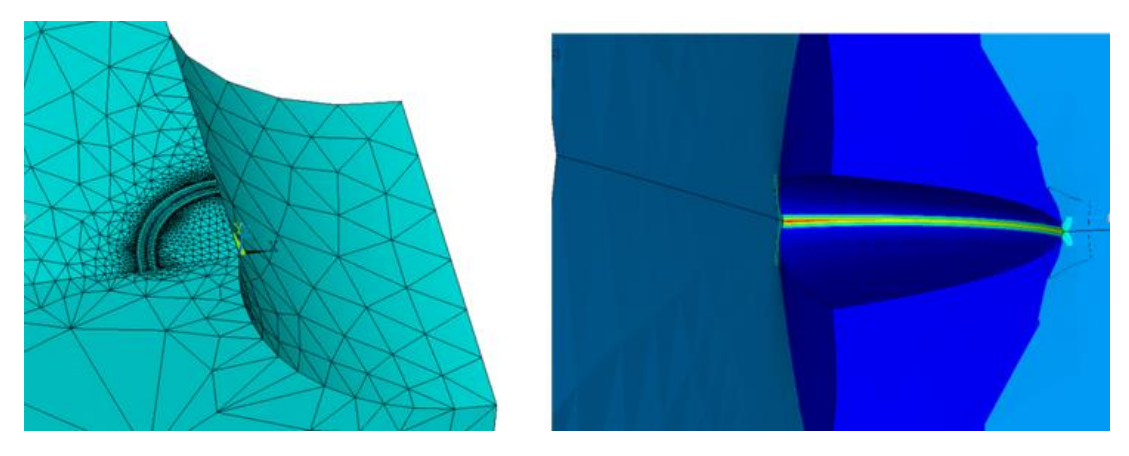

Şekil 3.18. Çatlağın sonlu elemanlar modeli (solda) ve geometri çekme yükü altında iken deformasyonu ve eşdeğer gerilme dağılımının (sağda) yakın görünüşü

Çatlak bölgesindeki elemanların boyutlarının çatlak ucundaki gerilme ve GŞF değerlerine etkisini en aza indirmek için ve daha doğru sonuçlar elde etmek için, deliklerin yüzeylerinde ve numunelerin üst simetri yüzeylerinde bölüntüleme iyileştirilmesi (mesh refinement) yapılmıştır.

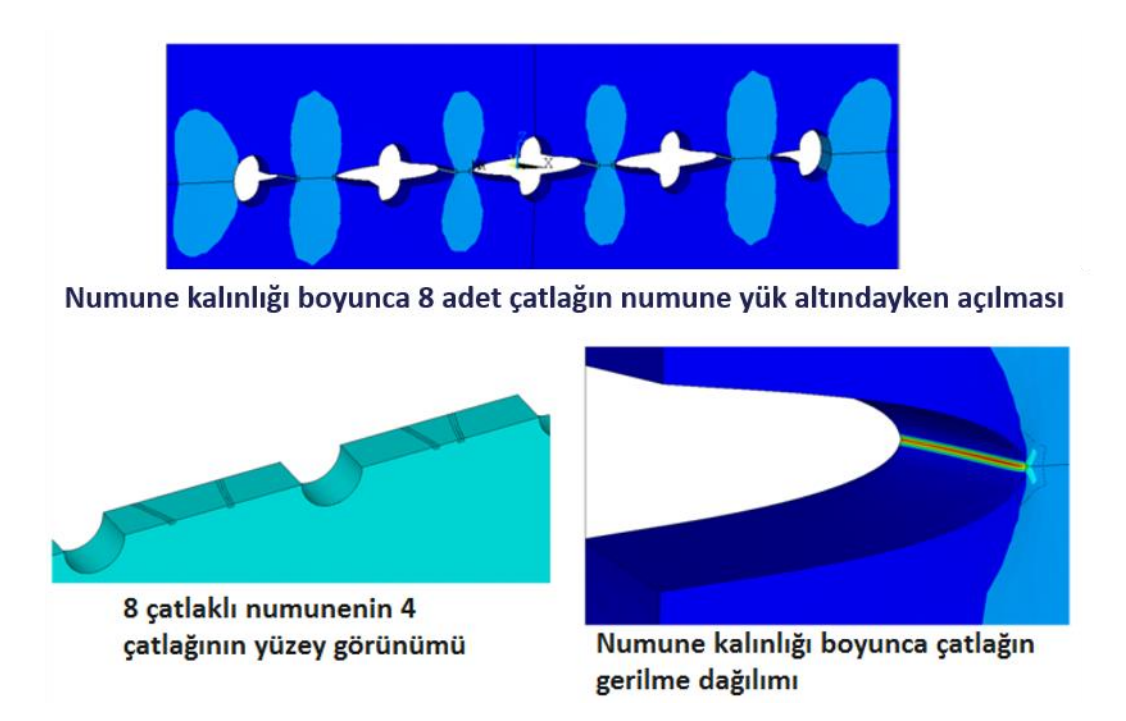

Şekil 3.19. Sekiz çatlaklı numunedeki çatlakların ilerleyerek plaka kalınlığı boyunca uzanan çatlaklar haline geldikleri durumdaki eşdeğer gerilme (stres) dağılımları, geometrik görünüşleri ve yük altındayken deformasyonları

Çatlaklar, ¼ köşe çatlağı olarak başlamışlardır ve ilerledikçe kenar çatlağı (plaka kalınlığı boyunca çatlaklar) haline gelmişlerdir, (Şekil 3.19). Çatlakların delik yüzeyi tarafındaki kısımları, buradaki yüksek gerilme ve GŞF değeri sebebiyle çatlağın ön yüzeyde olan kısımlarına göre daha hızlı ilerlemektedirler. Daha sonra çatlaklar birbirlerine yakınlaşmışlar ve 2024 T3 alüminyum alaşımı için kırılma tokluğu  $(K_{1c})$ değeri olan 37  $MPa\sqrt{m}$ 'ye ulaşınca geometride kopma gerçekleştiği tahmin edilmiştir.

Analizler devam ederken arka planda ANSYS kullanılarak gerilme (stress) analizi yapılmıştır ve çatlak ucundaki gerilme değerleri ile FCPAS analizi sonucu elde edilen GŞF değerlerinin birbiriyle orantılı olduğu gözlemlenmiştir. Bu durum da, FCPAS analiz sonuçlarının gerçekçi olduğunu göstermiştir.

**3.2.3.3. Delikli çoğul çatlak numunesinde çoğul çatlak ilerleme analizi sonuçları**

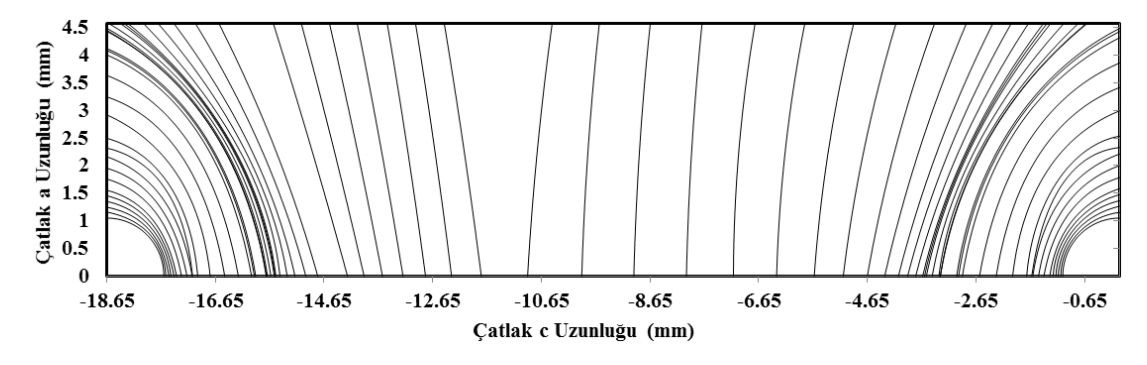

Şekil 3.20. Dört çatlaklı numune için FCPAS ile çatlak ilerleme analizi sonucu elde edilen çatlak profilleri (tam modele önden bakıldığında solda kalan 2 çatlak için)

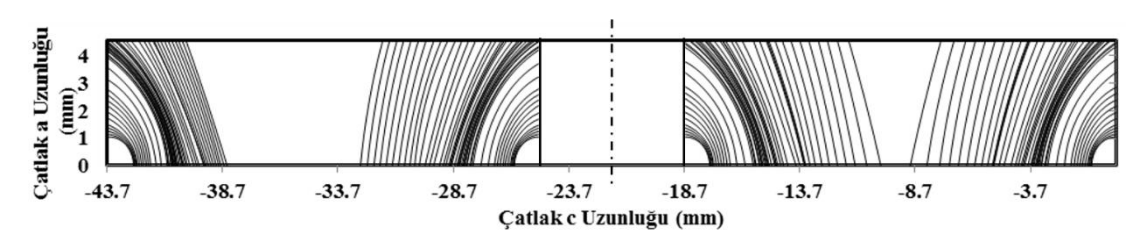

Şekil 3.21. Sekiz çatlaklı numune için FCPAS ile çatlak ilerleme analizi sonucu elde edilen çatlak profilleri (tam modele önden bakıldığında solda kalan 4 çatlak için)

Şekil 3.20 ve Şekil 3.21'deki çatlak profillerinden anlaşıldığı gibi, çatlağın delik yüzeyindeki tarafı serbest yüzeydeki tarafına göre daha yüksek gerilme nedeniyle daha hızlı ilerlemiştir. Köşe çatlağı olarak başlayan çatlaklar bir süre sonra plaka kalınlığı boyunca uzanan çatlaklar haline gelmişlerdir. Numunenin ortasında bulunan çatlaklar (Şekil 3.20 ve 3.21'de, simetri dolayısıyla sağ taraftaki çatlaklar) numune kenarındakilere göre daha hızlı ilerlemişlerdir. 8 çatlaklı modeldeki çatlaklar, çatlakların fazlalığından oluşan daha düşük net kesit alanı ve daha yüksek net kesit gerilmesi nedeniyle 4 çatlaklı modelden daha hızlı ilerlemişlerdir. Yani, fazla miktardaki çatlaklar, kesitte daha çok zayıflamaya sebep olmuşlardır.

FCPAS ile çatlak ilerleme analizleri yapılırken, sonlu elemanlar modeline yük değeri olarak -1 birim negatif basınç uygulanmıştır. Daha sonra bu basınç değeri ile 2.391 olan yük çarpanı çarpılmış ve Ref. [10]'daki gerçek yükleme durumu için analiz sonuçları elde edilmiştir. Yani çatlak ilerleme analizi tamamlandıktan sonra yük çarpanı ile istenilen yükleme için analiz sonucu elde edilebilmekte ve yeniden analiz yapmaya gerek kalmamaktadır (lineer elastik kırılma mekaniği içerisinde kalınmıştır). Bu uygulamada (8 ve 4 çatlaklı numuneler için) –1 birim (-1 MPa) basıncın numune kesitinde oluşturduğu kuvvet değeri hesaplanmış ve gerçek gerilme değeri olan -117.7 MPa basıncın yine aynı kesitte oluşturduğu kuvvet değeri hesaplanıp bu kuvvet değerleri birbirine oranlanmıştır. Elde edilen bu değer de 0.031623 ile çarpılarak GŞF değerlerindeki MPa $\sqrt{mm}$  birimi MPa $\sqrt{m}$  birimine cevrilmiştir. Son olarak ise, yükleme oranı 0.1 olduğu için 0.9 ile çarpılarak yük çarpanı elde edilmiştir.

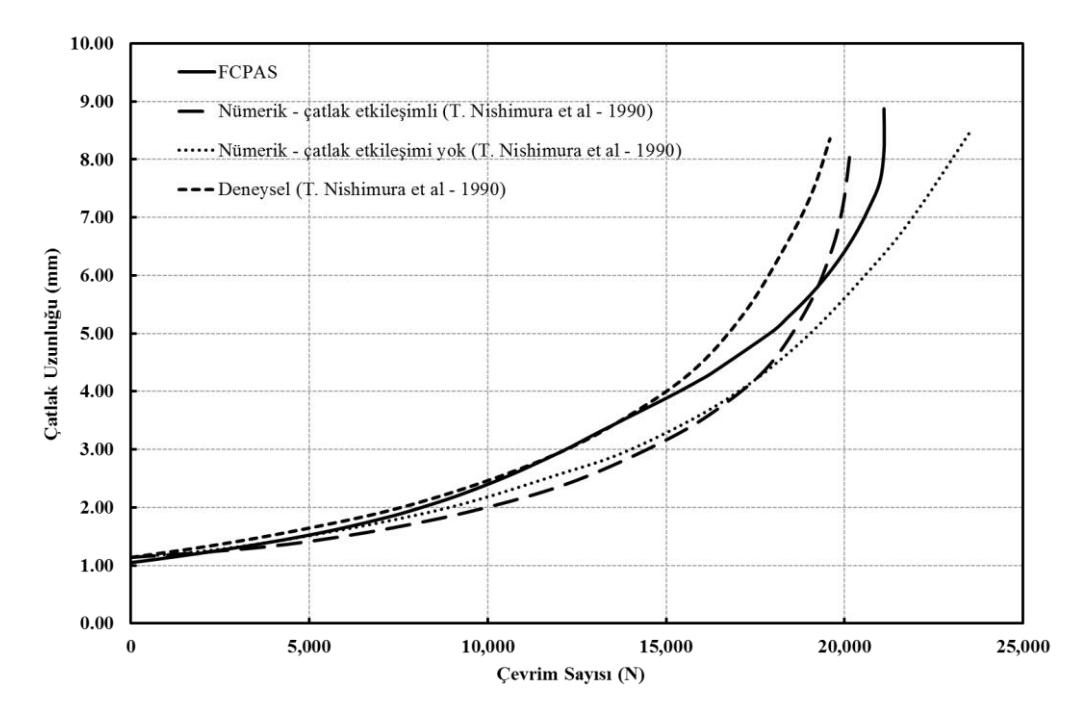

Şekil 3.22. Sekiz çatlaklı numune için FCPAS ile çatlak ilerleme analizi sonucu elde edilen ömür grafiği

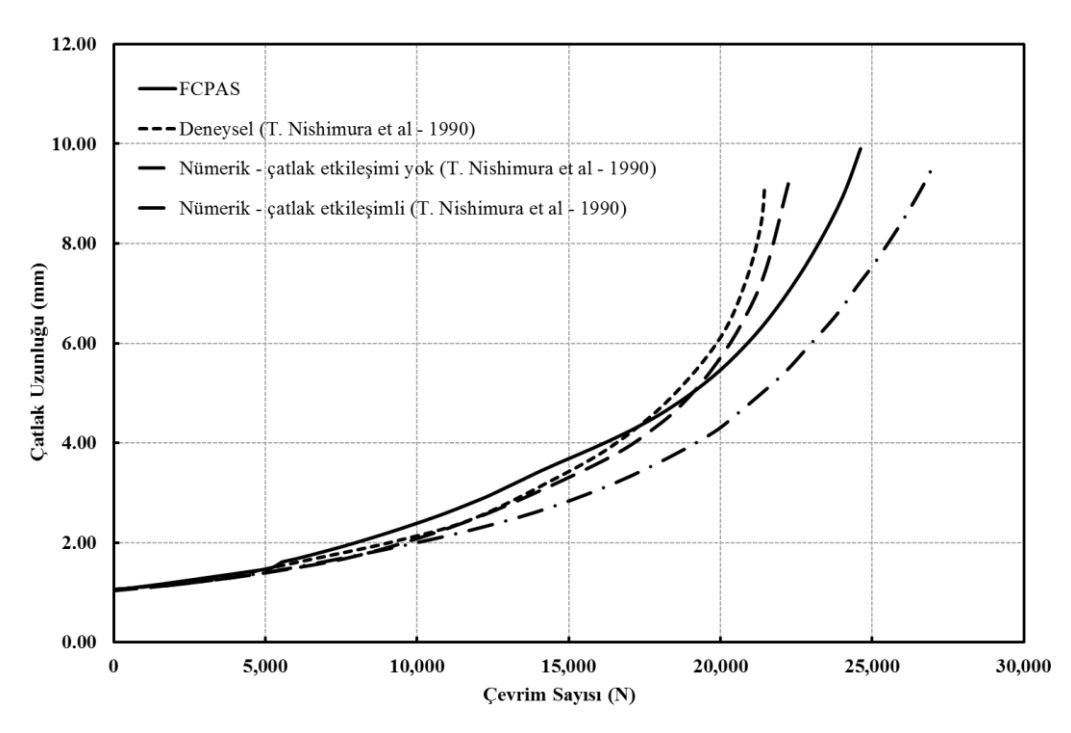

Şekil 3.23. Dört çatlaklı numune için FCPAS ile çatlak ilerleme analizi sonucu elde edilen ömür grafiği

Şekil 3.22 ve Şekil 3.23'te 4 ve 8 çatlaklı numuneler için ömür tahmini grafikleri verilmiştir. Grafiklerin oluşturulması için kullanılan çatlak uzunluğu ve gerilme şiddet faktörü değerleri, birinci çatlaklar (çeyrek modellere önden bakıldığında en sağdaki çatlaklar) için numunenin ön yüzey tarafından 3. düğüm noktasından alınmıştır. Önceden de tahmin edilebileceği gibi, 8 adet çatlağı olan numune fazla olan çatlak sayısından dolayı daha düşük kesit alanına ve daha yüksek gerilme değerine sahip olmuştur. Bu durum da, 8 çatlaklı numunedeki çatlakların 4 çatlaklı numunedekilere oranla daha hızlı ilerlemelerine neden olmuştur. Yukarıdaki ömür grafiklerine göre FCPAS analiz sonuçları literatürden alınan ömür verilerine [10] oldukça yakındır.

Şekil 3.24, Şekil 3.25, Şekil 3.26, Şekil 3.27 ve Şekil 3.28'de, FCPAS ile 8 çatlaklı numune için yapılan çatlak ilerleme simülasyonundan elde edilen GŞF faktörü değerleri birinci çatlak için gösterilmiştir.

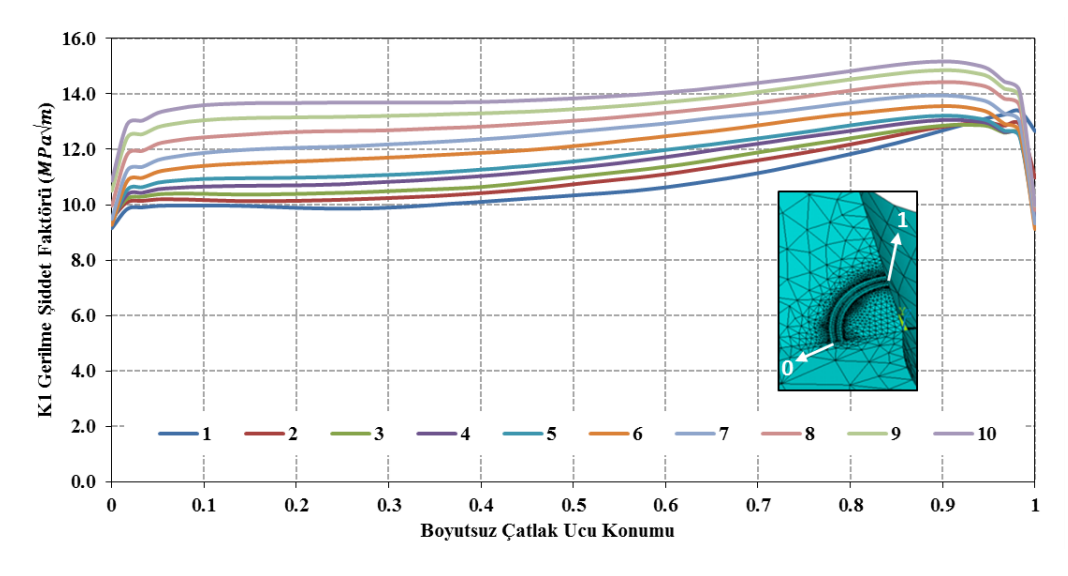

Şekil 3.24. Sekiz çatlaklı numune için çatlak ilerleme analizinin 1-10. adımlarında çatlak ucu boyunca GŞF dağılımı

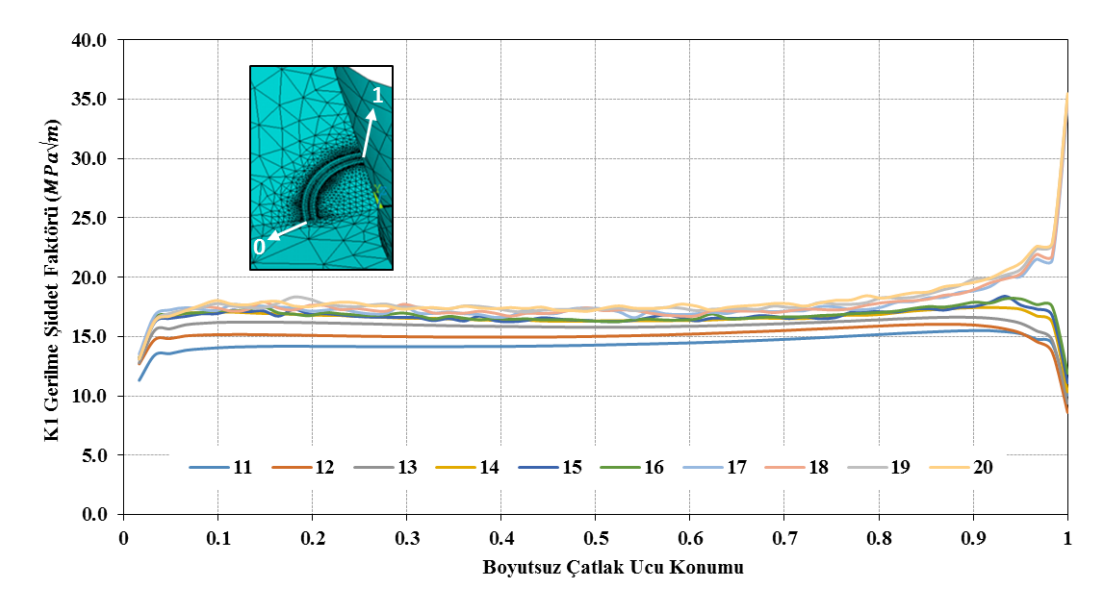

Şekil 3.25. Sekiz çatlaklı numune için çatlak ilerleme analizinin 11-20. adımlarında çatlak ucu boyunca GŞF dağılımı

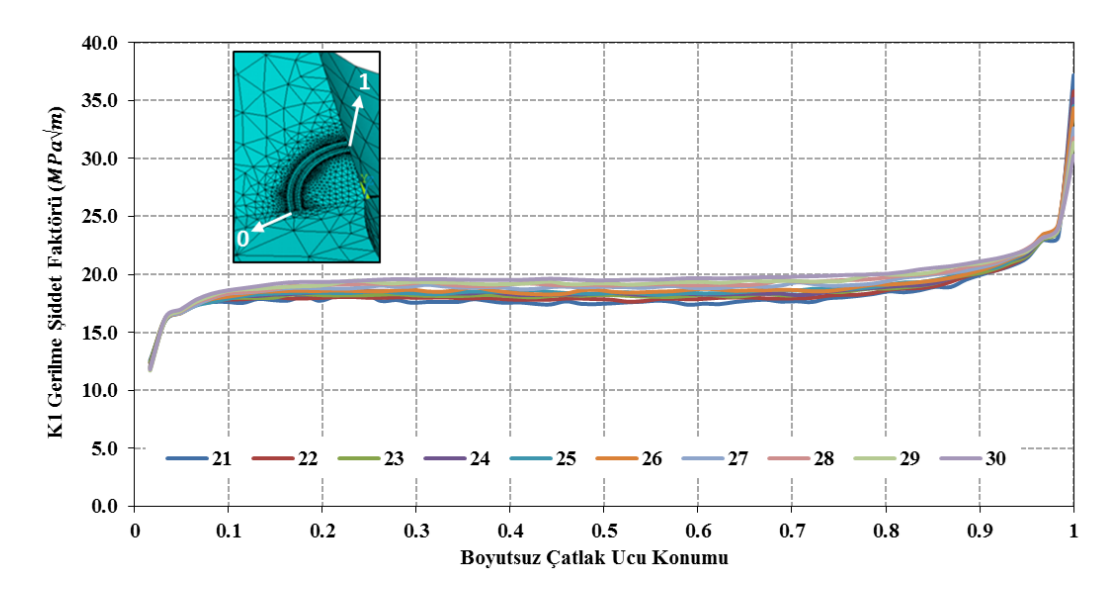

Şekil 3.26. Sekiz çatlaklı numune için çatlak ilerleme analizinin 21-30. adımlarında çatlak ucu boyunca GŞF dağılımı

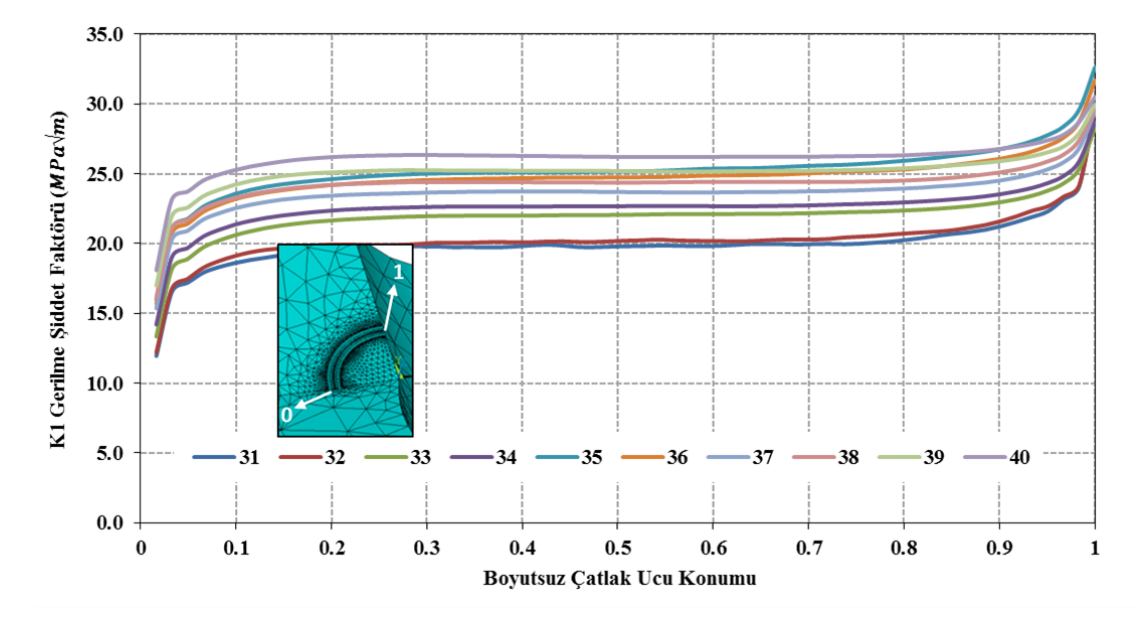

Şekil 3.27. Sekiz çatlaklı numune için çatlak ilerleme analizinin 31-40. adımlarında çatlak ucu boyunca GŞF dağılımı

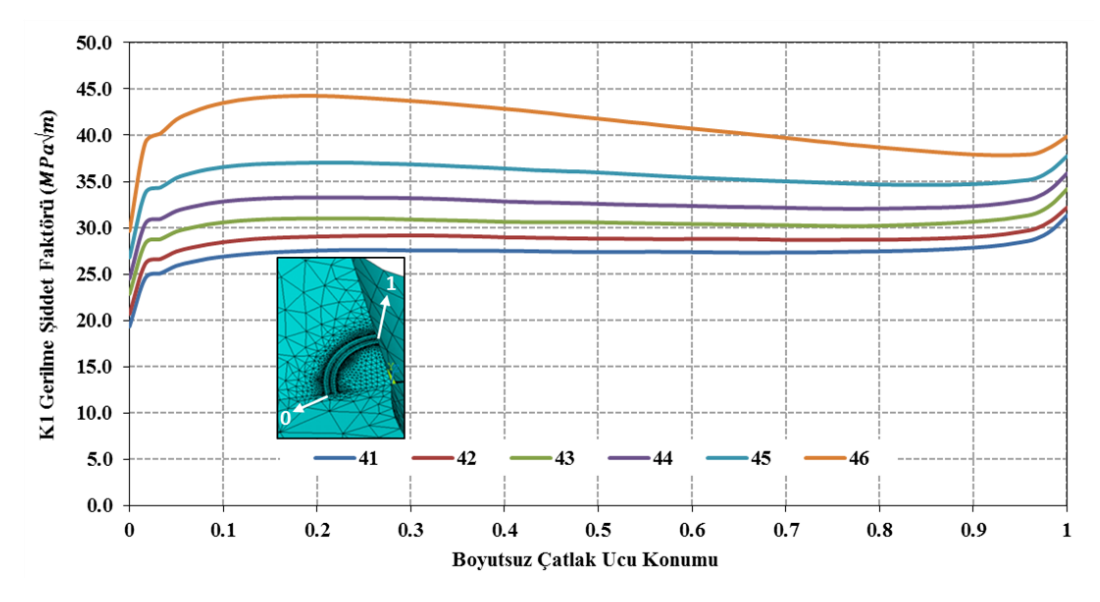

Şekil 3.28. Sekiz çatlaklı numune için çatlak ilerleme analizinin 41-46. adımlarında çatlak ucu boyunca GŞF dağılımı

Hem 4 hem de 8 çatlaklı modeller için Şekil 3.28'de de görüldüğü gibi (8 çatlaklı numune için), kritik GSF değeri (kırılma tokluğu) olan 37  $MPa\sqrt{m}$ 'den sonra birkaç adım daha analizlere devam edilmiştir. Ancak, K<sub>1c</sub> = 37 *MPa* $\sqrt{m}$  kırılma tokluğu değeri aşıldığında kırılmanın gerçekleştiği tahmin edilmektedir.

Ömür tahmini grafikleri göz önüne alındığında, FCPAS analiz sonuçlarının literatürden alınan deneysel verilere [10] oldukça yakın sonuçlar verdiği sonucuna ulaşılmaktadır. Ayrıca FCPAS analiz sonucu hesaplanan ömür tahmini grafiklerinin literatürdeki test sonuçlarıyla benzer olması ve bunun yanında FCPAS analizlerinde elde edilen gerilme şiddet faktörü değerlerinin son çatlak adımlarında malzemenin kırılma tokluğunu aşması da FCPAS sonuçları için ayrı bir doğrulama oluşturmaktadır.

Bu sonuçlara göre, FCPAS ile çoğul çatlaklı modellerde doğru bir şekilde çatlak ilerleme analizi yapılabileceği kanısına varılmıştır.

# **3.2.4. Farklı uzunluklarda çoğul yüzey çatlağı içeren numunenin çatlak ilerleme analizi**

Literatürden bulunan bir başka makalede Tan ve Chen [13], farklı uzunluklarda iki adet yüzey çatlağı bulunduran bir numunenin çatlak ilerleme testleri yapılmış ve analitik çözümler bu testlerle kıyaslanmıştır. Bu çalışmada da, FCPAS ile adı geçen testler simüle edilmiş ve sonuçlar literatür verisiyle [13] kıyaslanmıştır.

#### **3.2.4.1. Problem tanımı**

Havacılıkta yaygın olarak kullanılan bir malzeme olan 7050-T7451 alüminyum alaşımından yapılmış numunenin ölçüleri, yükleme durumu ve sınır şartları Şekil 3.29'da gösterilmiştir (Numune ½ simetrik olarak modellenmiştir). E= 71.7 GPa ve  $v = 0.33'$ tür [14].

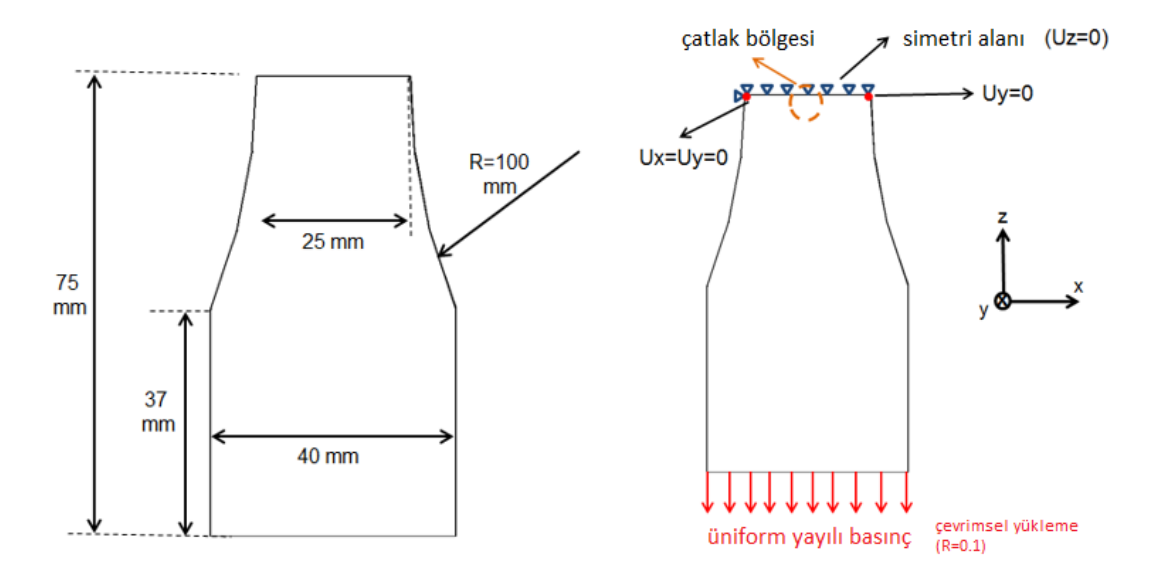

Şekil 3.29. (Solda) Farklı uzunluklarda iki adet yüzey çatlağı içeren numunenin yarı simetrik modelinin genel görünümü ve ölçüleri (numune kalınlığı 2 mm'dir), (Sağda) Yükleme durumu ve sınır şartları [13]

Numunenin tam modelinin görünüşü ve çatlakların konumu Şekil 3.30'da gösterilmiştir.

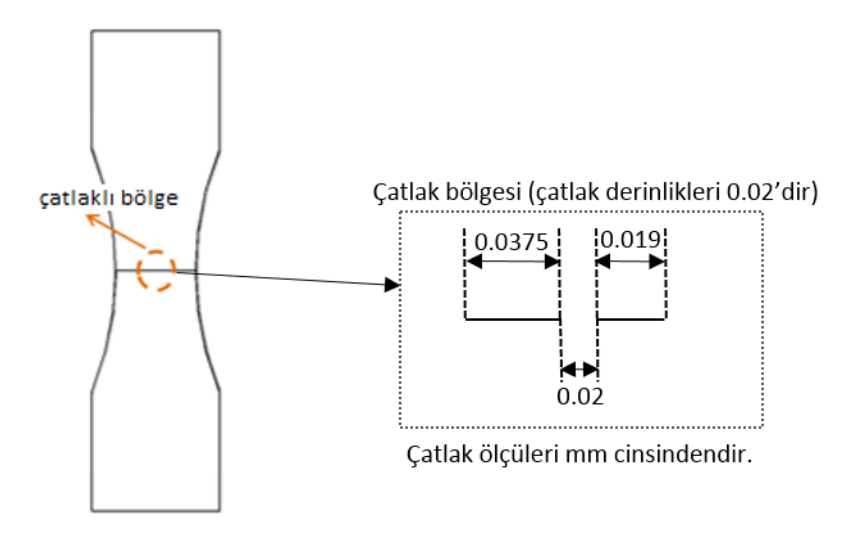

Şekil 3.30. Numunenin tam modelinin görünüşü ve çatlakların konumu

Analizde yük, eksenel çekme oluşturacak şekilde, -1 MPa negatif basınç olarak (yüzeyden dışarı) numunenin alt yüzeyine uygulanmıştır ve yük çevrim oranı R=0.1'dir. Gerçek testlerde çatlak kesitindeki gerilme 250 MPa olduğundan dolayı, analiz sonrasında yük çarpanı olarak 250\*25/40\*0.9\*0.031623 kullanılarak gerçek GŞF değerleri ve ömür verileri elde edilebilmiştir. Buradaki 0.9, yük çevrim oranı 0.1 olduğu için, 0.031623 ise, GSF değerlerini  $MPa\sqrt{mm}$ 'den  $MPa\sqrt{m}$ 've çevirmek için kullanılmıştır. Catlak ilerlemesi için kullanılan malzeme sabitleri  $C= 6.0E-10$  ve n= 2'dir. 7050-T7451 alüminyum alaşımı için kırılma tokluğu değeri 35  $MPa\sqrt{m'}$ dir [13].

#### **3.2.4.2. Numunenin sonlu elemanlar modeli**

Numunenin sonlu elemanlar modeli ANSYS yazılımı ile oluşturulmuştur ve model oluşturma işlem kayıtları alınarak gerekli yerler parametrik hale getirilmiştir, yani makro oluşturulmuştur. Bu makrolar, numunenin sonlu elemanlar modelinin oluşturulması ve gerekli dosyaların FCPAS yazılımındaki uygulamalara giriş verisi olarak verilebilmesi için kullanılmıştır.

Bu komutlar ile her bir adımda sonlu elemanlar modeli otomatik olarak ANSYS ile oluşturulmaktadır. Bazı durumlarda model topolojisi değiştiğinde veya bölüntüleme (mesh) oluşturamama gibi durumlarda toleranslardan dolayı sorunlar oluştuğunda makro komutlarında el ile düzenlemeler yapılması gerekmektedir. Numunenin sonlu elemanlar modeli Şekil 3.31'de gösterilmiştir.

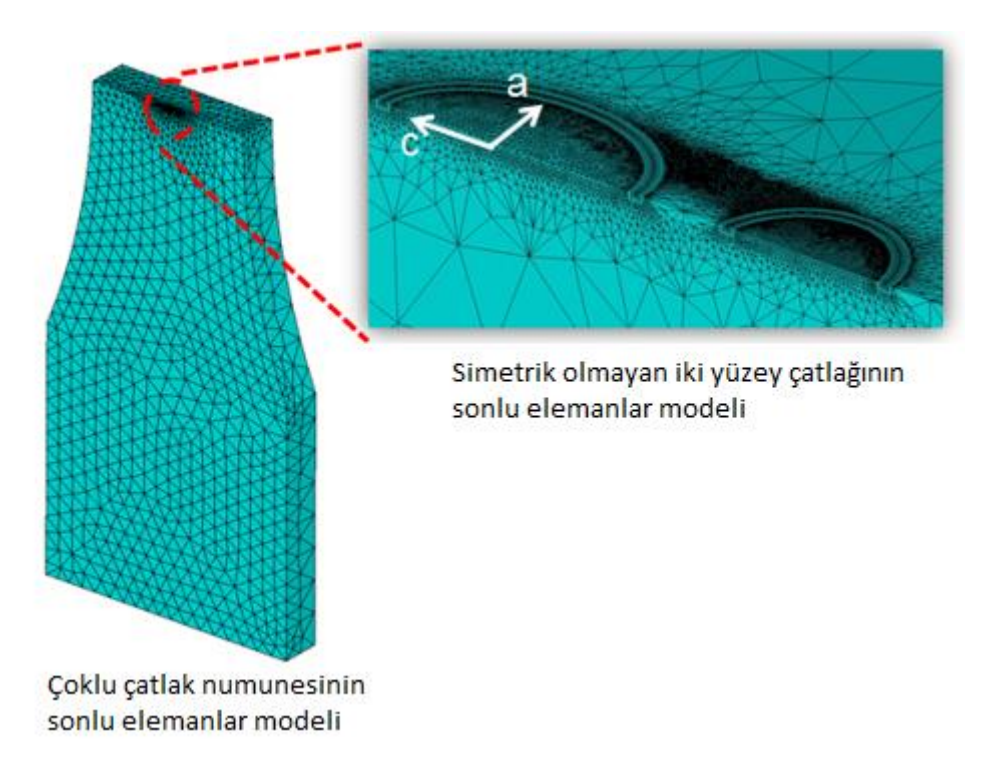

Şekil 3.31. Numunenin sonlu elemanlar modeli ve çatlak bölgesindeki elemanların yakından görünümü

# **3.2.4.3. Çatlak ilerleme analizi**

Şekil 3.32'de numune çekme yükü altındayken çatlakların açılma durumu ve çatlak uçlarındaki yüksek gerilme durumu eşdeğer gerilme kontürlerinden görülmektedir.

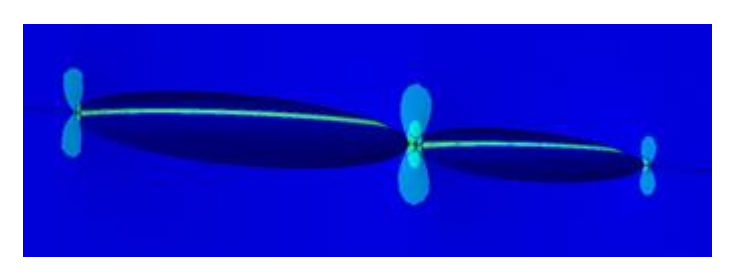

Şekil 3.32. Numune çekme yükü altındayken çatlak bölgelerindeki deformasyon hali

Başlangıçta farklı uzunluklarda iki yüzey çatlağı (numuneye önden bakıldığında solda bulunan ve c=0.0375 mm, a=0.02 mm boyutlarındaki büyük çatlak ve sağda bulunan c=0.019 mm ve a=0.02 mm boyutlarındaki küçük çatlak) arasında 0.02 mm boşluk bulunmaktadır (çatlakların birbirlerine yakın uçları arasındaki mesafe). Çatlaklar ilerleyerek birbirlerine yaklaşmakta ve birbirlerine dokunmaktadırlar.

Çatlaklar numunenin yüzey tarafında birbirlerine dokunduktan sonra birleşme durumundaki yeni çatlağı tanımlamak için daha sığ (c uzunluğu a uzunluğundan daha küçük olan yüzey çatlağı) olarak yeni bir çatlak modellenmiştir. Birleşmiş durumdaki çatlakları temsil eden bu yeni tekil çatlağın ölçüleri referans [13]'teki deneysel verilerden ve formüllerden yararlanılarak belirlenmiştir. Çatlak ilerleme analizi bu yeni çatlağın ilerlemesi şeklinde devam etmiştir. Bu yeni yüzey çatlağı derinlik boyunca yüzey tarafına göre daha hızlı ilerlemektedir. Bunun sebebi ise çatlağın derinlik tarafındaki kısmında daha yüksek gerilme ve GŞF (gerilme şiddet faktörü) oluşmasıdır. İki yüzey çatlağının ilerleyip birbirine dokunma ve sonra yeni bir çatlak olarak ilerleme hali Şekil 3.33'te verilmiştir. Bu görüntüler, FCPAS ile yapılan çatlak ilerleme analizi sırasında oluşturulan modellerden elde edilmiştir.

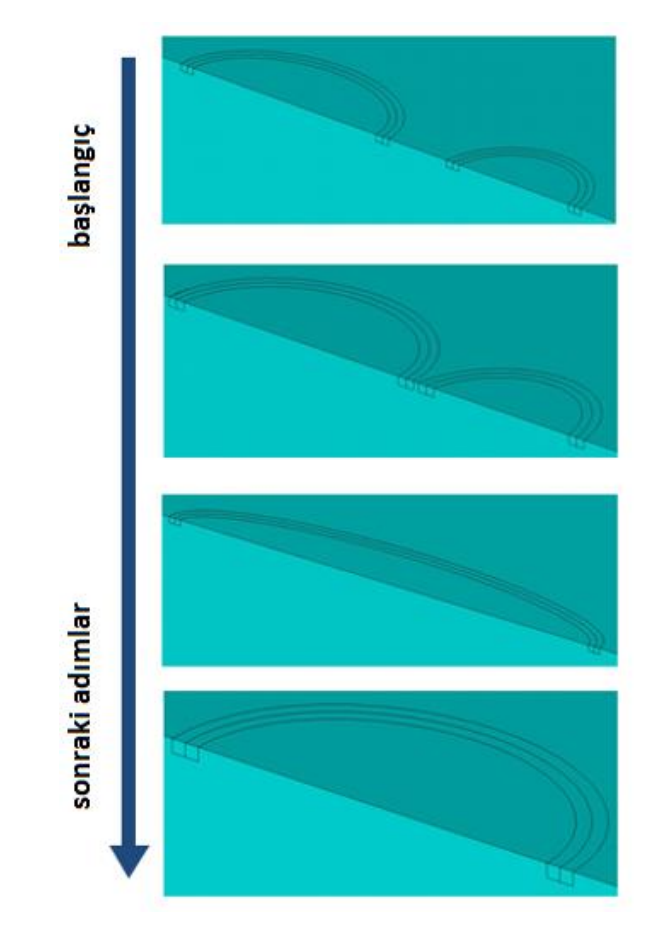

Şekil 3.33. Çatlak ilerleme analizi boyunca çatlakların durumları

Çatlak ilerledikçe artan çatlak uzunluğu makaledeki [13] sonuçlardaki boyutlara ulaşınca analiz sonlandırılmıştır.

Analiz sonucunda elde edilen çatlak profilleri Şekil 3.34'te gösterilmiştir.

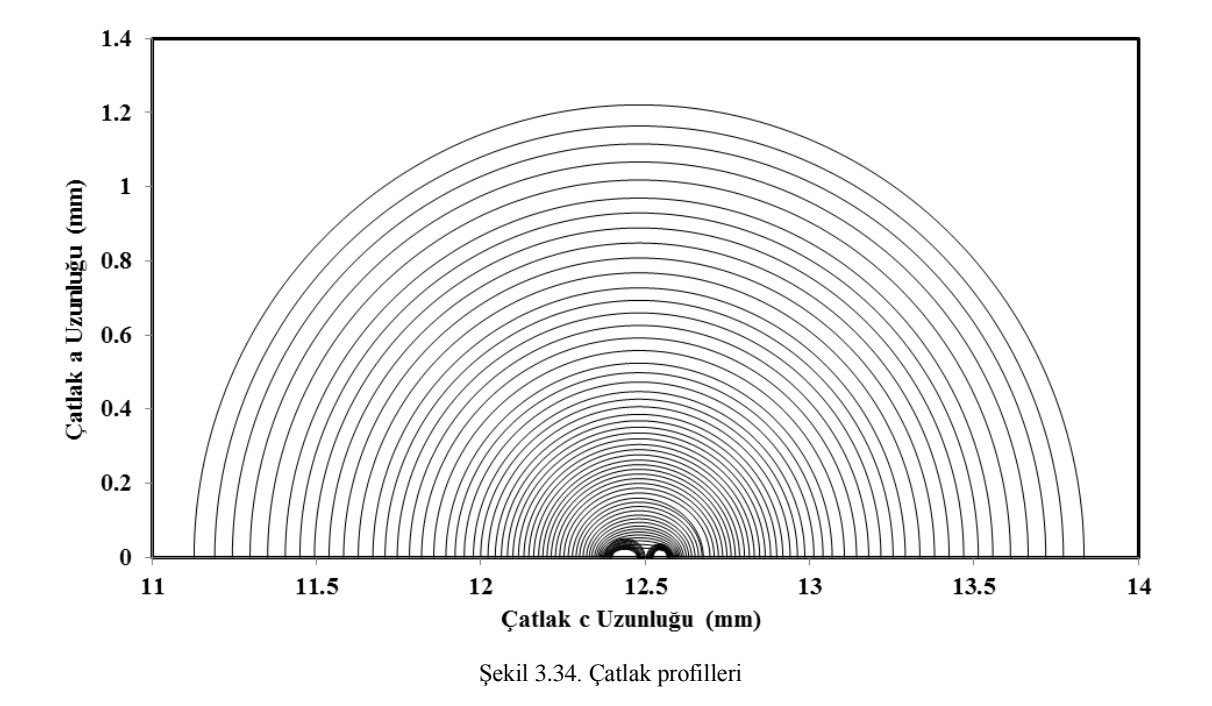

Toplam 65 adımda gerçekleşen çatlak ilerleme analizindeki çatlakların bazı adımları için gerilme şiddet faktörleri Şekil 3.35, Şekil 3.36, Şekil 3.37, Şekil 3.38, Şekil 3.39 ve Şekil 3.40'da gösterilmiştir. İlk 11 adımdaki gerilme şiddet faktörleri numuneye önden bakıldığında solda bulunan ve büyük yüzey uzunluğuna sahip çatlak içindir.

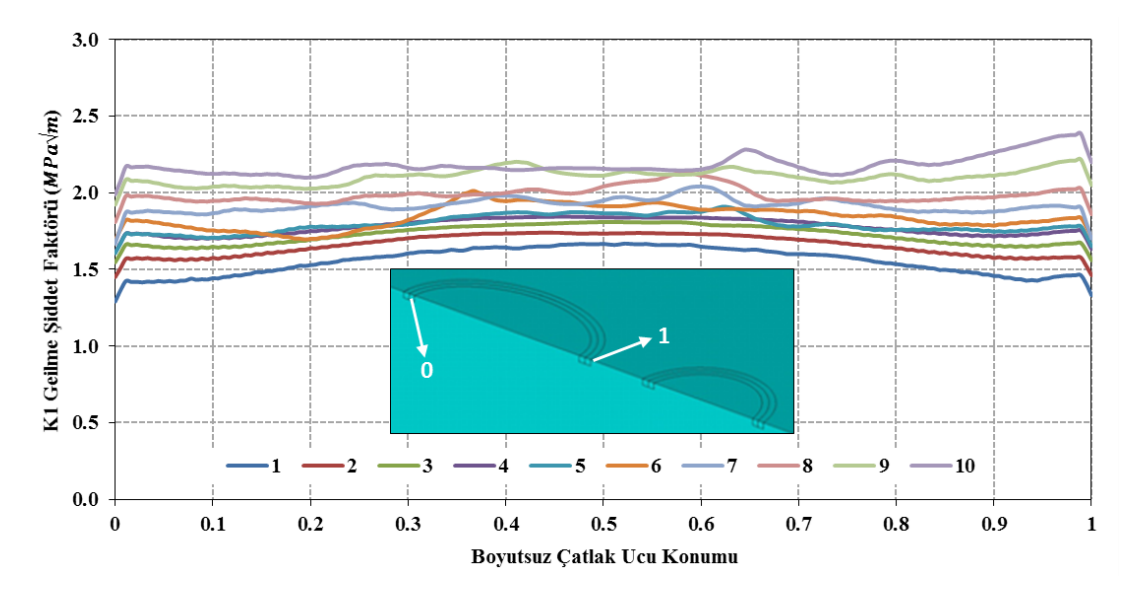

Şekil 3.35. Çatlak ilerleme analizi sonucunda bazı adımlar için elde edilen gerilme şiddet faktörleri (çatlak adımı 1-10)

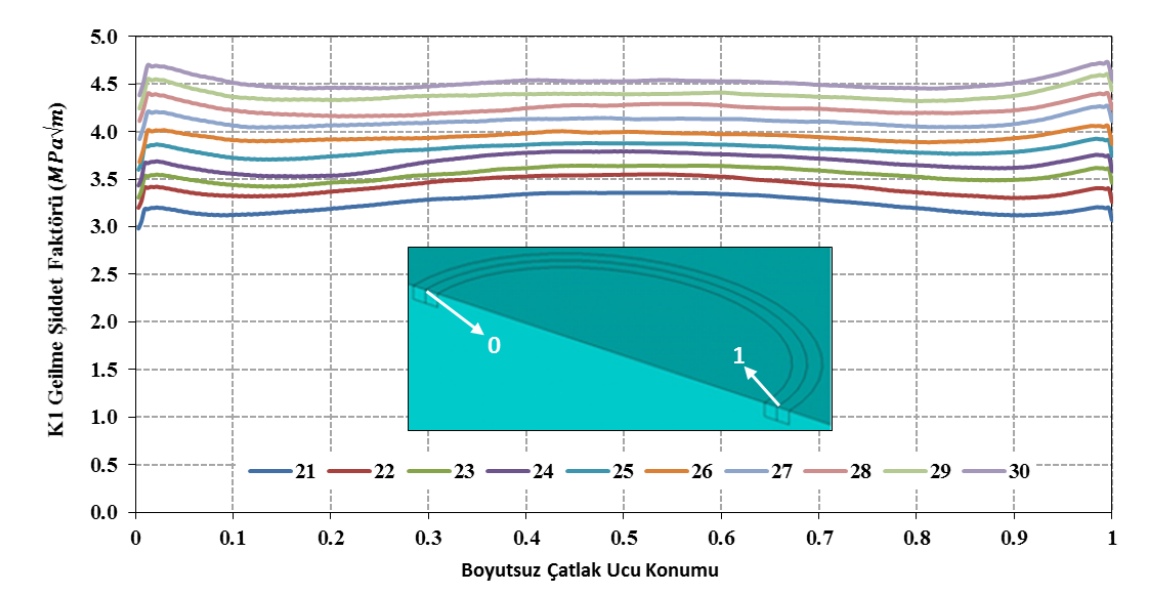

Şekil 3.36. Çatlak ilerleme analizi sonucunda bazı adımlar için elde edilen gerilme şiddet faktörleri (çatlak adımı 21-30)
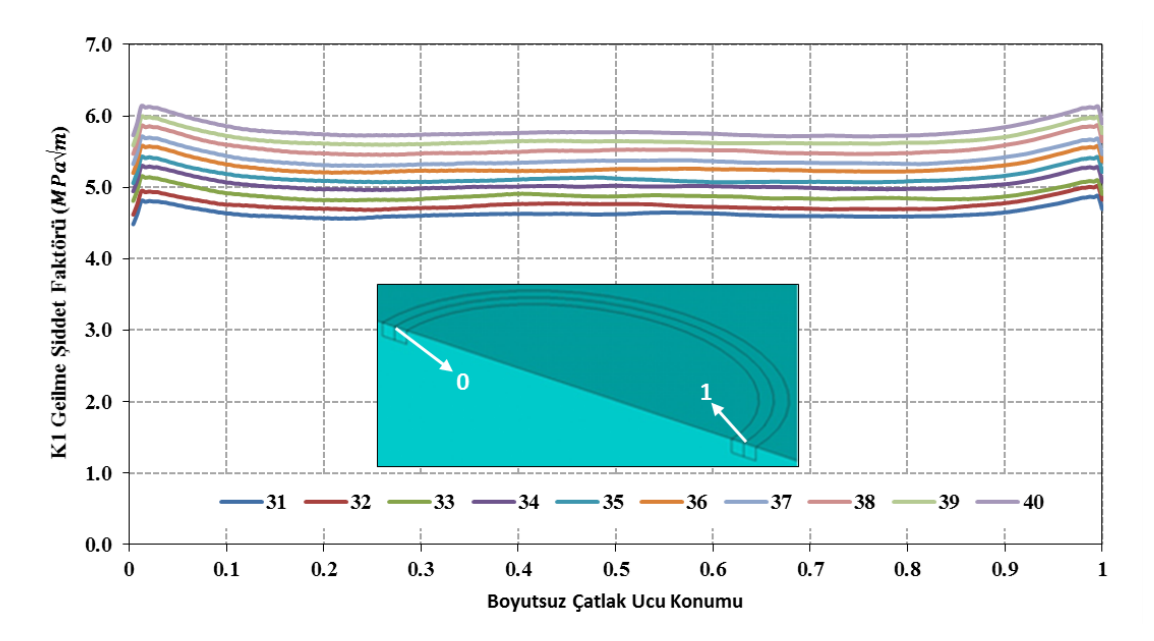

Şekil 3.37. Çatlak ilerleme analizi sonucunda bazı adımlar için elde edilen gerilme şiddet faktörleri (çatlak adımı 31-40)

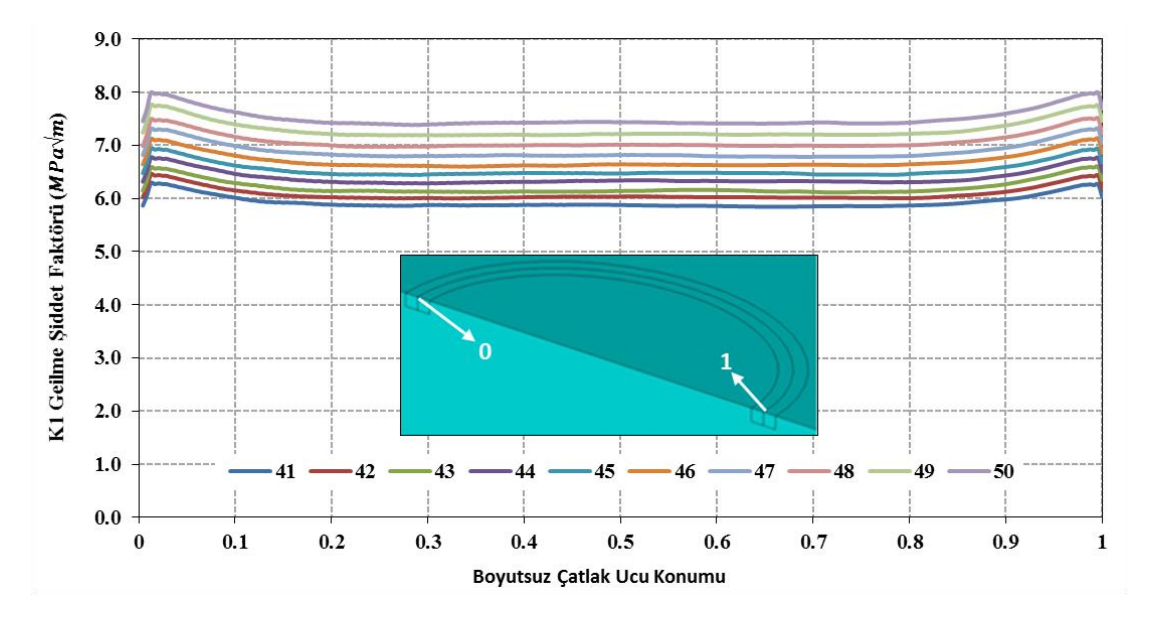

Şekil 3.38. Çatlak ilerleme analizi sonucunda bazı adımlar için elde edilen gerilme şiddet faktörleri (çatlak adımı 41-50)

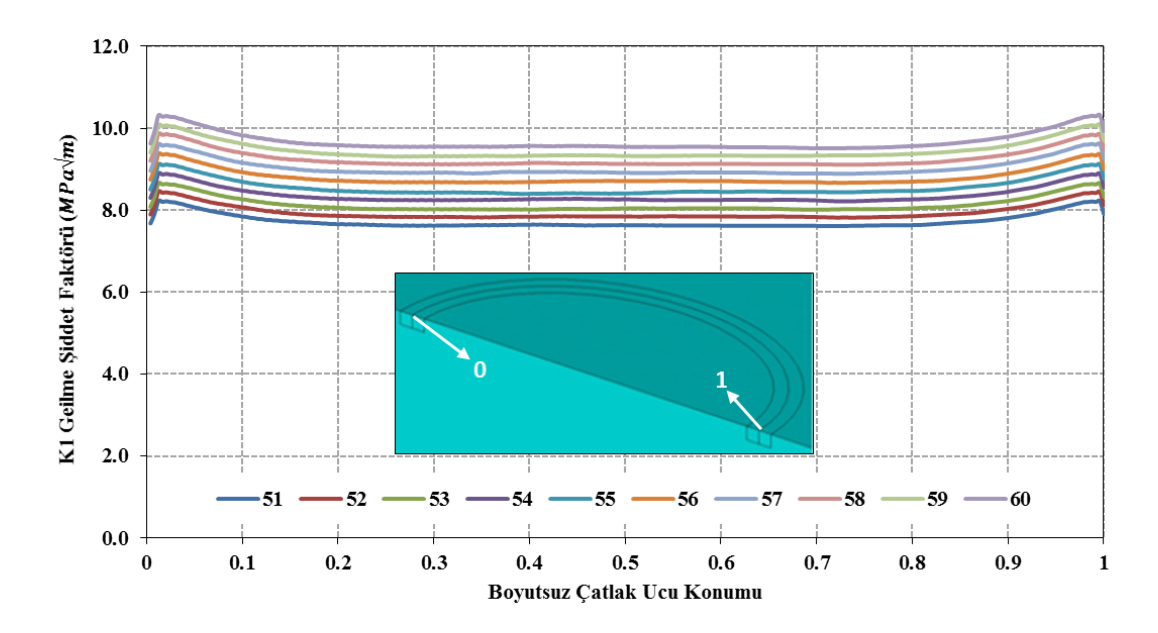

Şekil 3.39. Çatlak ilerleme analizi sonucunda bazı adımlar için elde edilen gerilme şiddet faktörleri (çatlak adımı 51-60)

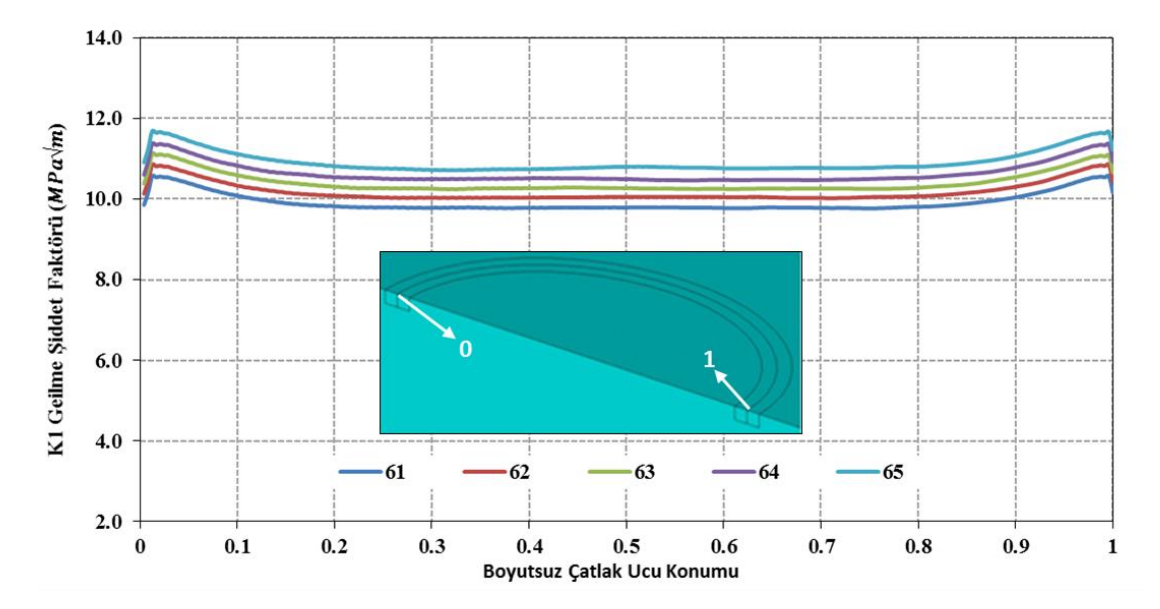

Şekil 3.40. Çatlak ilerleme analizi sonucunda bazı adımlar için elde edilen gerilme şiddet faktörleri (çatlak adımı 61-65)

Şekil 3.41'de ise çatlak ilerleme analizi sonucunda elde edilen ömür grafiği verilmiştir. Bu grafiğin oluşturulması için kullanılan gerilme şiddet faktörleri ve çatlak uzunlukları, büyük olan çatlağın koordinat eksenine en yakın olduğu yerden 3. düğüm noktasından ve çatlaklar birleştikten sonra ise yeni çatlağın yüzeye en yakın olduğu yerden itibaren 3. düğüm noktasından alınmıştır.

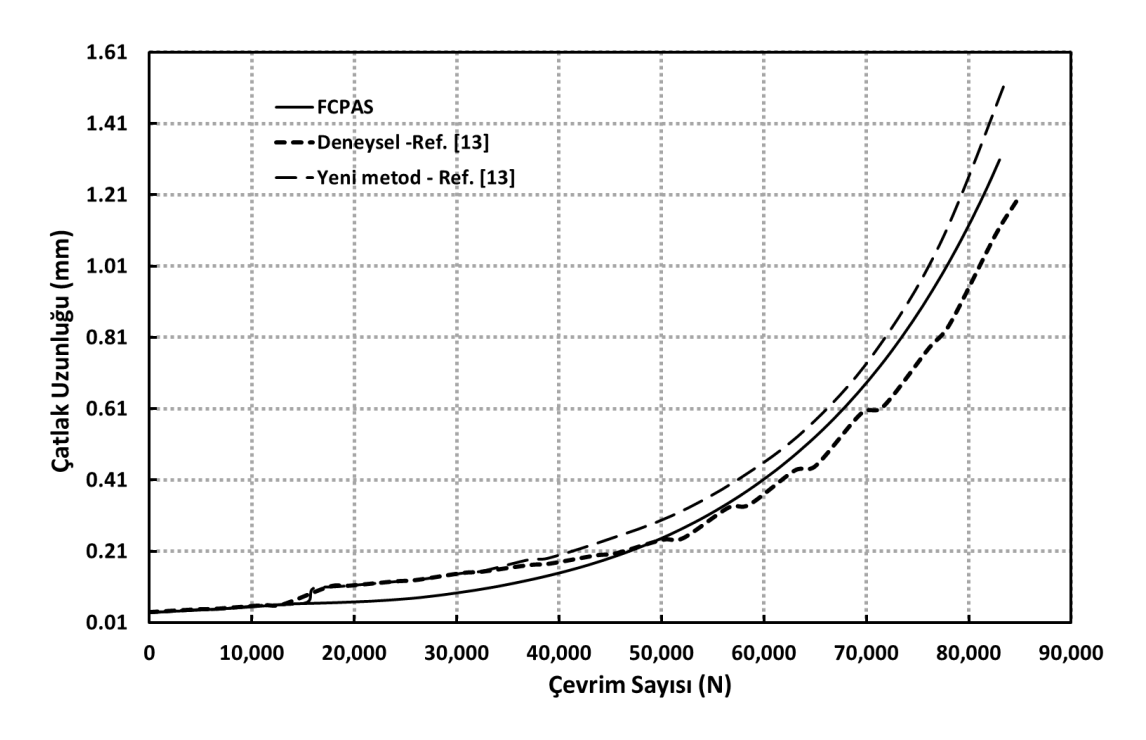

Şekil 3.41. Çatlak ilerleme analizi sonucunda elde edilen ömür grafiği

Şekil 3.41'de de görüldüğü gibi, FCPAS analiz sonucu elde edilen çevrim sayısına karşılık gelen çatlak uzunluğu grafiği, [13] nolu referanstan alınan deneysel ve analitik (yeni metot olarak belirtilmiştir) olarak elde edilmiş sonuçlara oldukça yakındır.

## **3.2.5. İki adet kenar çatlağı içeren plakada düzlemsel olmayan (karışık mod I & II) çatlak ilerleme analizi**

Literatürden elde edilen ve Price ile Trevelyan tarafından yapılan bir çalışmada [15], bir plakanın iki ayrı kenarından başlayarak düzlemsel olmayan çatlak ilerlemesiyle birbirlerine doğru yaklaşan çatlakların nümerik analizi yapılmıştır. FCPAS ile bu uygulama analiz edilmiştir ve geometrinin temsili Şekil 3.42'de görülmektedir.

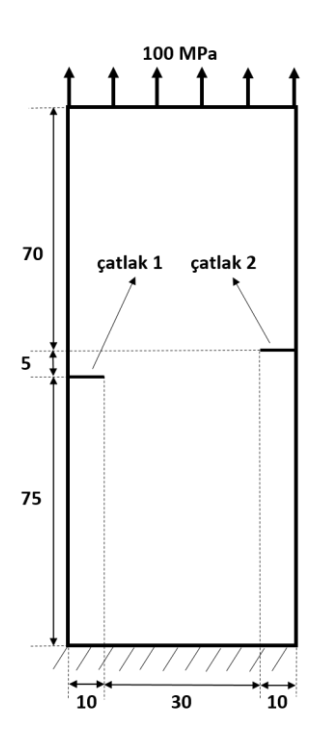

Şekil 3.42. Çoğul çatlak ilerleme analizi yapılacak olan ve iki adet kenar çatlağı barındıran plakanın geometrisi, ölçüleri ve çatlakların konumları

Şekil 3.42'de gösterilen plaka, Price ve Trevelyan tarafından [15] iki boyutlu olarak modellenmiş ve analiz edilmiştir. Geometrinin iki boyutlu olmasından dolayı düzlem gerilme (plane stress) durumu hâkim olacağı için model ANSYS'te oluşturulurken kalınlık ölçüsü, genişlik ve yükseklik ölçülerine göre oldukça küçük modellenmiştir (kalınlık değeri = plaka genişlik değeri/30 alınmıştır). Bu sayede de FCPAS analizlerinde düzlem gerilme durumu geçerli olmuştur.

50 mm genişliğindeki ve 150 mm yüksekliğindeki plakada her iki yan kenarda 10'ar mm uzunluğunda iki adet başlangıç çatlağı bulunmaktadır ve çatlak uçları arasındaki yatay mesafe 30 mm, dikey mesafe 5 mm'dir. Malzeme özellikleri, elastiklik modülü E= 30 GPa, poisson oranı  $v= 0.3$ , Paris kanunu sabitleri (malzeme sabitleri) C= 1.0E-12, n= 3.0'dır. Plakanın üst alanına 100 MPa çekme yükü uygulanmıştır ve alt alanından sabitlenmiştir. Çevrimsel gerilme oranı R= 0'dır.

Literatürdeki uygulamada, maksimum çatlak ilerleme miktarı 1.71 mm ve 2.64 mm alınarak ayrı ayrı çatlak ilerleme analizleri gerçekleştirilmiştir ve ortaya çıkan sonuçlar arasında kayda değer bir fark olmadığı gösterilmiştir. FCPAS ile yapılan ilerleme

analizinde ise ilk adımlarda 0.1 mm artış miktarı kullanılmış ve çatlak ilerledikçe 0.24 mm'ye kadar artırılmıştır.

Bu uygulama için sonlu elemanlar modeli her bir adım için elle oluşturulmuştur. Bunun nedeni, çatlağın düzlemsel olmayan bir şekilde ilerlemesiyle önceki çatlak adımlarındaki çatlak geometrisinin de yeni modelde bulunmasıdır. Diğer bir deyişle çatlak düzlemden saparak ilerlemektedir ve her yeni çatlak, önceki çatlakların birleşimi olduğundan düzlemsel olmayan bir çatlak profili oluşmaktadır. Böyle bir çatlak profilinde ANSYS modeli oluştururken her yeni çatlak adımının eklenmesiyle geometri topolojisi ve dolayısıyla modeldeki kenar ve alan numaralandırmalarının değişmesi gibi bir durumla karşılaşılmaktadır. Böylelikle makro oluşturmak pratik bir çözüm olmaktan çıkmaktadır ve her yeni çatlak adımında model manuel olarak ANSYS arayüzünden oluşturulmuştur.

Model oluşturulduktan ve FCPAS ile kırılma analizi gerçekleştirilip çatlak her iki eksende de düzlemsel olmayan bir şekilde ilerletildikten sonra yeni çatlak ucu koordinatları kullanılarak Ansys ile yeniden modelleme yapılmaktadır. Bu işlemler tekrarlanarak FCPAS ile düzlemsel olmayan çatlak ilerleme analizi gerçekleştirilmiş olur. Bu uygulama hem düzlemsel olmayan çatlak ilerlemesine hem de çoğul çatlak ilerlemesine birer örnektir.

Çatlak ilerleme analizi tamamlandıktan sonra elde edilen gerilme şiddet faktörü değerlerinin literatürdeki makaledeki gerilme şiddet faktörü değerleriyle kıyaslaması Şekil 3.43'te gösterilmiştir.

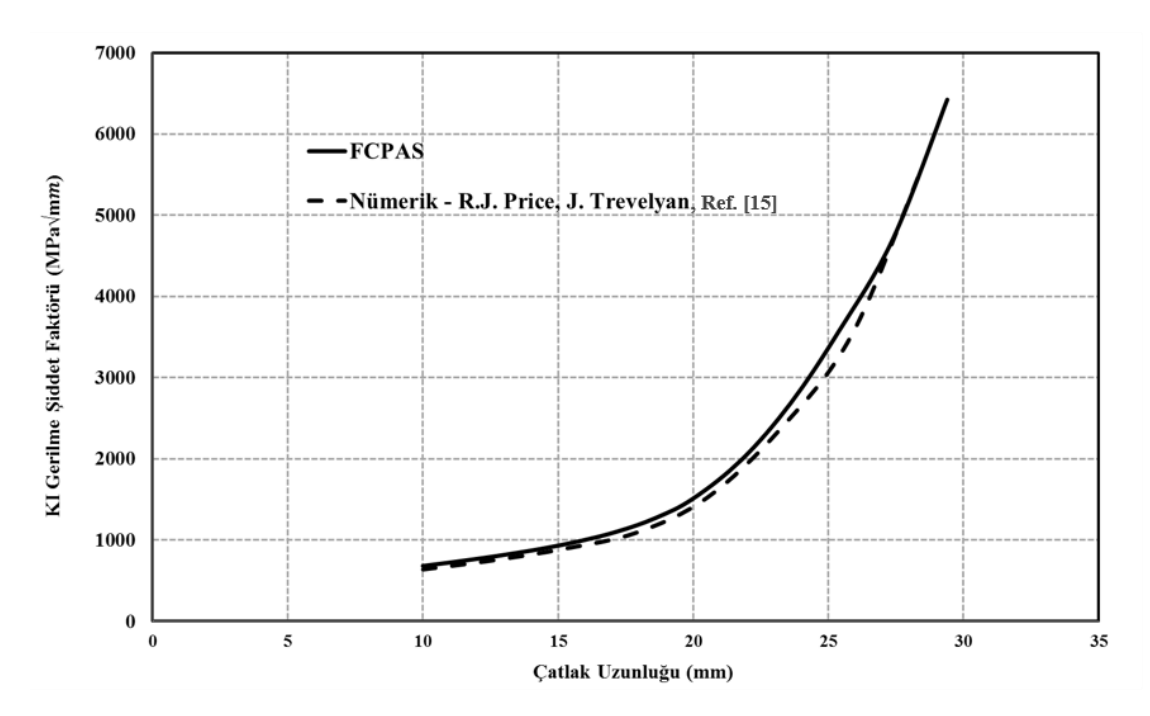

Şekil 3.43. FCPAS ile yapılan çoğul çatlak ilerleme analizi sonucu elde edilen gerilme şiddet faktörü değerlerinin literatürdekilerle kıyaslaması (değerler uzun olan çatlaktan alınmışladır)

Şekil 3.43'e göre gerilme şiddet faktörleri oldukça benzer çıkmışlardır. FCPAS analizi sonucu elde edilen çatlak profilleri literatürdeki verilerle kıyaslanmıştır ve elde edilen sonuç Şekil 3.44'te gösterilmiştir.

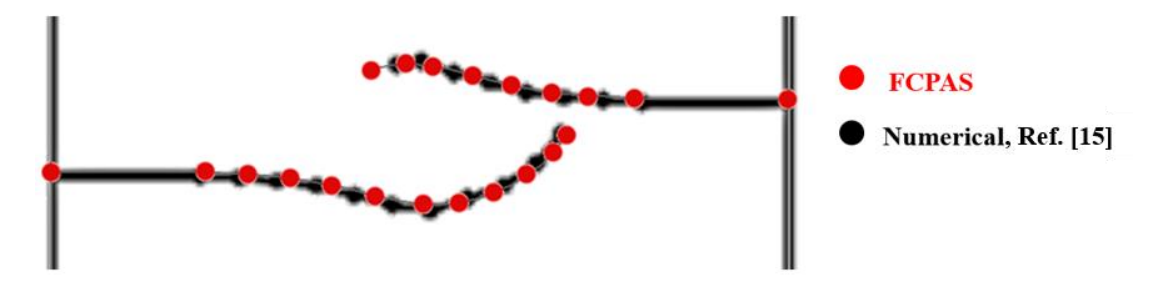

Şekil 3.44. FCPAS ile yapılan çoğul çatlak ilerleme analizi sonucu elde çatlak profillerinin literatürdekilerle kıyaslaması

Şekil 3.44'e göre FCPAS analizi ve literatürdeki analizin sonuçlarında ortaya çıkan çatlak profillerinin birbirlerine oldukça benzedikleri görülmektedir. Yatay düzleme paralel olarak başlayan çatlakların zamanla ilerledikçe birbirleri arasındaki yatay mesafenin arttığı görülmektedir. Çatlaklar belirli bir uzunluğa geldikten sonra birbirlerine doğru dönmektedirler ve bu şekilde ilerlemektedirler. Çatlakların yatayda ilerlemeleri KI gerilme şiddet faktörü dolayısıyla, çatlakların dikeyde ilerlemeleri ise

KII gerilme şiddet faktörü dolayısıyla olmaktadır. Geometrinin çatlaklara dik olarak yüklenmesine rağmen KII gerilme şiddet faktörü oluşmaktadır. Bunun nedeni ise geometrinin iki yanında bulunan ve aynı düzlemde bulunmayan paralel çatlaklardan dolayı geometrideki deformasyonun kayma gerilmesi oluşturmasıdır.

Plakada düzlemsel olmayarak ilerlemiş olan çatlakların bölüntü oluşturulmuş ve deformasyon hali sırasıyla Şekil 3.45 ve Şekil 3.46'da verilmiştir.

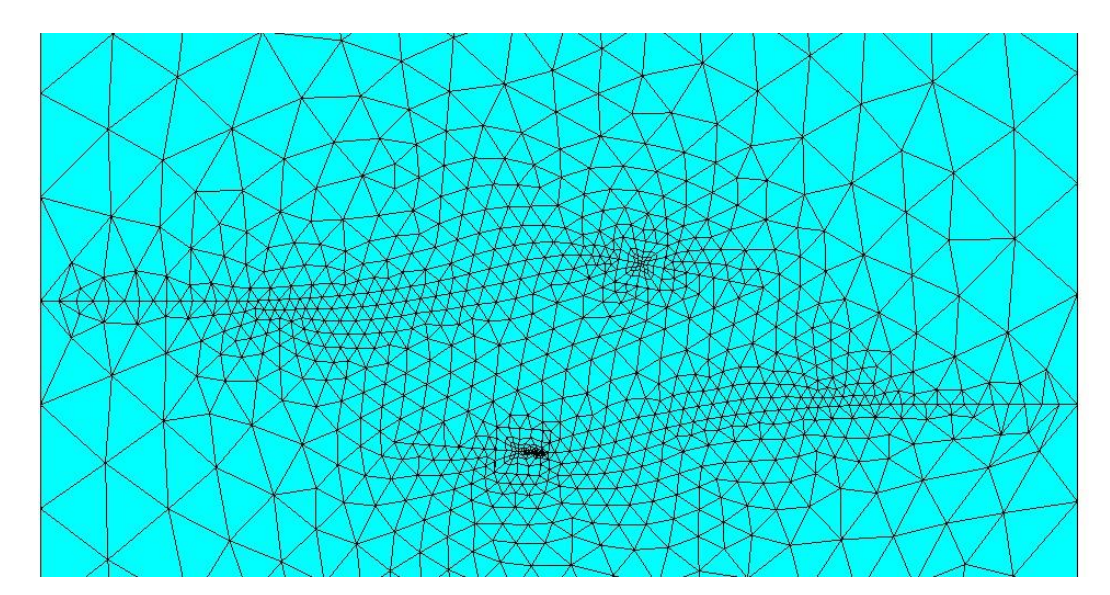

Şekil 3.45. Düzlemsel olmayan çoğul çatlak ilerlemesinin oluştuğu plakanın ANSYS ile bölüntü oluşturulmuş hali

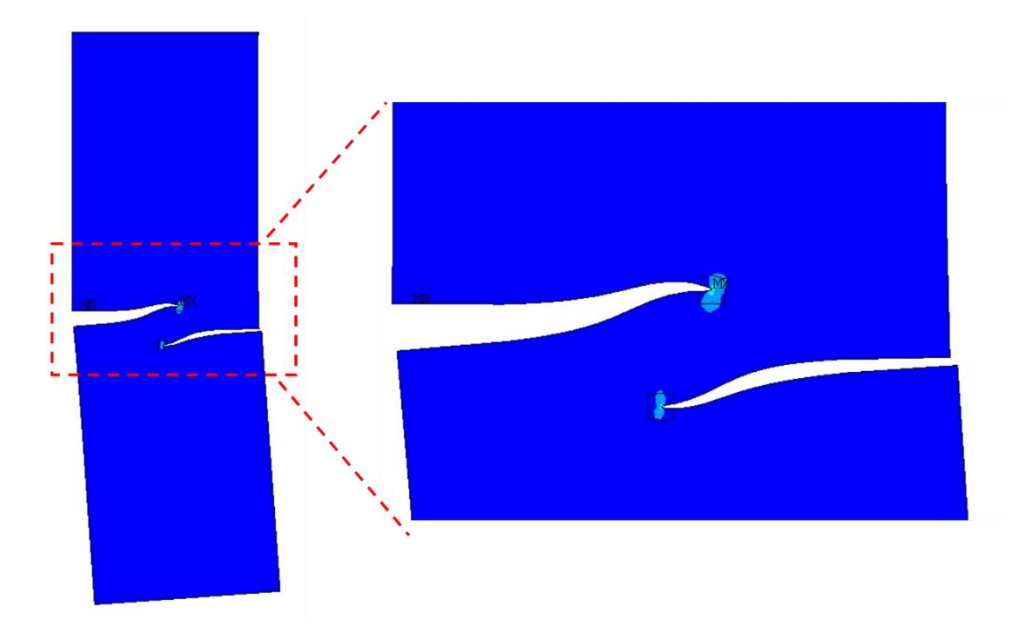

Şekil 3.46. Düzlemsel olmayan çoğul çatlak ilerlemesinin oluştuğu plakanın çekme yükü altında deforme olmuş hali

#### **3.2.6. Bir plakada ilerleyerek birleşen çoğul çatlakların ilerleme analizi**

Leek ve Howard, yaptıkları bir çalışmada [16], birbirinden farklı uzunluklarda iki adet yüzey çatlağının bir plakada çevrimsel yük altında ilerlemesi, birleşmesi ve daha sonra tek bir çatlak olarak ilerlemeye devam etmesine örnek bir uygulamaya deneysel ve analitik olarak yer verilmiştir. FCPAS ile aynı koşullarda çatlak ilerleme analizi yapılmış ve sonuçlar literatürdekilerle kıyaslanmıştır.

Yukarıda çatlak ilerleme analizinden bahsedilen geometrinin çatlak detayı ve ölçüleri Şekil 3.47'de gösterilmiştir.

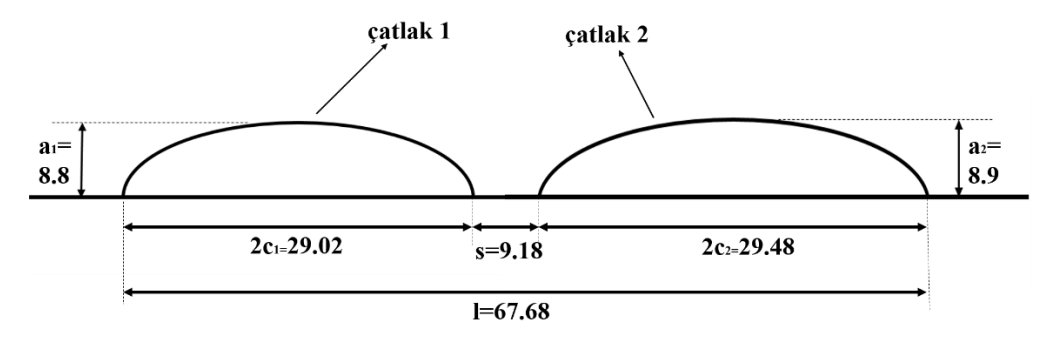

Şekil 3.47. Çoğul çatlak ilerleme analizi yapılan plakanın çatlak ölçüleri (mm)

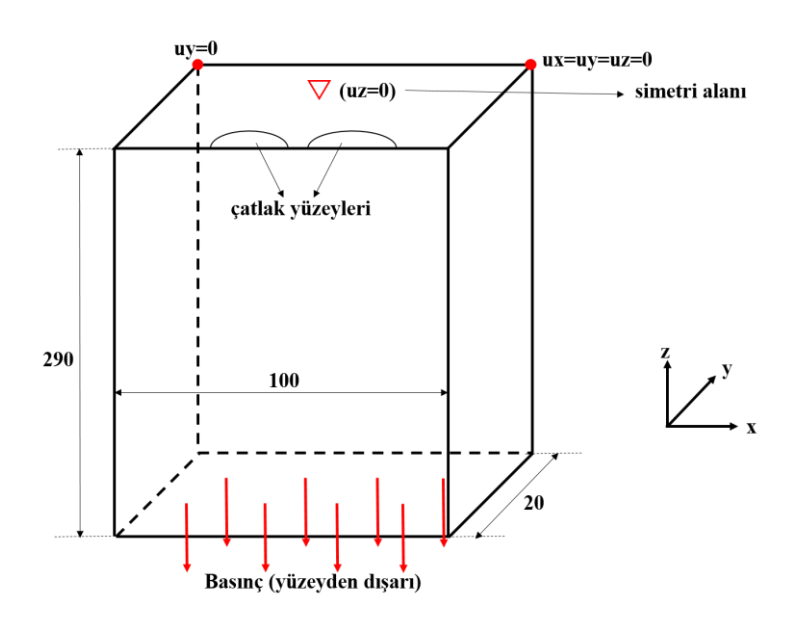

Şekil 3.48. Çoğul çatlak ilerleme analizi yapılan plakanın ölçüleri (mm), yük ve sınır şartları

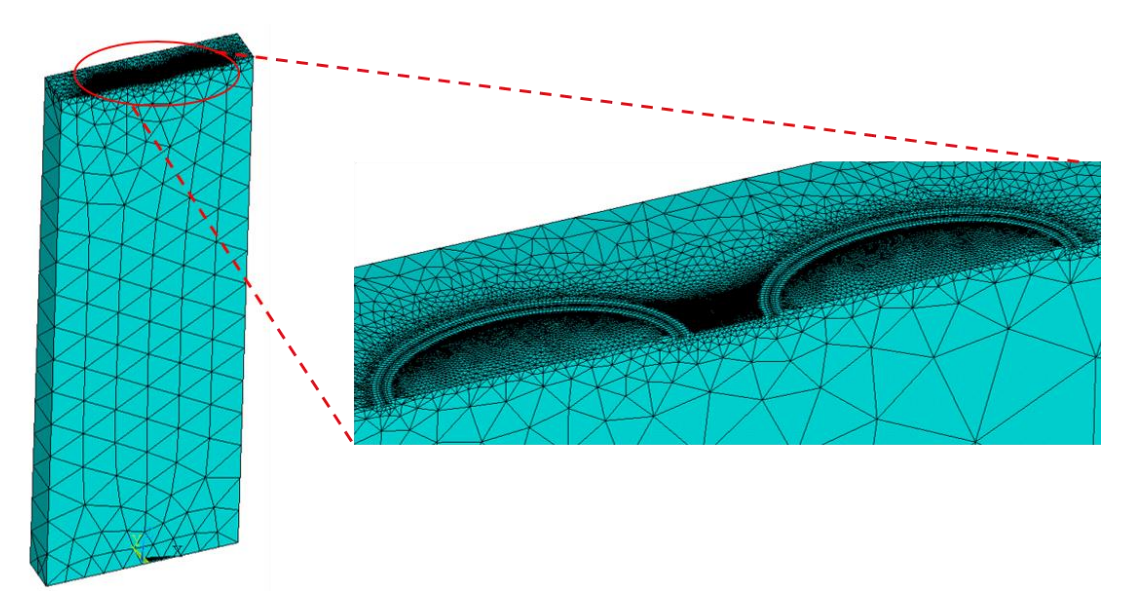

Şekil 3.49. Çoğul çatlak ilerleme analizi yapılan plakanın sonlu elemanlar modeli

Şekil 3.48'de plakanın genel ölçüleri, yükleme durumu ve sınır şartları, Şekil 3.49'da ise sonlu elemanlar modeli verilen plaka ½ olarak modellenmiştir. Alt yüzeyine -1 MPa yüzeyden dışarı bir birimlik basınç uygulanmıştır ve plakanın üst kısmına simetri şartı tanımlanmıştır. Simetri şartı, çatlağın kopmuş yüzeyleri haricinde kalan alanlara uygulanmıştır. Plakadaki gerçek yük değeri 100 MPa ve çevrimsel yük oranı R=0.2 olduğu için analiz sonrasında ömür tahmini grafiği elde edilirken gerilme şiddet faktörü değerleri 100\*0.8 ile ve ayrıca GSF değerlerini  $MPa\sqrt{mm}$ 'den  $MPa\sqrt{m}$ 'ye çevirmek için 0.031623 ile de çarpılacaktır. Plaka sağ arkadaki üst köşeden x, y ve z yönlerinde sabitlenmiştir. Ayrıca, sol arkadaki üst köşeden de y yönünde sabitlenmiştir. Bahsedilen bu sabitlenmelerin uygulanma nedeni, geometrinin rijit cisim hareketini engellemektir. Ayrıca geometrinin yük altında deforme olmasına engel olmamalıdır.

Plakanın malzemesi A508 sınıf 3 çeliği olup malzeme sabitleri C=3.318E-12 ve n=3.056'dır Ref [16].

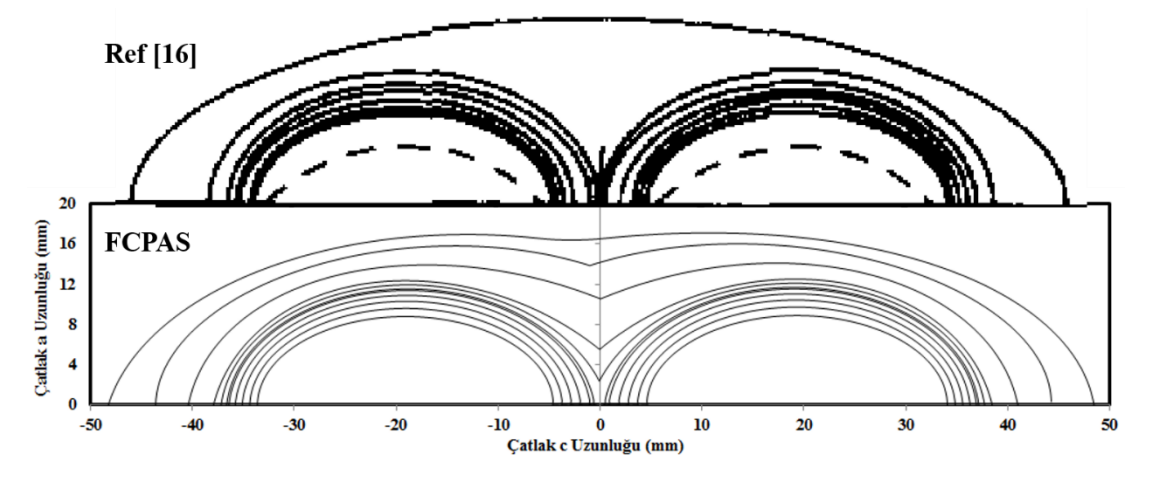

Şekil 3.50. FCPAS analizi sonucu elde edilen ve literatürdeki test sonucunda oluşan çatlak ilerleme profillerinin kıyaslaması

Çatlak ilerleme analizi sonucu elde edilen profillerin literatür verisiyle kıyaslaması Şekil 3.50'de görülmektedir. Kesikli çizgilerle gösterilen profiller Ref [16]'ya ait olup, plakaya kesik atılması ile oluşturulmuşlardır. Daha sonra yorulma ile bu kesikler bir miktar ilerletilerek başlangıç çatlağı haline getirilmiştir. FCPAS ve literatürdeki deneysel çalışmanın başlangıç çatlakları Şekil 3.50'de gösterildiği gibi eşit uzunluktadır. Oldukça benzer şekilde ilerleyen çatlaklar birbirlerine temas etmekte ve birleşmektedirler. Çatlaklar birleşip tek çatlak halinde ilerleyip bir süre sonra plakanın kopmasına sebep olmaktadır. Son çatlak profillerinde FCPAS ile Ref [16]'daki test sonuçlarının benzerliği Şekil 3.50'den görülmektedir ve FCPAS ile yapılan analiz sonuçlarının oldukça kararlı olduğu sonucuna ulaşılmıştır.

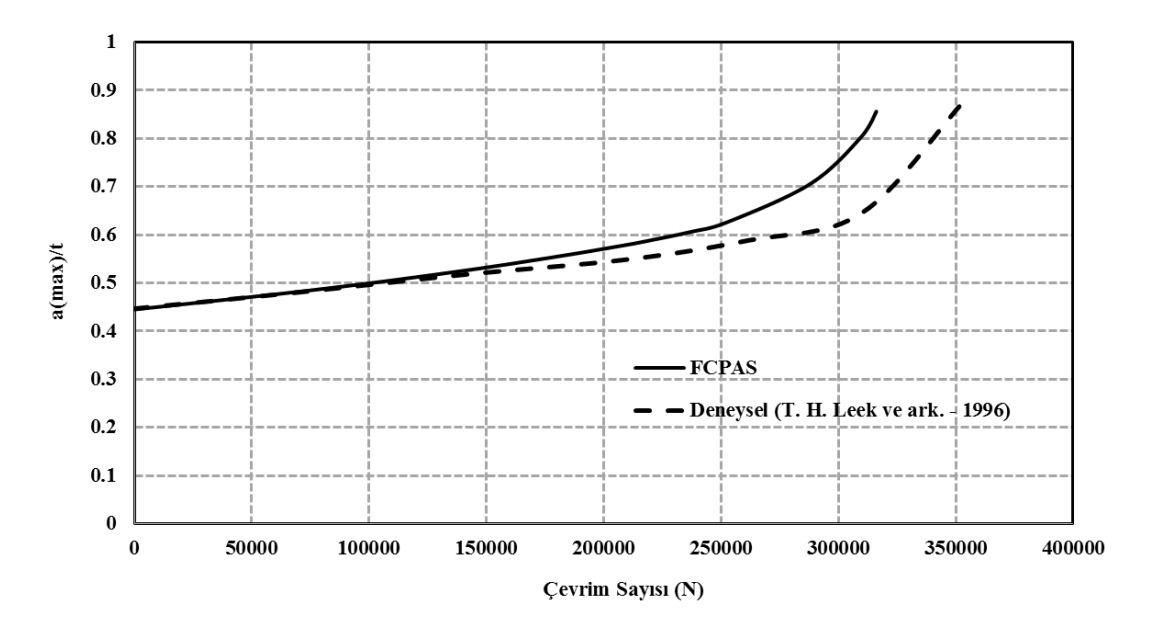

Şekil 3.51. "Maksimum çatlak derinliğinin plaka kalınlığına oranı"na karşılık çevrim sayısı olarak FCPAS analiz sonucu ve Ref. [16]'daki deneysel sonucun kıyaslaması

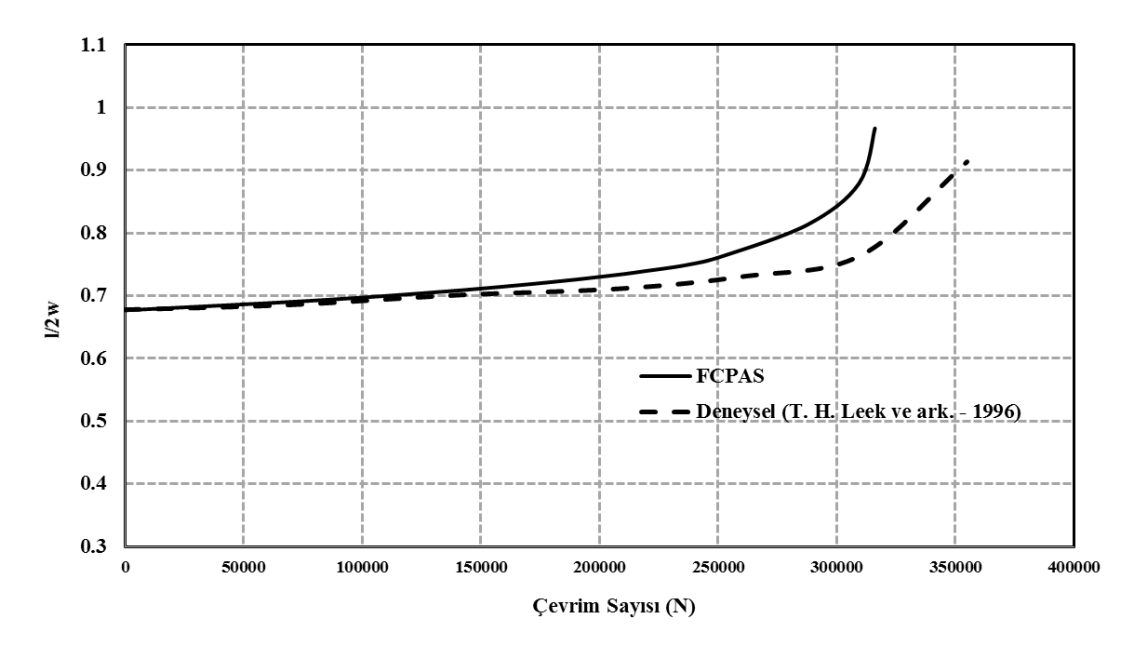

Şekil 3.52. "Çatlakların en dış noktaları arasındaki mesafenin plaka genişliğine oranı"na karşılık çevrim sayısı olarak FCPAS analiz sonucu ve literatürdeki deneysel sonucun kıyaslaması

Şekil 3.51 ve Şekil 3.52'de verilen ömür tahmini kıyaslamalarına göre FCPAS analizi ile Ref. [16]'daki test sonuçlarının oldukça yakın olduğu anlaşılmaktadır.

#### **3.2.7. Sonuç**

Buraya kadar FCPAS ile çoğul çatlaklı 2 adet kırılma analizi, 4 adet çatlak ilerleme analizi ve tekil çatlaklı bir adet çatlak ilerleme analizi yapılmış ve sonuç olarak elde edilen gerilme şiddet faktörü, çatlak profilleri ve ömür tahmini verileri literatürde yapılmış olan deneysel, nümerik ve analitik çalışmalarla kıyaslanmıştır. FCPAS sonuçları literatür sonuçlarından GŞF verilerinde %11, ömür tahmini verilerinde ise %13 kadar farklı çıkmıştır. Bu çalışmaya başlamadan önce, ömür tahmini sonuçlarında %20 gibi bir hata payı içerisinde analizlerin tamamlanması amaçlanmıştır. Detaylarıyla sunulan beş adet uygulamadan da anlaşıldığı üzere, FCPAS ile çoğul çatlaklı modeller doğru ve verimli bir şekilde analiz edilebilmektedir.

## **BÖLÜM 4. FCPAS SONUÇ İŞLEME VE GÖRÜNTÜLEME ARACI: FCPAS POSTPROCESSOR**

#### **4.1. MS Excel ve VBA Kodları ile Oluşturulan Post-Processing Aracı**

FCPAS analizleri sonucu elde edilen çatlak profilleri, gerilme şiddet faktörleri, a-N grafiği vb. grafiklerin oluşturulması oldukça zaman alıcıdır. Özellikle çok sayıda çatlak ilerleme adımı içeren analiz sonuçlarında bu görüntüleme işlemi daha da zor hale gelmektedir. Bu işlemleri daha pratik ve hızlı bir hale getirmek için, Microsoft Excel [20] programının özellikleri kullanılarak bir sonuç görüntüleme ve işleme aracı (postprocessor) oluşturulmuştur. Flash\_Plot adı verilen ve VBA (Microsoft Visual Basic for Applications) programlama diliyle otomatikleştirilen bu araç, çeşitli grafik çizim (plot) işlemleri için bir takım butonlardan oluşan bir arayüze sahiptir (Şekil 4.1).

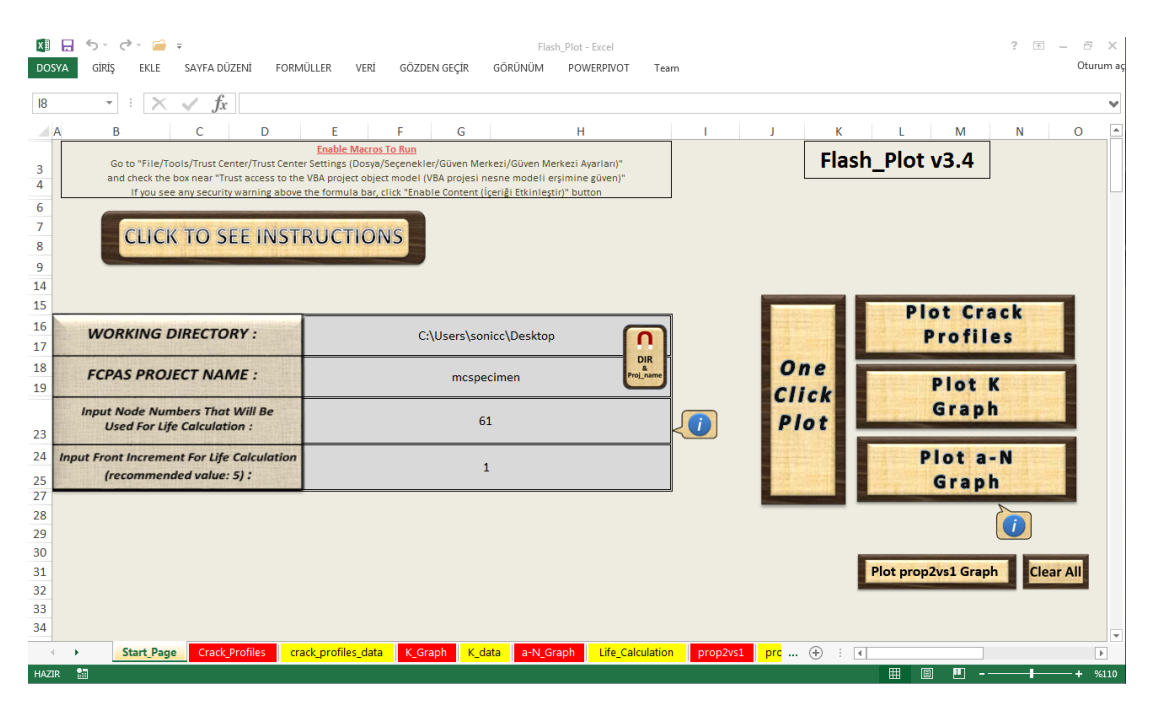

Şekil 4.1. Excel programı yardımıyla oluşturulmuş sonuç görüntüleme aracı

Flash\_Plot.xlsm adındaki Excel dosyası açıldığında ekrana çıkan görüntü Şekil 4.1'deki gibidir. Buradaki butonlara tıklandığında VBA kodları (Excel makrosu) yardımıyla çeşitli fonksiyonlar çalıştırılmaktadır. Çalışma dizini, FCPAS proje adı, ömür tahmini hesabı için kullanılacak düğüm noktası sayısı, ömür hesabı için kullanılacak çatlak adımı düzeni (1, 2, 3, 4… veya 1, 5, 10, 15… gibi) bilgileri gerekli hücrelere girildikten sonra Plot Crack Profiles butonuna tıklanarak çatlak profilleri, Plot K Graph butonuna tıklanarak gerilme şiddet faktörü grafikleri, Plot a-N Graph butonuna tıklanarak ömür grafiği oluşturulabilir. One Click Plot butonuna tıklanarak ise bu üç butonun fonksiyonlarının tek bir işlemde çalıştırılması mümkündür. Plot prop2vs1 Graph butonu ile FCPAS analizi sonucu oluşturulan mevcut çatlak profili ve bir sonraki çatlak profilinin aynı grafikte çizilmesi, Clear All butonuna tıklayarak Excel dosyasındaki tüm verilerin silinmesi mümkündür.

Ardından ise, pencerenin alt kısmında bulunan ve Şekil 4.2'de gösterilen çalışma sayfalarından istenilen seçilerek FCPAS analiz sonuçları grafikler halinde görüntülenebilir.

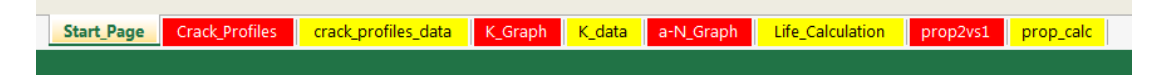

Şekil 4.2. Otomatik makrolar içeren Excel dosyasındaki çalışma sayfaları

#### **4.2. FCPAS GUI İçerisinde Bir Post-Processing Aracı Geliştirilmesi**

FCPAS analiz sonuçlarını görüntülemek için geliştirilen diğer bir araç ise FCPAS PostProcessor olarak adlandırılmıştır ve Visual C# (C Sharp) [18] programlama diliyle Microsoft Visual Studio [19] derleyicisi kullanılarak yazılmıştır. FCPAS PostProcessor, çok sayıda çatlak adımından oluşan FCPAS analiz sonuçlarını daha hızlı görüntülemek ve bazı pratik araçlar sunmak amacıyla Excel'den bağımsız olarak geliştirilen bir arayüzdür. FCPAS menüsünden ulaşılabilir olan FCPAS PostProcessor, çatlak profillerini, gerilme şiddet faktörlerini ve ömür grafiğini plot edebilmekte, çatlak ilerleme animasyonunu oluşturabilmekte, kırılma mekaniğinde ve çatlak ilerleme analizinde sıkça lazım olan birimlerin (gerilme şiddet faktörü, malzeme C sabiti ve yük birimleri) çevrimini yapabilmekte, çatlak ilerlemesinden elde edilen

mevcut ve bir sonraki profil tahminlerinin kıyaslamasını yapabilmekte, plot edilen grafiklerde metin, grafik, eksen değerleri gibi ögelerde modifikasyon yapabilmekte, grafik resimlerini resim olarak bir dosya dizinine kaydedebilmekte ve FCPAS analiz sonuçlarını bir Excel dosyasına kaydedebilmektedir.

İçerdiği çeşitli fonksiyonların farklı sekmelerle ulaşılabilir olduğu FCPAS PostProcesor açıldığında ekrana gelen ana sekme Şekil 4.3'te gösterilmiştir.

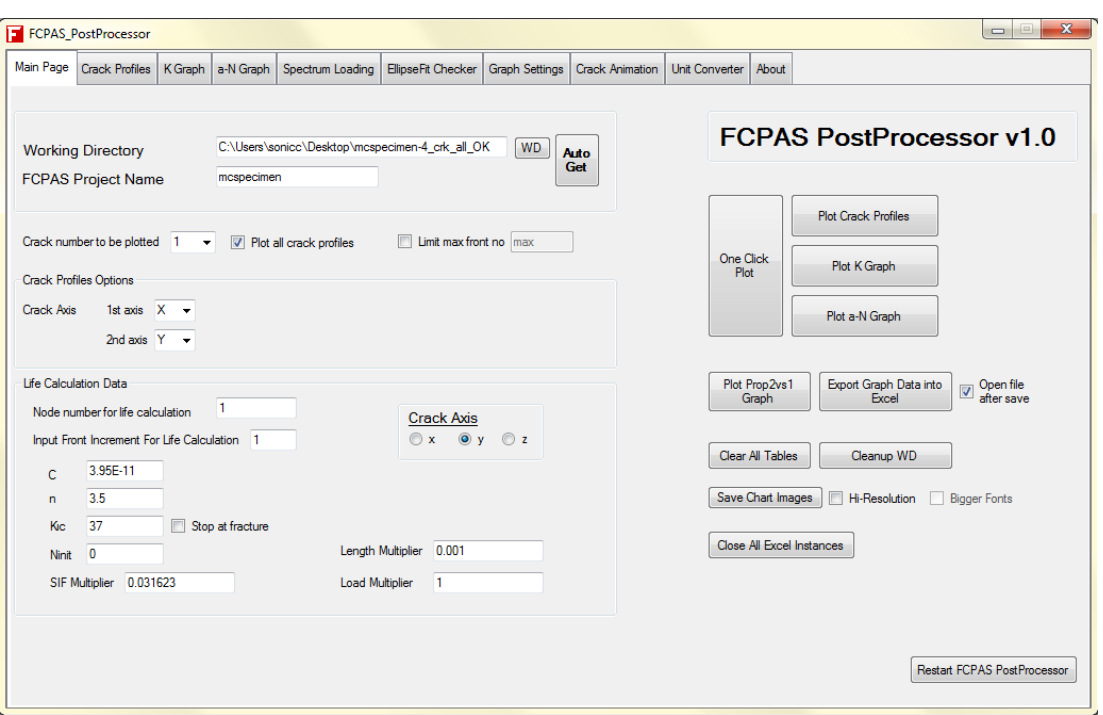

Şekil 4.3. FCPAS PostProcessor ana sekmesi

"Main Page" olarak adlandırılmış olan FCPAS PostProcessor ana sayfasından FCPAS analizlerinin bulunduğu klasörün çalışma dizini olarak ayarlanması, sonuçların görüntülenmesi için gerekli olan bazı verilerin girilmesi ve istenilen sonuçların hazırlanması için ilgili butona erişmek mümkündür.

Eğer FCPAS PostProcessor uygulaması, görüntülenmesi istenilen FCPAS sonuçlarıyla aynı dosya dizininde ise "Auto Get" butonu ile tek bir tıklamayla çalışma dizini (Working Directory) ve FCPAS proje adı (FCPAS Project Name) bilgileri elde edilir. Çalışma dizini el ile ayarlanmak istenirse, "WD" butonu ile analiz sonuçlarının bulunduğu klasör seçilebilir. 4 adet çatlağa kadar sonuç görüntüleme yapabilen FCPAS PostProcessor uygulamasıyla çatlak profilleri ve gerilme şiddet faktörlerini görüntülemek için çalışma dizini ve FCPAS proje adının girilmesi yeterlidir. Ardından "Plot Crack Profiles" butonu ile çatlak profillerinin, "Plot K Graph" butonu ile gerilme şiddet faktörlerinin verilerinin çalışma dizininden okunması ve grafiklerin çizdirilmesi mümkündür. Uygulama tarafından grafikler çizildikten sonra "Crack Profiles" sekmesinden çatlak profillerinin, "K Graph" sekmesinden de KI, KII ve KIII gerilme şiddet faktörlerinin görüntülenmesi mümkündür. Gerilme şiddet faktörlerinin bir yük çarpanıyla çarpılması için yük çarpanı (Load Multiplier) değerinin girilmesi gereklidir ve gerilme şiddet faktörlerinin birimlerinin değiştirilmesi istenildiğinde yine Main Page sekmesinde bulunan "SIF Multiplier" değerinin girilmesi gereklidir. Bu değer varsayılan olarak 0.031623'tür ve gerilme şiddet faktörlerinin  $MPa\sqrt{mm}$  olan birimlerini  $MPa\sqrt{m}$ 'ye çevirmek için kullanılan değerdir. FCPAS ile analizi yapılan modeller genellikle milimetre boyutlarında oluşturulduğundan dolayı gerilme şiddet faktörleri de milimetre boyutunu içermektedir ve kırılma mekaniğinde yaygın olarak kullanılan gerilme şiddet faktörlerinin içerdikleri uzunluk değeri metre cinsinden olduğu için pratiklik sağlamak amacıyla bu değer varsayılan olarak ayarlanmıştır.

Ömür tahmini grafiğini oluşturabilmek için bazı ek bilgiler daha arayüze girilmelidir. Bunlar, ömür tahmini için kullanılacak olan düğüm noktası numarası (Node number for life calculation), ömür tahmini için kullanılacak olan ve FCPAS analizi sonucu oluşan çatlak ilerleme adımlarının artış sayısı (Input front increment for life calculation), ömür tahmini için malzeme C ve n sabitleri, malzemenin kırılma tokluğu değeri (K<sub>1c</sub>), başlangıç analiz çevrim sayısı (N<sub>init</sub>), çatlak uzunluğu birimlerini çevirmek için uzunluk çarpanı (Length Multiplier) ve gerilme şiddet faktörlerinin birimlerinin, yük miktarlarının değiştirilmesinde kullanılan SIF Multiplier ile Load Multiplier değerleridir. Ayrıca, ömür tahmini grafiğinde kullanılması istenilen çatlak ekseni de, Crack Axis bölümünden seçilmelidir. Ardından ömür tahmini grafiğini çizdir (Plot a-N Graph) butonuna basılmasıyla ömür tahmini grafiği çizdirilmektedir. Ömür tahmini grafiği ise, "a-N Graph" sekmesinden görüntülenebilir.

FCPAS PostProcessor ile çizdirilmiş çatlak profilleri Şekil 4.4'te, gerilme şiddet faktörü grafikleri Şekil 4.5'te ve ömür tahmini grafikleri ise Şekil 4.6'da gösterilmiştir.

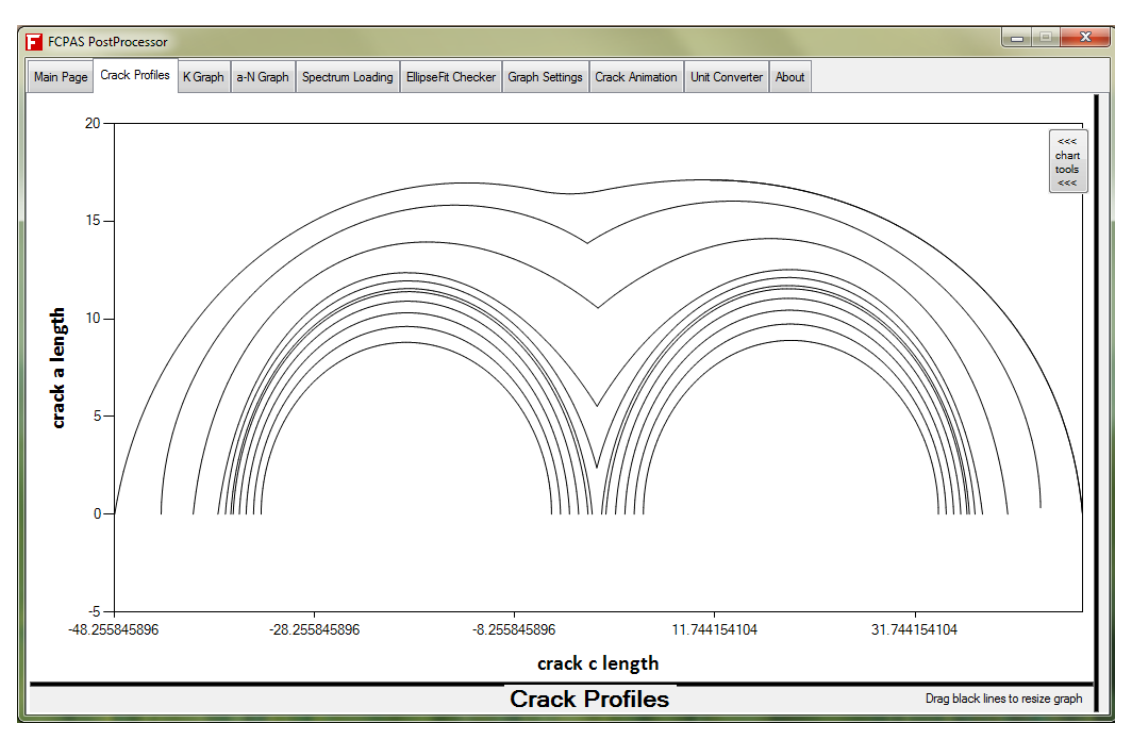

Şekil 4.4.FCPAS PostProcessor ile çatlak profillerinin görüntülenmesi (çoğul çatlaklar)

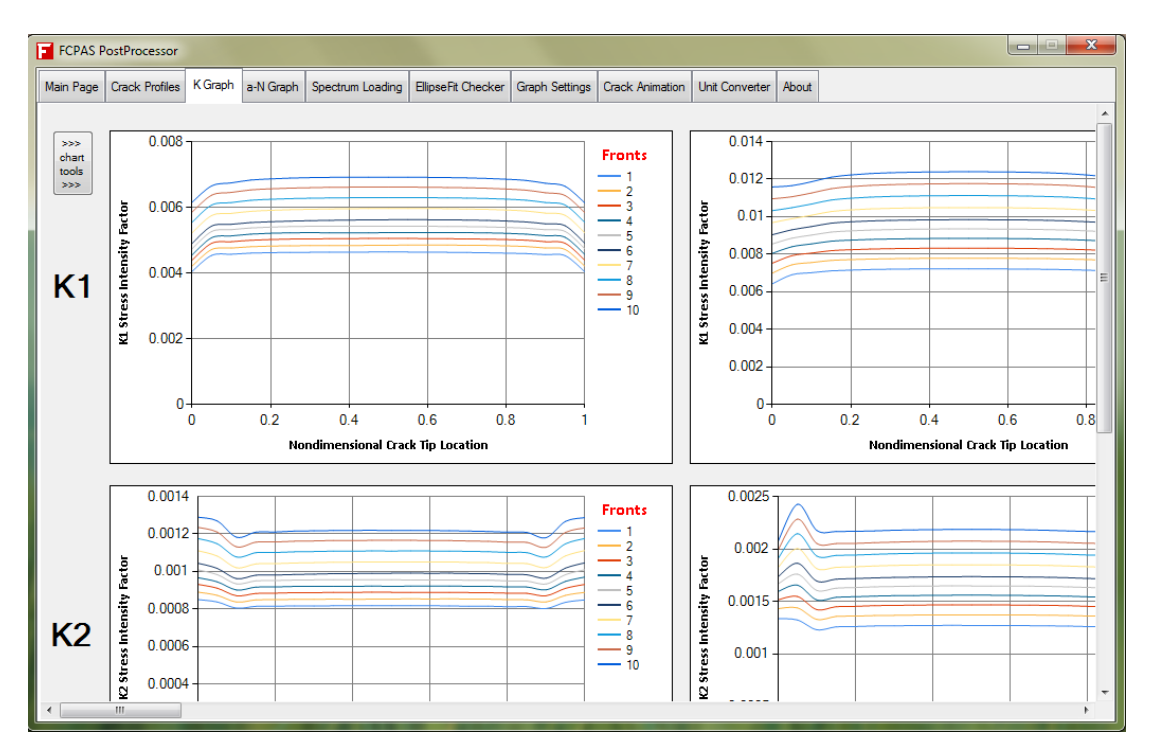

Şekil 4.5. FCPAS PostProcessor ile gerilme şiddet faktörlerinin görüntülenmesi

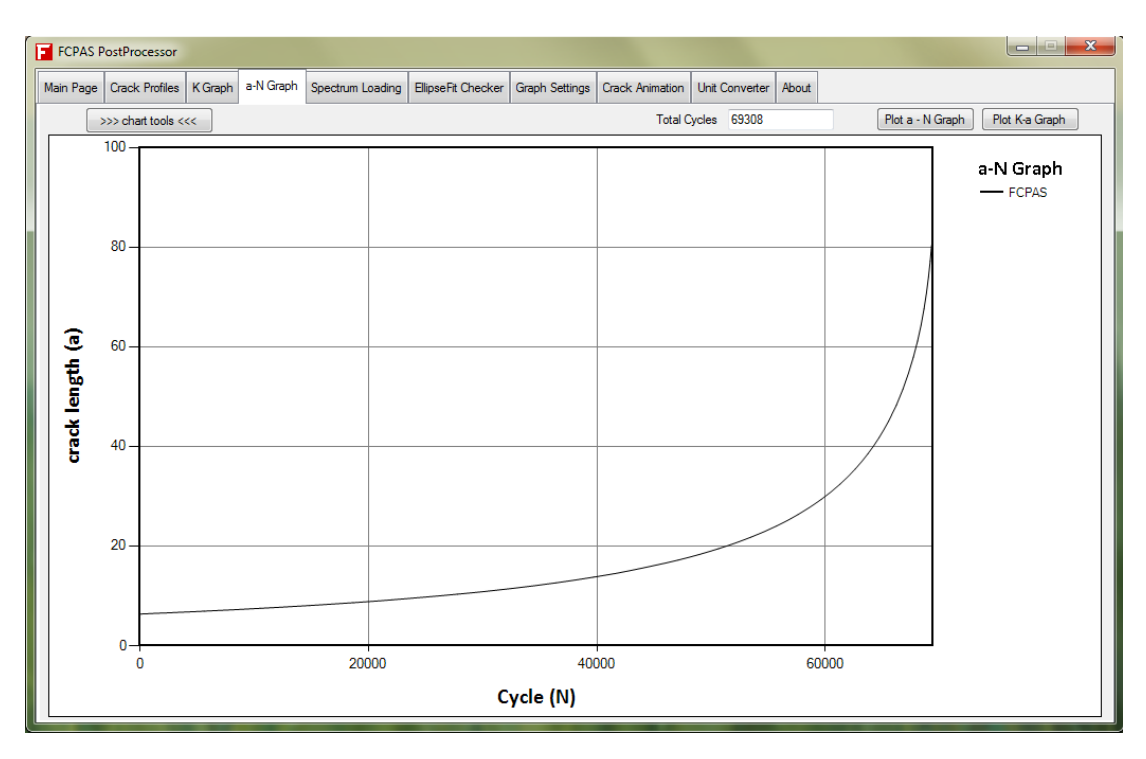

Şekil 4.6. FCPAS PostProcessor ile ömür tahmini grafiğinin görüntülenmesi

Çoğul çatlakların analiz sonuçları görüntülenirken, sonuçları görüntülenmek istenilen çatlak numarası (Crack number to be plotted) seçeneğinden belirlenmelidir. Çatlak profillerinde, tüm profillerin aynı grafikte çizdirilmesi için "Plot all Crack profiles" seçeneğinin aktif hale getirilmesi gereklidir. Şekil 4.4, çoğul çatlak profili çizimine bir örnektir. Şekil 4.5'te görüntülenen pencerede, kenarlardaki kaydırma çubukları vasıtasıyla KI, KII ve KII gerilme şiddet faktörlerinin tamamı görüntülenebilir. Şekil 4.6'daki ömür tahmini grafiğinin üstünde bulunan "Plot K-a Graph" butonu vasıtası ile gerilme şiddet faktörüne (KI) karşılık çatlak uzunluğu grafiği plot edilebilmektedir.

FCPAS analizleri sonucu oluşturulan prop2 dosyalarının içerisinde bulunan mevcut çatlak profilleri ile bir sonraki çatlak profillerinin kıyaslamasını görüntülemek için uygulamanın ana sayfasında bulunan "Plot Prop2vs1 Graph" butonuna tıklanmalıdır. Grafikleri görüntülemek için ise "EllipseFit Checker" sekmesi açılmalıdır. Örnek bir grafik Şekil 4.7'de gösterilmiştir.

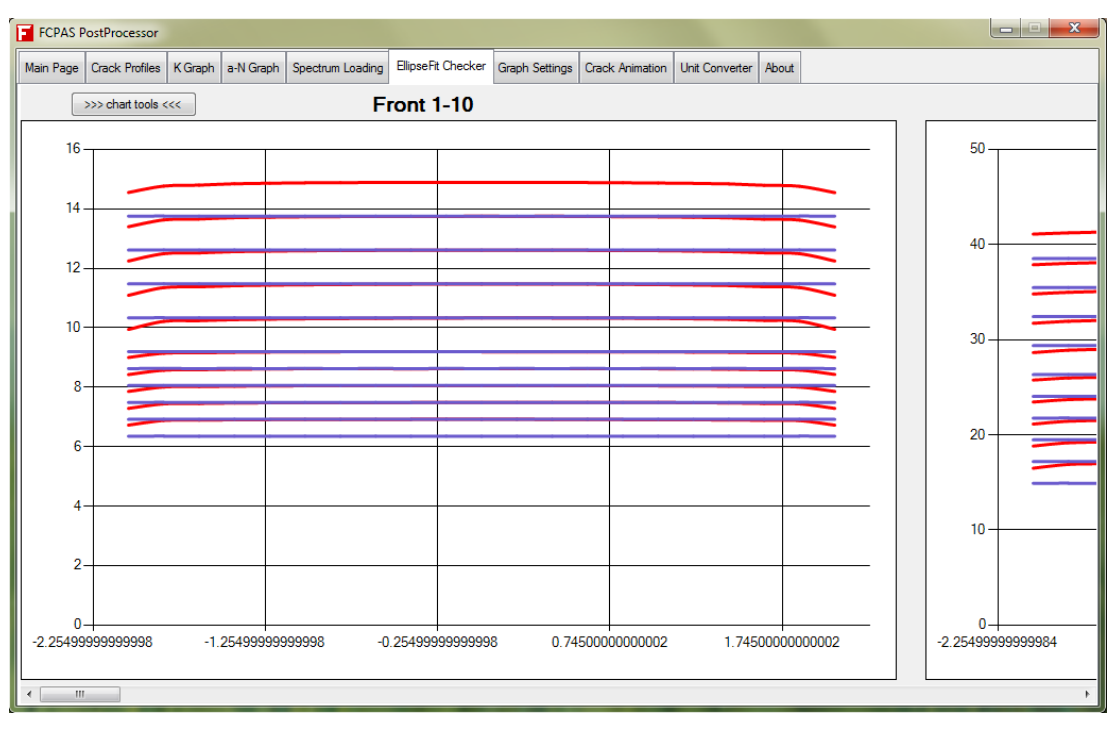

Şekil 4.7. FCPAS PostProcessor ile çizdirilen prop2vs1 grafiği

Grafiklerin renklerinin, çerçeve ve ızgara çizgilerinin kalınlıklarının, metin fontlarının ve renklerinin, grafik eksen aralıklarının ve sayı formatlarının ayarlamalarını yapmak için, ayar yapılması istenilen grafiğin sayfasındaki Grafik Araçları (Chart Tools) butonuna tıklamak gereklidir. Açılan grafik ayarları penceresindeki ayarlarda gerekli değişiklikler yapıldıktan sonra Uygula (Apply) butonuna tıklanması gereklidir. Ardından grafik ayarları penceresi kapatılabilir. Grafik ayarlarına FCPAS PostProcessor arayüzündeki "Graph Settings" sekmesinden de ulaşılabilir. Çatlak profilleri grafiğinin ayarlarının yapıldığı arayüz Şekil 4.8'de gösterilmiştir.

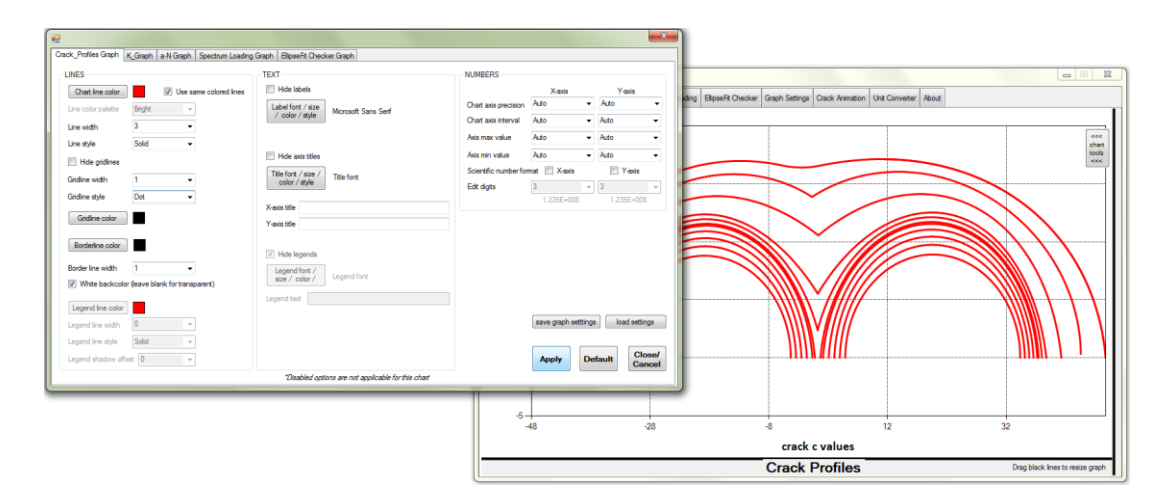

Şekil 4.8. FCPAS PostProcessor çatlak profilleri grafiği ayarlar

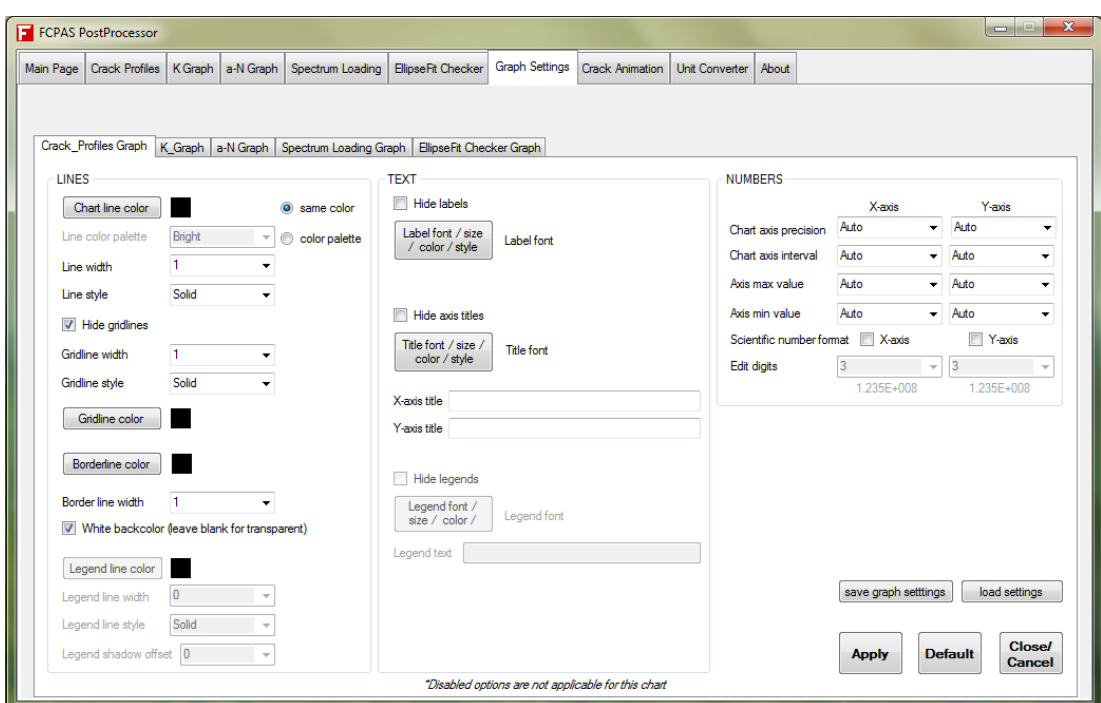

Grafik ayarları arayüzünün detayları Şekil 4.9'da verilmiştir.

Şekil 4.9. FCPAS PostProcessor grafik ayarları

Çatlak animasyonunu oluşturmak için "Crack Animation" sekmesi (Şekil 4.10) seçilmelidir.

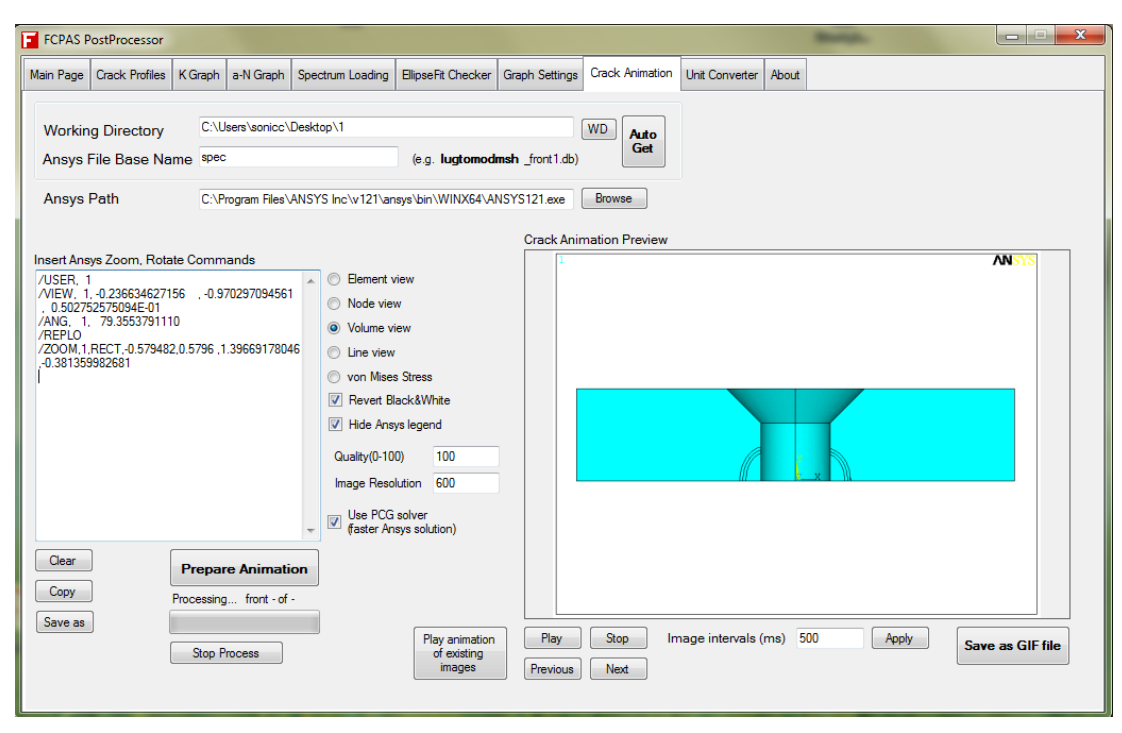

Şekil 4.10. FCPAS PostProcessor ile çatlak animasyonu oluşturmak için Crack Animation sekmesi

FCPAS ile çatlak ilerleme analizi yapılırken oluşturulan ".db" uzantılı ANSYS veri tabanı dosyalarının (çatlaklı model için geometri ve sonlu elemanlar verilerini içerir) bulunduğu çalışma dizini ve ANSYS veri tabanı dosyalarındaki dosya ön adları (Örneğin; spec\_front1.db alı bir veri tabanı dosyasının ön adı spec'tir.) sırasıyla, "Working Directory" ve " ANSYS File Base Name" girişlerine eklenir. ANSYS uygulamasının dosya yolu "ANSYS Path" olarak girilir. Ardından da, eleman görünümü (Element view), düğüm noktası görünümü (Node view), hacim görünümü (Volume view), çizgi görünümü (Line view) ya da von Mises gerilmesi görünümünden (von Mises Stress) biri seçilir ve "Prepare Animation" butonuna tıklanır. Bu işlemlerle beraber, her bir ANSYS veri tabanı dosyası otomatik olarak çalışma dizini içerisinde "crack animation temp" klasörüne kopyalanır, veri tabanı dosyaları arka plan modunda (batch mode) ANSYS ile açılır, modelin resmi çalışma yine aynı klasöre kaydedilir ve ardından da kaydedilen resimler ardı ardına görüntülenerek animasyon oluşturulur. Her bir çatlak adımı için alınan resimlerde çatlak ölçüsü git gide artacağı için, resimlerin sırayla görüntülenmesiyle de bir çatlağın ilerlemesinin animasyonu oluşturulmuş olacaktır.

"Insert ANSYS Commands" bölümüne istenilen ANSYS komutu girilebilir. Bu sayede, modelin istenilen uzaklıkta, açıda veya kesit görünümü, simetri açılımı gibi görüntülerini almak mümkün hale gelecektir. Aksi taktirde, model ANSYS ile açıldığında varsayılan görüntü ile (bakış yönü, açı, uzaklık) görüntüler alınacaktır. "Revert Black&White" seçeneği aktif hale getirilirse ANSYS ara yüzündeki siyah ve beyaz renkler ters çevrilir, "Hide ANSYS Legend" seçeneği aktif hale getirilirse ANSYS bilgileri ve metinleri görüntülerden kaldırılabilir. "Quality (0-100) seçeneği ile görüntü kalitesi 0 ve 100 arasındaki değerler ile belirlenebilir, "Image Resolution" seçeneği ile de görüntünün yatay çözünürlüğü belirlenebilir. "Use PCG Solver" seçeneği aktif hale getirilirse von Mises gerilmesi görüntüleri ile animasyon oluşturma süreci hızlandırılabilir. Clear, Copy ve Save as butonları ile sırasıyla, arayüze girilmiş olan ANSYS komutları silinebilir, panoya kopyalanabilir ve herhangi bir dizine metin dosyası olarak kaydedilebilir. "Play Animation of Existing Images" butonu ile, daha önceden kaydedilmiş görüntüleri animasyon olarak oynatmak mümkündür ve "Play" ile "Stop" butonları ile oynatılan animasyonları başlatmak ve durdurmak mümkündür. "Next" ve "Previous" butonları ile de animasyonun içerdiği resimleri manuel olarak değiştirerek görüntülemek mümkündür. "Image Intervals (ms)" değeri tamsayı olarak girilip Apply butonuna tıklandığında resimler arasındaki süre değiştirilmiş olur, bir başka değişle animasyonun hızı değiştirilmiş olur. "Save as GIF file" butonu ile de animasyonu hareketli görüntü dosya formatıyla kaydetmek mümkündür.

"Unit Converter" sekmesinden (Şekil 4.11) gerilme şiddet faktörü, malzeme C sabiti, uzunluk, basınç ve gerilme birimlerinin çevrilmesi işlemleri yapılabilir.

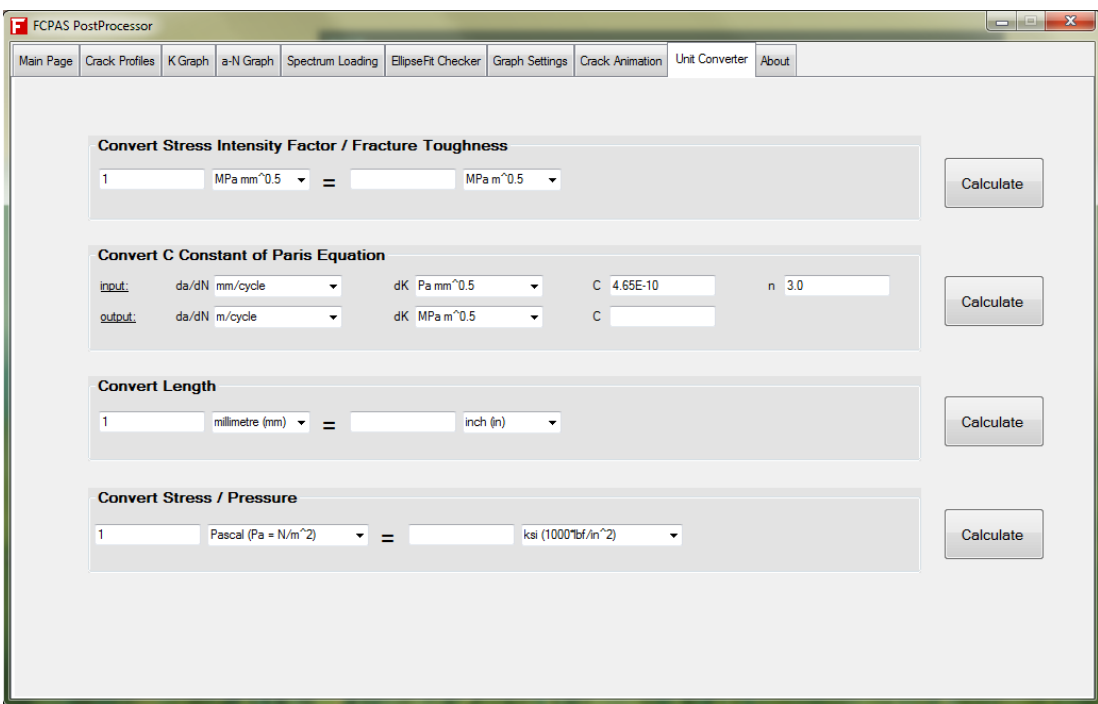

Şekil 4.11. FCPAS PostProcessor arayüzündeki Unit Converter sekmesi

FCPAS PostProcessor için versiyon bilgisi, iletişim bilgileri ve lisans bilgilerini görüntülemek için "About" sekmesine tıklamak gereklidir.

# **BÖLÜM 5. SONUÇLAR VE ÖNERİLER**

Bu tez kapsamında genel olarak, FCPAS ile çatlak ilerleme analizine örnek ve bir giriş olarak tekil çatlaklı bir çatlak ilerleme analizi, tezin asıl konusu olan çoğul çatlaklı yorulma çatlak ilerleme analizine uygulama olarak dört farklı modelin çoğul çatlak ilerleme analizi yapılmıştır ve FCPAS analiz sonuçlarını işlemede ve görüntülemede kolaylık sağlamak amacıyla FCPAS PostProcessor adında bir araç geliştirilmiştir.

Bölüm 2 içerisinde, bağlantı kulpundaki delik kenarında bir köşe çatlağının kırılma ve ilerleme analizi gerçekleştirilmiş ve elde edilen sonuçlarda FCPAS çatlak profillerinin, gerilme şiddet faktörlerinin ve ömür tahmini verilerinin literatürden bulunan makaledeki sonuçlara oldukça yakın olduğu görülmüştür.

Bölüm 3 içerisinde, iki adet köşe çatlağı içeren bir bağlantı kulpu için kırılma analizleri gerçekleştirilmiş ve sonuçların literatürdeki verilerle uyuştuğu sonucuna ulaşılmıştır. Delikli çoğul çatlak numunesi için 2, 4, 6 ve 8 çatlaklı durumlar için kırılma analizleri gerçekleştirilmiş ve sonuç olarak ortaya çıkan gerilme şiddet faktörlerinden, çatlakların sayısının ve en-boy oranlarının gerilme şiddet faktörleri üzerindeki etkileri hakkında çeşitli çıkarımlar elde edilmiştir. Yine delikli çoğul çatlak numunesinde için 4 ve 8 çatlaklı durumlar için yorulma çatlak ilerleme analizleri FCPAS programı kullanılarak yapılmış ve çıkan ömür tahmini sonuçlarının literatürdekilerle yakın olduğu gözlemlenmiştir. Bölüm 3 kapsamında yapılan diğer bir çalışma, çoğul çatlak numunesinde farklı uzunluklarda iki adet yüzey çatlağının ilerleyerek birleşmesi ve tekil bir çatlak olarak ilerleme durumu analiz edilmiştir. Sonuçların literatürdeki sonuçlarla yakınlık içerisinde olduğu görülmüştür. Üçüncü çoğul çatlak uygulaması aynı zamanda düzlemsel olmayan çatlak uygulamasına bir örnektir ve ince bir plakanın iki yanında bulunan çatlakların ilerleyerek yatay düzlemde birbirlerine yaklaşmasıyla sonuçlanmıştır. Bu uygulamadan elde edilen gerilme şiddet faktörlerinin ve çatlak

profillerinin de literatürdeki sonuçlarla oldukça yakın olduğu gözlemlenmiştir. Dördüncü ve sonuncu çoğul çatlak uygulaması ise, bir plakada yüzey çatlaklarının ilerleyerek birleşmesi ve tekil bir çatlak haline gelmesi durumunun analizidir. Bu çalışmada da çatlak profilleri ile ömür tahmini verileri literatürden alınanlarla uyuşmuşlardır.

Yapılan tekil ve çoğul çatlak ilerleme analizlerinin sonuçlarının literatürdeki deneysel ve nümerik sonuçlarla yakınlığı, FCPAS çatlak ilerleme ve analiz programının doğru ve kararlı çözümler elde edebildiğini göstermektedir. Çeşitli uygulamalarla sonuçlarının doğruluğu ispatlanmış olan FCPAS ile gelecekte, daha kompleks geometrilerde çoğul çatlak ilerlemesi gerçekleştirilebilir. Plaka dışındaki geometrilerde düzlemsel veya düzlemsel olmayan çoğul çatlakların ilerlemesi, spektrum yükü altında çoğul çatlakların ilerlemesi ve çatlakların birbirlerine olan etkilerinin çeşitli geometrilerde, farklı çatlak aralıklarında, farklı geometri kalınlıklarında ve çatlak yönlerinde yapılan analizlerle ortaya koyulması önerilmektedir. Hatta termal yük altında çoğul çatlakların ilerlemesi ve FCPAS çözücüsüne kontak elemanları desteği eklenerek sürtünme etkisi ile yüzeylerdeki çatlakların ilerlemesinin analiz edilmesi önerilmektedir. Bu sayede de, ulaşım, savunma ve enerji alanlarında karşılaşılabilecek olan çeşitli problemlerin gerçekçi bir şekilde çözümlenmesi ve gerekli tahminlerin yapılması mümkün hale gelecektir.

Bu tez kapsamındaki son çalışma ise, FCPAS analiz sonuçlarını işlemek ve görüntülemek için FCPAS PostProcessor yazılımının oluşturulması ve FCPAS'e entegre edilmesidir. FCPAS ana menüsünden ulaşılabilen FCPAS PostProcessor vasıtası ile FCPAS ile analiz edilen uygulamaların gerilme şiddet faktörlerini, çatlak profillerini, ömür tahmini grafiklerini hızlı ve pratik bir şekilde görüntülemek mümkün hale gelmiştir. Aynı zamanda, çatlak animasyonu oluşturma, birim çevirici gibi çeşitli araçlar da içeren bu uygulama ile FCPAS analizlerinde kolaylık sağlanmıştır. Mevcut sürümünde spektrum yüklemesi altında çatlak ilerleme analizi yapabilmek için çeşitli eklemeler (henüz geliştirme aşamasında) içeren bu arayüz, spektrum yüklemesi desteğinin tamamlanması ile daha yararlı bir hale getirilebilir. Eklenebilecek diğer özellikler, FCPAS ile analiz edilmiş modellerin gerilme kontürlerinin ve deformasyonlarının 3 boyutlu olarak gösterilmesi, üç boyutlu çatlak profillerinin (düzlemsel olmayan çatlaklar) görüntülenebilmesi, sabit genlikteki yükleme altındaki geometrilerin analizlerinde ömrü tahmini için Paris – Erdoğan formülasyonu haricinde başka modellerin de eklenmesi, spektrum yükleme özelliklerine rain flow counting desteğinin eklenmesi olabilir. Bu sayede farklı özellikler gerektiren analizler de gerçekleştirilebilmiş ve daha pratik bir araç oluşturulmuş olacaktır.

### **KAYNAKLAR**

- [1] GDOUTOS, E.E., Fracture Mechanics, Springer, 2005.
- [2] MAHADEVAN, S., SHI, P., Corrosion Fatigue Reliability of Aging Aircraft Structures, Progress in Structural Engineering and Materials, No. 3, pp. 188-197, 2001.
- [3] KAMAYA, M., A Crack Growth Evaluation Method for Interacting Multiple Cracks, JSME International Journal, Series A, Vol. 46, No. 1, 2003.
- [4] YAN, X., Stress Intensity Factors for Interacting Cracks and Complex Crack Configurations in Linear Elastic Media, Engineering Failure Analysis, Vol.14, pp. 179–195, 2007.
- [5] ZHAO, J., XIE, L., ZHAO, Q., A Method for Stress Intensity Factor Calculation of Infinite Plate Containing Multiple Hole-Edge Cracks, International Journal of Fatigue, Vol. 35, pp. 2–9, 2012.
- [6] ANSYS, Version 12.0. Ansys Inc., Canonsburg, PA, USA, 2009.
- [7] AYHAN, A.O., Simulation of Three-Dimensional Fatigue Crack Propagation Using Enriched Finite Elements, Computers and Structures, pp.801-812, 2011.
- [8] BOLJANOVIC´, S., MAKSİMOVIC´, S., Fatigue Crack Growth Modeling of Attachment Lugs, International Journal of Fatigue, Vol. 58, pp. 66–74, 2014.
- [9] RIGBY, R., ALIABADI, M.H., Stress Intensity Factors for Cracks at Attachment Lugs, Engineering Failure Analysis, Vol. 4, No. 2, pp. 133-146, 1997.
- [10] NISHIMURA, T., NOGUCHI, Y., UCHIMOTO, T., Damage Tolerance Analysis of Multiple-Site Cracks Emanating from Hole Array, Journal of Testing and Evaluation, JTEVA, Vol. 18, No. 6, pp. 401-407, Nov. 1990.
- [11] JEONG, D.Y., Mixed Mode Fatigue Crack Growth Using The Strain Energy Density Theory For Widespread Fatigue Damage, U.S. Department of Transportation, Volpe National Transportation Systems Center, Cambridge, Massachusetts, 02142, USA
- [12] http://asm.matweb.com/search/SpecificMaterial.asp?bassnum=MA2024T 4, Erişim Tarihi: 15.12.2014.
- [13] TAN, J.T., Chen, B.K., A New Method for Modelling the Coalescence and Growth of Two Coplanar Short Cracks of Varying Lengths in AA7050- T7451 Aluminium Alloy, International Journal of Fatigue, Vol. 49, pp. 73– 80, 2013.
- [14] http://asm.matweb.com/search/SpecificMaterial.asp?bassnum=MA7050T 745, Erişim Tarihi: 15.12.2014.
- [15] PRICE, R.J., TREVELYAN, J., Boundary Element Simulation of Fatigue Crack Growth in Multi-Site Damage, Engineering Analysis with Boundary Elements, Vol. 43, pp. 67–75, 2014.
- [16] LEEK, T.H., HOWARD, I.C., An Examination of Methods of Assessing Interacting Surface Cracks by Comparison with Experimental Data, International Journal of Pressure Vessels and Piping, Vol. 68, pp. 181-201, 1996.
- [17] Microsoft Excel, Version 15, Microsoft Corporation, One Microsoft Way, Redmond, Washington, USA, Sakarya Üniversitesi lisanslı.
- [18] Visual C#, Microsoft Corporation, One Microsoft Way, Redmond, Washington, USA.
- [19] Microsoft Visual Studio 2012, Microsoft Corporation, One Microsoft Way, Redmond, Washington, USA, Sakarya Üniversitesi lisanslı.

# **ÖZGEÇMİŞ**

Hakan Dündar, 14.06.1990'da İstanbul'da doğdu. İlk, orta ve lise öğrenimini İstanbul'da tamamladı. 2008'de Bahçelievler (Yabancı Dil Ağırlıklı) Lisesinden mezun oldu. 2008 yılında Bozok Üniversitesi Makine Mühendisliği bölümüne başladı ve 2012 yılında mezun oldu. 2012 yılında Sakarya Üniversitesinde Makine Mühendisliği Ana Bilim Dalında yüksek lisansına başladı ve 2014 yılında yüksek lisansını tamamladı. 2012-2014 yılları arasında Prof. Dr. Ali Osman AYHAN tarafından yürütülen Kırılma ve Çatlak İlerleme Analiz Sistemi (FCPAS) – Aşama 2 adlı ve 113M407 kod numaralı TÜBİTAK destekli araştırma projesinde proje asistanı olarak çalıştı. Bu süre içerisinde çeşitli kırılma ve çatlak ilerleme analizleri gerçekleştirdi ve FCPAS programında çeşitli geliştirmeler yaptı.